**Istruzioni d'uso e informazioni d'installazione**

**METTLER TOLEDO MultiRange Terminale di pesata ID7xx-Base <sup>2000</sup>**

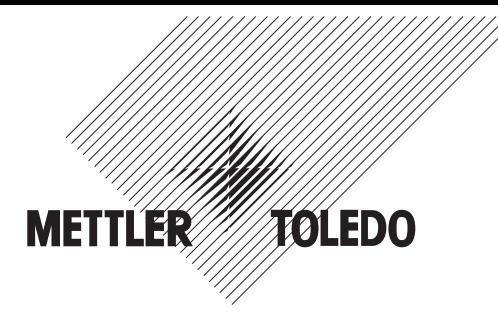

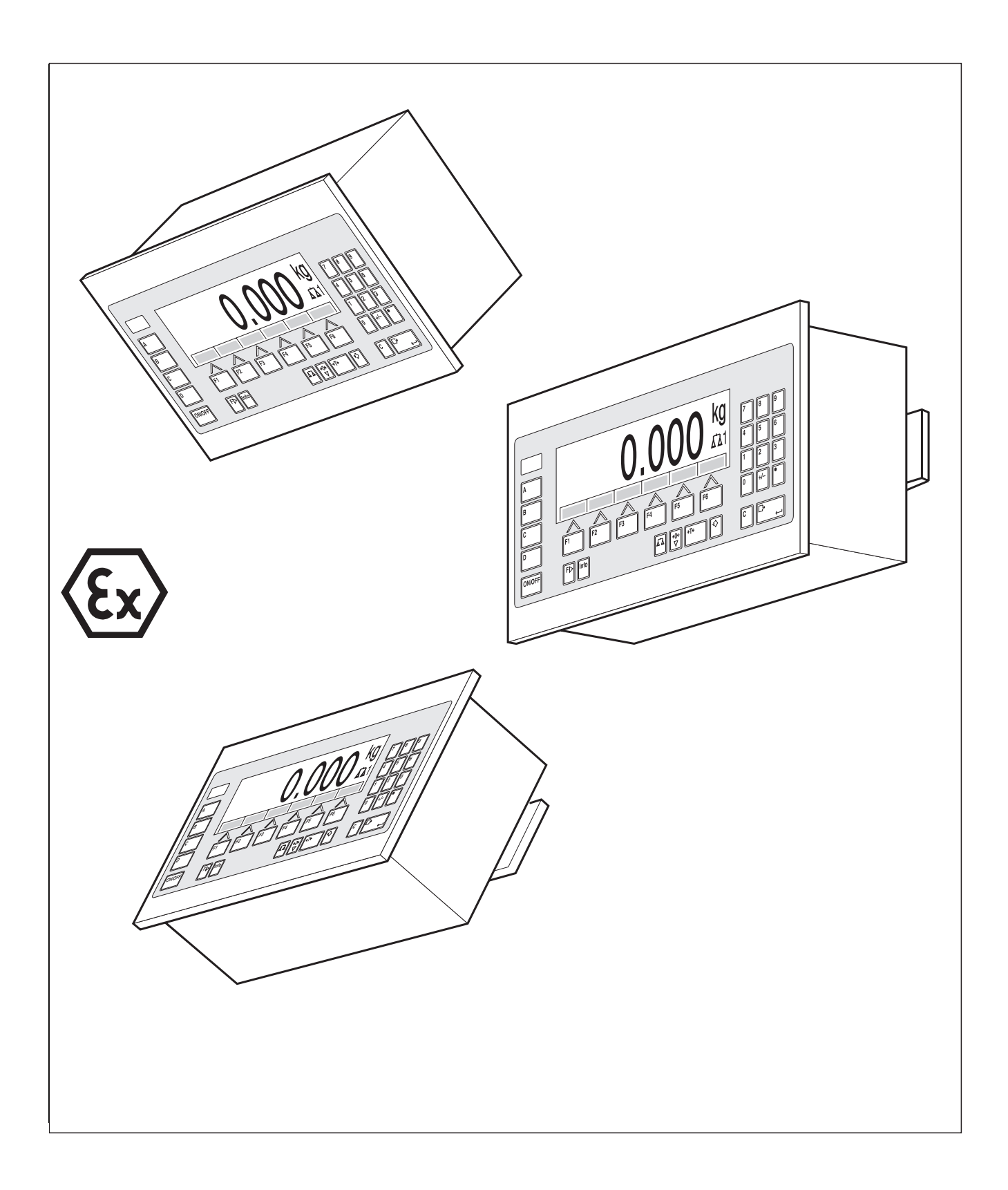

Le presenti Istruzioni d'uso e informazioni d'installazione 22004910C descrivono i seguenti componenti: ID7xx-Wall Base2000-ID7 IDNet-ID7 (1 x Standard) RS232-ID7 (1 x Standard)

BIG WEIGHT® è un marchio depositato della ditta Mettler-Toledo (Albstadt) GmbH

# **Indice**

### Pagina

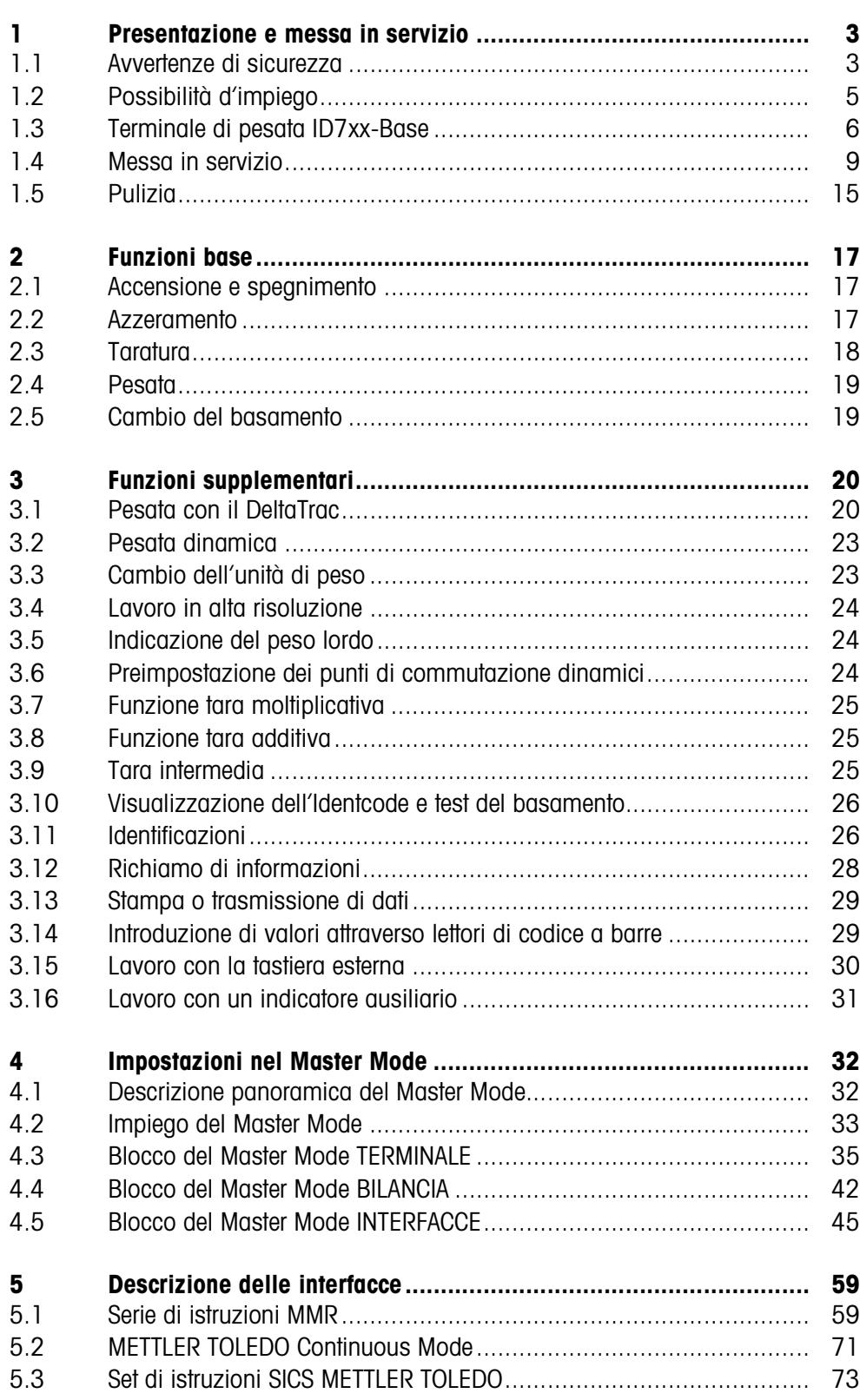

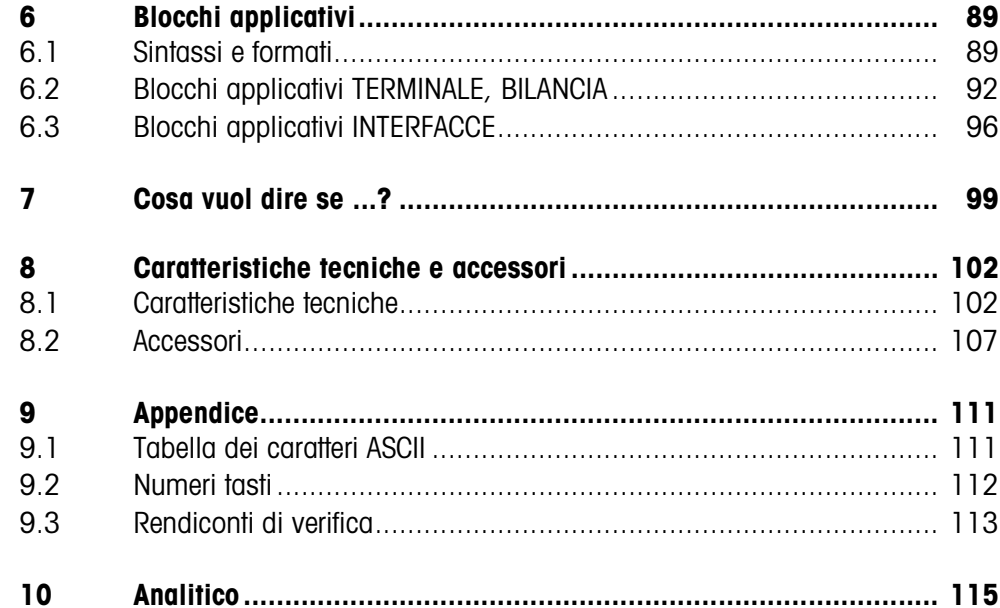

## **1 Presentazione e messa in servizio**

### **1.1 Avvertenze di sicurezza**

Il terminale di pesata ID7xx-Base in esecuzione antideflagrante è approvato per impiego nelle aree esplosive delle zone di pericolo 2 (gas) e 22 (polveri).

In caso d'impiego del terminale di pesata ID7xx-Base in ambienti Ex vi è un elevato rischio di danneggiamento.

Per poterlo impiegare in ambienti di tale tipo è necessaria una cura particolare. Le norme di comportamento sono basate sul concetto, definito dalla METTLER TOLEDO, della cosiddetta "Distribuzione Sicura".

**Competenze** ▲ Il terminale di pesata ID7xx-Base, i relativi basamenti di pesata e gli accessori vanno installati, sottoposti a manutenzione e riparati solo dal Servizio Assistenza METTLER TOLEDO autorizzato.

> ▲ Il collegamento alla rete di alimentazione dev'essere realizzato o scollegato solo dal tecnico elettricista specializzato dell'esercente.

**Certificazione Ex (autorizzazione all'impiego in atmosfere esplosive)**

- ▲ Non è consentito apportare alcuna modifica all'apparecchiatura, effettuare riparazioni dei moduli e impiegare basamenti di pesata o moduli di sistema che non sono conformi alle specifiche. Essi compromettono la sicurezza del sistema, e provocano l'annullamento della Certificazione Ex e quindi del contratto di garanzia del prodotto.
	- ▲ Serrare i connettori filettati dei cavi in modo tale da garantire uno scarico della sollecitazione a trazione di ≥ 100 N.
	- ▲ In caso di collegamento di apparecchiature esterne, è necessario tenere conto dei valori massimi consentiti dalla tensione di rete, vedere Capitolo 8.1.
	- ▲ Periferiche prive di Certificazione Ex devono essere impiegate esclusivamente in ambiente sicuro. È necessario garantire che all'ID7xx-Base non vengano alimentate tensioni maggiori di 60 V C.A. o 75 V C.C.
	- ▲ La sicurezza di un sistema di pesata con il terminale di pesata ID7xx-Base è garantita solo se il sistema di pesata viene impiegato, installato e assistito come descritto nelle relative istruzioni.
	- ▲ Inoltre, prestare attenzione:
		- alle istruzioni relative ai moduli del sistema,
		- alle prescrizioni e norme locali,
		- alla normativa locale riguardante gli impianti elettrici in ambienti a rischio d'esplosione,
		- a tutte le direttive tecniche di sicurezza stabilite dalla società committente.
	- ▲ Prima della prima messa in servizio e dopo interventi di manutenzione, verificare che lo stato del sistema di pesata per uso in atmosfere esplosive sia perfettamente sicuro dal punto di vista tecnico.
- **Modo d'impiego** ▲ Evitare danneggiamenti del terminale di pesata. Anche fessure capillari nella pellilcola della tastiera dovranno essere considerate quale danneggiamento.

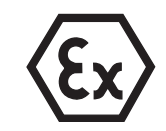

- ▲ Evitare l'accumulo di cariche elettrostatiche. A tale scopo:
	- durante l'impiego e gli interventi di manutenzione, indossare abiti da lavoro adatti per ambienti a rischio d'esplosione.
	- Non sfregare né pulire la superficie della tastiera con un panno o un guanto asciutto.
- ▲ Non utilizzare capottine di protezione.
- ▲ Se il terminale di pesata ID7xx-Base, i relativi basamenti o gli accessori risultano danneggiati:
	- Spegnere il terminale di pesata.
	- Scollegare il terminale di pesata dalla rete di alimentazione seguendo le relative prescrizioni.
	- Accertarsi che il terminale di pesata non possa essere riacceso involontariamente.
- **Installazione ▲ Il terminale di pesata, i relativi basamenti e ali accessori, possono essere** installati o sottoposti a manutenzione solo in ambienti Ex:
	- se l'esercente ha presentato un permesso d'autorizzazione ("Permesso di scintilla" o "Permesso di fiamma"),
	- se l'ambiente è stato messo in condizioni di sicurezza e il tecnico responsabile della sicurezza dell'esercente conferma che non sussiste alcun pericolo,
	- se si hanno a disposizione gli utensili adatti, e, se necessario, abiti da lavoro protettivi, adatti per tale scopo (pericolo di scariche elettrostatiche).
	- ▲ I documenti di approvazione (certificati, dichiarazioni del costruttore) devono essere sempre disponibili.
	- ▲ I valori di tensione di alimentazione di apparecchiature esterne collegabili, fabbricate da altri fornitori, e le caratteristiche dei relativi cavi, ad es. capacità, induttanza e assorbimento di corrente, devono essere noti.
	- ▲ Posare il cavo in modo tale che non possa subire alcun danno.
	- ▲ Inserire il cavo nello chassis dei moduli del sistema solo attraverso il passacavo filettato con collegamento di terra o connettore METTLER TOLEDO facendo attenzione che le guarnizioni siano inserite correttamente nella propria sede. Accertarsi che le schermature dei cavi siano collegate correttamente e che siano ben collegate allo chassis.
	- ▲ Se il terminale di pesata viene inserito in un impianto di riempimento automatico o manuale, tutti i moduli del sistema devono essere dotati di un dispositivo di arresto di emergenza con cablaggio fisso, indipendente dal circuito del sistema, per evitare danni a persone e/o cose.
	- ▲ Realizzare il collegamento equipotenziale.
	- ▲ Quando si installano celle di pesata idonee all'uso in atmosfere potenzialmente esplosive, verificarne l'effettiva idoneità.
	- ▲ In caso di installazione a incasso di basamenti verificare se è necessaria una protezione per atmosfere esplosive primaria.

### **1.2 Possibilità d'impiego**

Con il terminale di pesata ID7xx-Base avete le seguenti possibilità d'impiego:

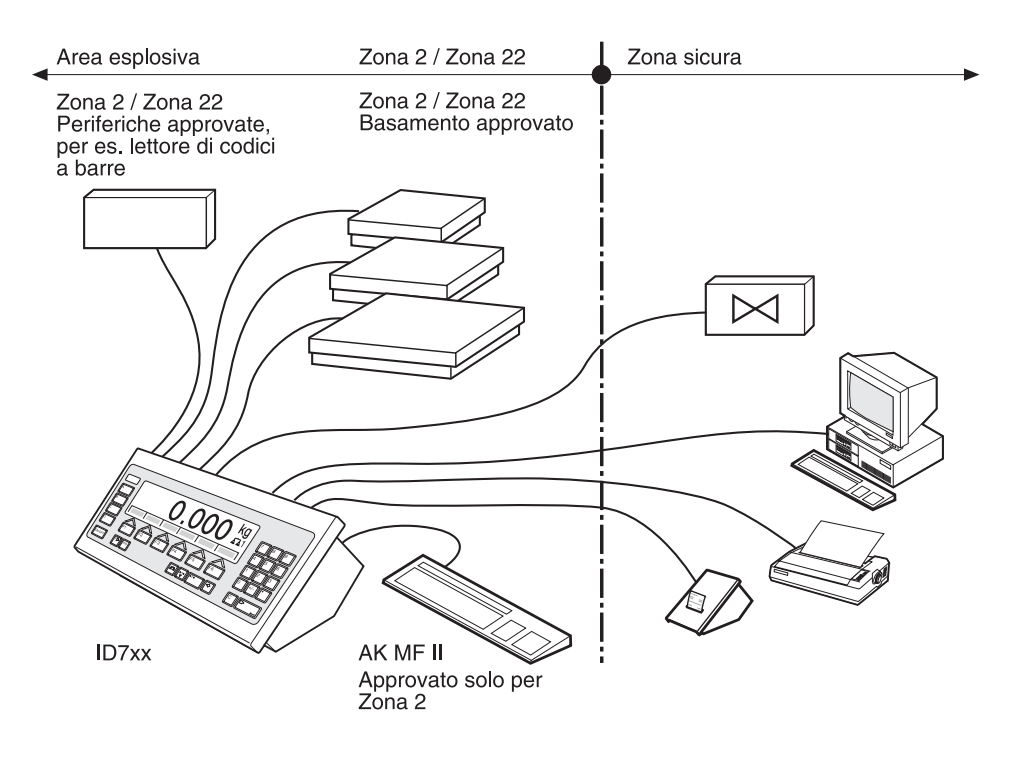

- Lavoro con più bilance, con fino a 3 basamenti, tra cui anche un basamento con segnale di uscita analogico.
- Fino a 6 interfacce
	- per la stampa,
	- per lo scambio dati con un computer,
	- per il collegamento d'un lettore di codici a barre,
	- per il comando di, ad esempio, valvole o deflettori,
	- per il collegamento di bilance di riferimento.
- Comoda introduzione alfanumerica attraverso una tastiera esterna.

### **1.3 Terminale di pesata ID7xx-Base**

### **1.3.1 Indicatore**

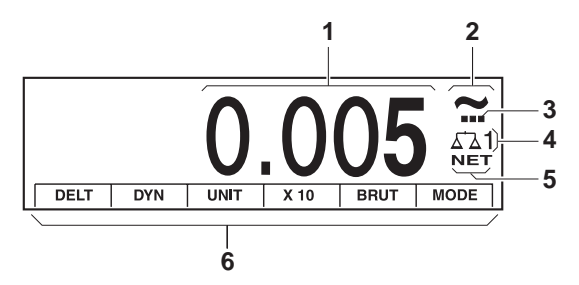

- Indicatore di peso BIG WEIGHT® con segno algebrico e punto decimale
- Controllo di stabilità: acceso fino a che il basamento è instabile, poi viene sostituito dall'unità di peso
- Indicatore campo per basamenti a campi multipli
- Numero del basamento: indica il basamento selezionato
- Simbolo NET per la contrassegnatura di valori di peso netto
- Assegnazione delle funzioni ai tasti di funzione

#### **1.3.2 Tastiera**

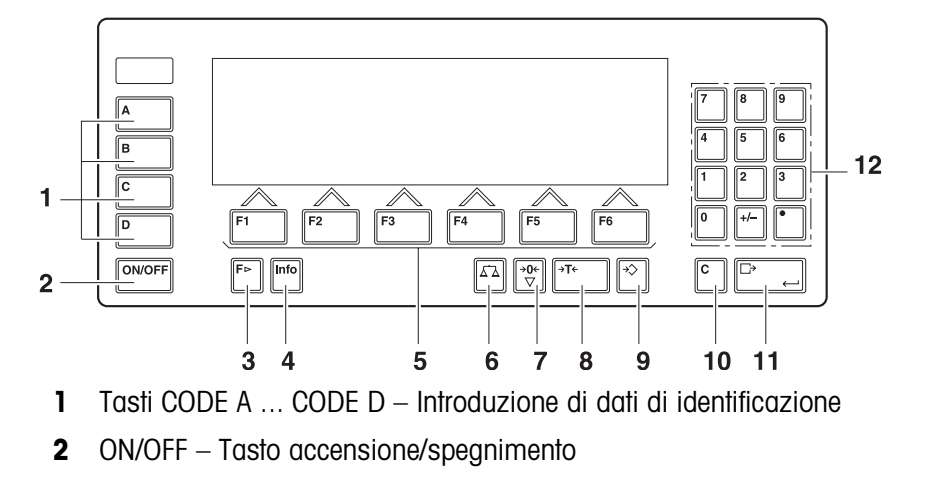

- Tasto CAMBIO FUNZIONE indicazione di ulteriori funzioni Nell'introduzione di valori di peso: commutazione tra le unità
- Tasto INFO Richiamo dei contenuti delle memorie di valori fissi e di informazioni sul sistema
- Tasti di funzione F1 ... F6 L'assegnazione attuale è indicata nel display sopra il tasto
- Tasto BILANCIA Cambio bilancia
- Tasto AZZERAMENTO Azzeramento della bilancia, test della bilancia
- Tasto TARA Taratura della bilancia
- Tasto DETRAZIONE TARA Introduzione numerica di valori di tara noti
- Tasto CLEAR Cancellazione di introduzioni e valori
- Tasto ENTER Acquisizione e trasmissione di dati
- Tastiera numerica con punto decimale e segno algebrico

#### **1.3.3 Prese di collegamento**

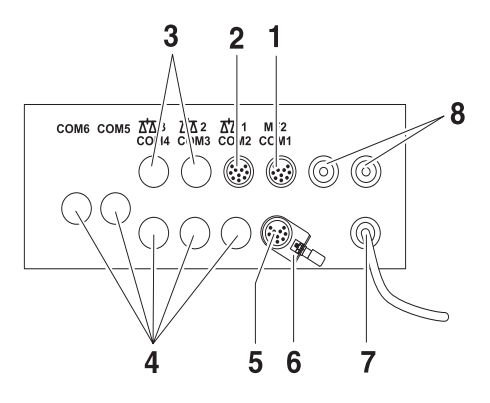

- **1** Presa per il collegamento della tastiera MFII esterna
- **2** Presa per il collegamento del basamento 1
- **3** Prese per il collegamento per i basamenti 2 e 3 opzionali
- **4** Prese di collegamento per 5 interfacce opzionali
- **5** Interfaccia RS232 in dotazione di serie
- **6** Morsetto di collegamento equipotenziale
- **7** Allacciamento alla rete
- **8** Collegamenti opzionali per Profibus

#### **Possibilità di configurazione delle interfacce seriali (secondo software)**

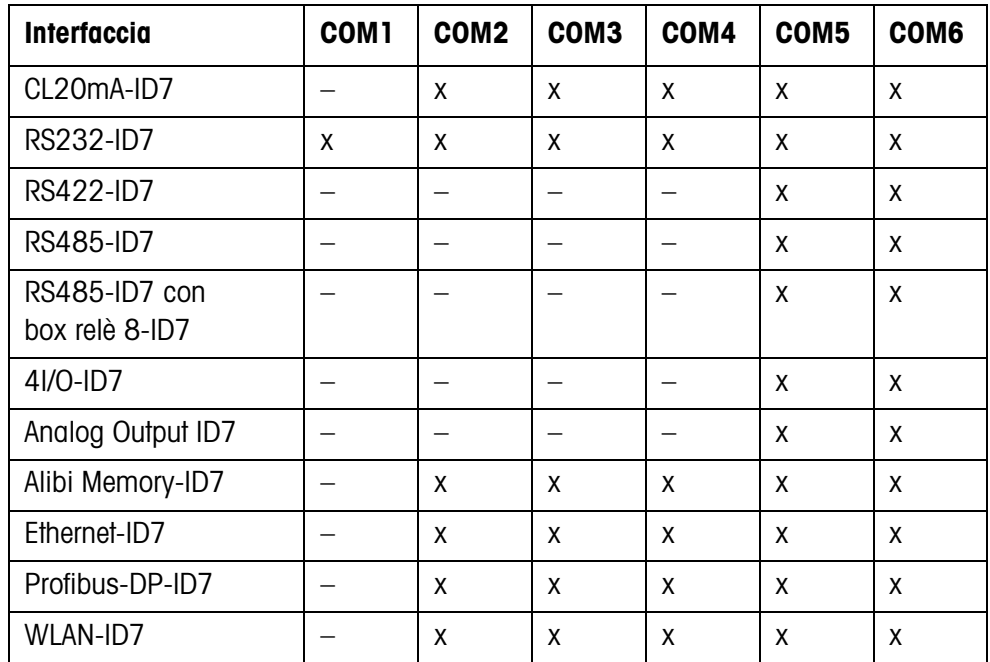

### **Avvertenze**

- COM1 è equipaggiata fissa con l'interfaccia seriale RS232-ID7 in dotazione di serie.
- È possibile installare soltanto una Alibi Memory-ID7. Essa non ha un collegamento esterno addizionale, internamente occupa il posto di un'interfaccia COM2 ... COM6. In fabbrica, l'Alibi Memory-ID7 è installata come COM4.

### **RISCHIO DI ESPLOSIONE**

- ➜ Collegare o scollegare il connettore solo se l'ID7xx è scollegato dall'alimentazione.
- → Coprire con coperchi protettivi le prese di collegamento non usate, per proteggere i contatti dei connettori da umidità e sporco.
- → Fare attenzione ai valori massimi di alimentazione per apparecchi esterni, vedere capitolo 8.1.
- → Serrare i connettori filettati dei cavi in modo tale da garantire uno scarico della sollecitazione a trazione di ≥ 100 N.

### **1.4 Messa in servizio**

### **1.4.1 Collegamento alla rete dell'ID7xx-Base**

### **RISCHIO DI ESPLOSIONE**

→ Il collegamento alla rete di alimentazione dev'essere realizzato o scollegato solo dal tecnico elettricista specializzato dell'esercente.

### **ATTENZIONE**

Il terminale di pesata ID7xx-Base lavora correttamente soltanto con tensioni di rete da 100 V a 240 V.

➜ Accertatevi che la tensione di rete sul luogo d'installazione sia entro questo intervallo.

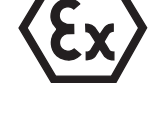

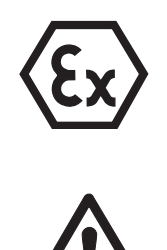

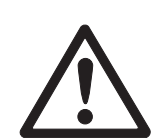

### **1.4.2 Collegamento equipotenziale**

→ Realizzare il collegamento equipotenziale di tutti i dispositivi secondo prescrizioni e normative specifiche di Paese. A tale scopo, accertarsi che gli chassis di tutti i dispositivi siano collegati, tramite i morsetti PA, allo stesso potenziale.

### **Morsetto di collegamento equipotenziale dell'ID7xx-Base**

Il morsetto di collegamento equipotenziale dell'ID7xx-Base si trova sulla porta COM1.

### **Morsetto di collegamento equipotenziale dei basamenti**

Il morsetto di collegamento equipotenziale insieme con il materiale di montaggio sono inclusi nella fornitura del terminale di pesata ID7xx-Base.

**Basamenti D →** Nei basamenti DN montare il morsetto di collegamento equipotenziale (1) secondo il disegno.

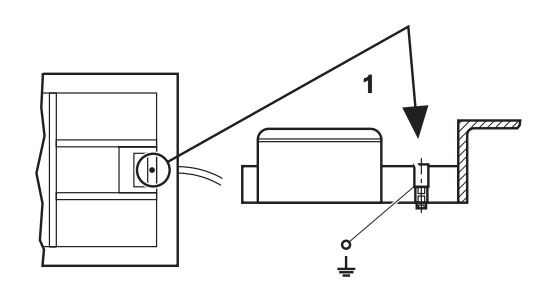

- → Negli altri basamenti D installare il morsetto di collegamento equipotenziale in una posizione appropriata sullo chassis.
- **KA..., MA...** ➜ Installare il morsetto di collegamento equipotenziale sullo chassis con il seguente materiale di montaggio, secondo il disegno.
	- **1** Rosetta elastica di sicurezza dentata a ventaglio A 4,3 DIN 6798
	- **2** Dado esagonale M4 DIN 934
	- **3** Rondella 4,3 DIN 125
	- **4** Chassis
	- **5** Morsetto di collegamento equipotenziale

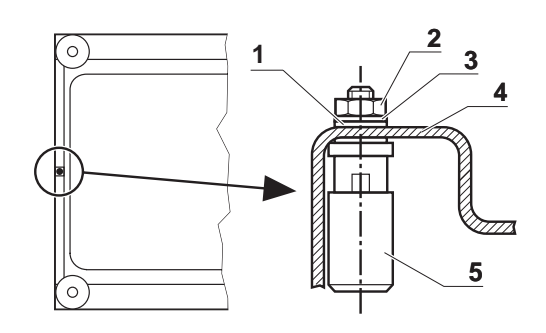

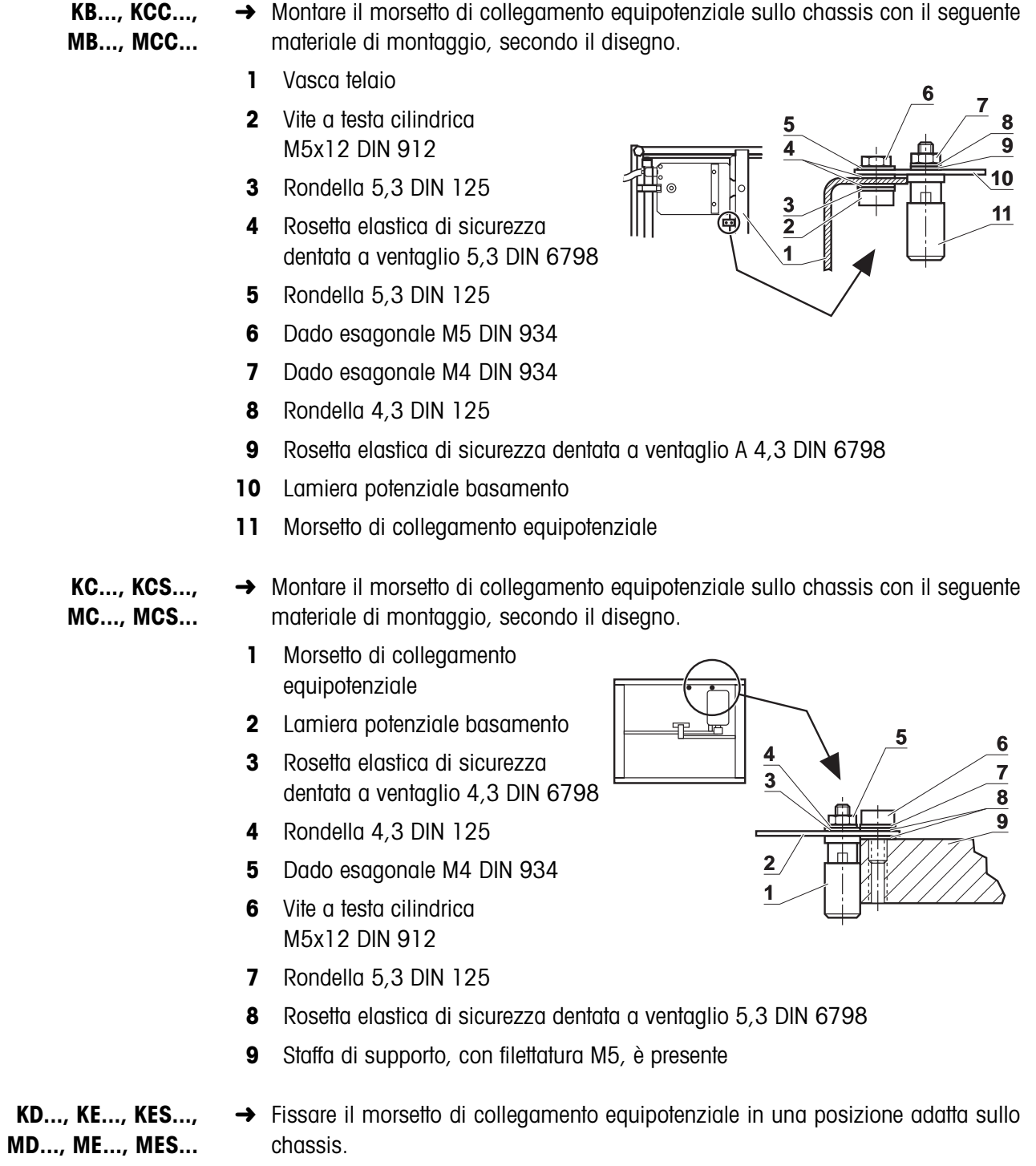

### **1.4.3 Verifica dell'idoneità per l'uso in atmosfere a rischio d'esplosione per basamenti K...xx**

È necessario eseguire una verifica dell'idoneità all'uso in atmosfere potenzialmente esplosive secondo la vigente normativa nazionale

- prima della prima messa in servizio,
- dopo interventi di manutenzione,
- successivamente, ad intervalli di tempo regolari,
- dopo un'eventuale imprevista pulizia della membrana con getto di vapore.

Per ciascuna verifica dovrà essere generato un rendiconto di verifica (vedere Appendice).

Dopo la prima messa in servizio, unico responsabile per la garanzia della sicurezza sarà il committente.

### **Mezzi ausiliari necessari per la verifica**

- Manometro di verifica (disponibile come accessorio), consistente di
	- tubo flessibile di collegamento
	- nipplo di verifica (senza foro)
- cronometro

### **Verificare il corretto funzionamento del manometro di verifica**

Prima della verifica dell'idoneità al'uso in atmosfere potenzialmente esplosive, verificare lo stato del manometro di verifica in condizioni di temperatura ambientale costante.

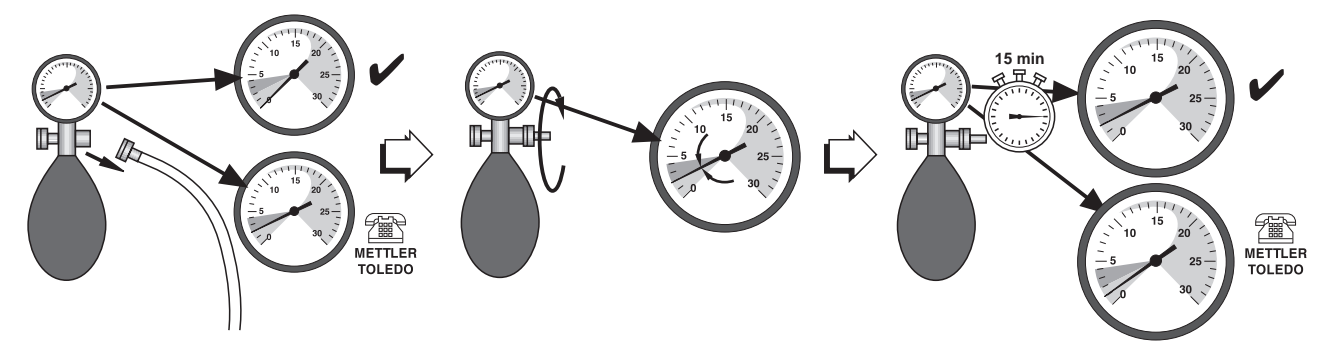

- 1. Staccare il tubo flessibile di collegamento del manometro.
- 2. Accertarsi che l'indice del manometro indichi 0. In caso contrario, il manometro è difettoso. Informare il servizio di assistenza tecnica METTLER TOLEDO.
- 3. Avvitare il nipplo di verifica nell'attacco del manometro, fino a che il manometro indica una pressione di 2 mbar.

4. Posare il manometro sul tavolo, attendere 15 minuti. Se dopo 15 minuti il manometro indica ancora una pressione di 2 mbar, esso sta funzionando regolarmente. Svitare il nipplo di verifica. Se il manometro indica una pressione minore di 2 mbar, il manometro è difettoso. Informare il servizio di assistenza tecnica METTLER TOLEDO.

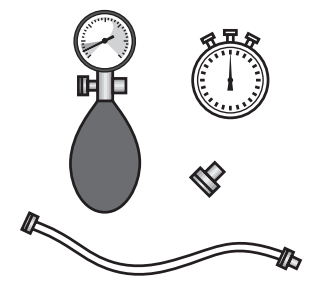

### **Esecuzione della verifica**

### **RISCHIO DI ESPLOSIONE**

→ Eseguire la verifica dell'idoneità all'uso in atmosfere a rischio di esplosione solo in atmosfera **non a rischio di esplosione**.

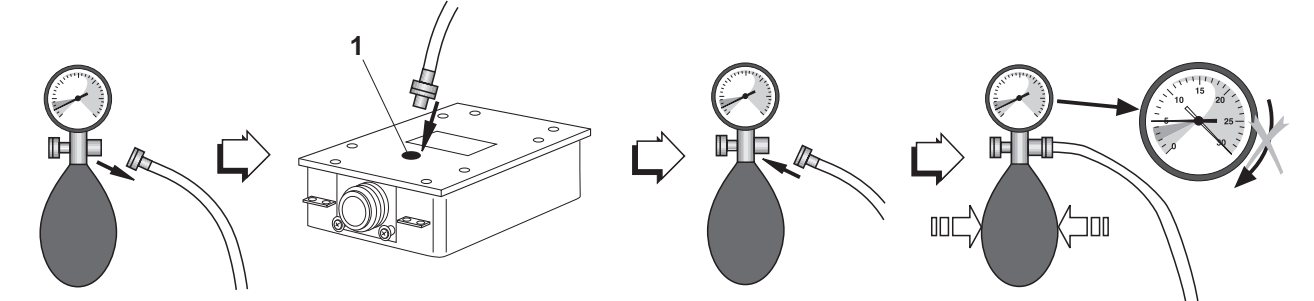

- 1. Staccare il tubo per alte pressioni dal manometro svitandone l'attacco.
- 2. Svitare la vite di verifica (1) sulla cella di misura da verificare.
- 3. Avvitare il tubo per alte pressioni con l'anello di tenuta nella cella di misura da verificare. A tale scopo, stringere solo leggermente il raccordo filettato.
- 4. Avvitare il manometro sull'altra estremità del tubo per alte pressioni.
- 5. Pompare con cautela, fino a che il manometro indica una pressione di 5 mbar. **Attenzione:** Valori di pressione maggiori di 30 mbar danneggiano il manometro.
- 6. Aprire con cautela la valvola di regolazione sul manometro e impostare un valore di pressione di 3 mbar. Avviare il cronometro.
- 7. Dopo 80 secondi: Leggere il valore di pressione sul manometro.

### **Valori di pressione** ≥ **1,5 mbar**

Valori di pressione ≥ 1,5 mbar indicano che la cella di misura sottoposta a verifica è idonea all'uso in atmosfere a rischio di esplosione.

- 1. Riportare il valore di pressione letto sulla targhetta "Data/Visto" sul basamento e nell'Appendice.
- 2. Alla prima messa in servizio: Compilare il rendiconto di trasferimento della responsabilità al committente.

#### **Valori di pressione** < **1,5 mbar** Valori di pressione < 1,5 mbar indicano che la cella di misura sottoposta a verifica non è idonea all'uso in atmosfere a rischio di esplosione. Adottare le seguenti misure di sicurezza:

- 1. Spegnere immediatamente l'alimentazione del terminale di pesata.
- 2. Scollegare il terminale di pesata dalla rete secondo le corrispondenti prescrizioni e assicurarsi che non possa essere rimesso in servizio involontariamente.
- 3. Informare il servizio di assistenza tecnica METTLER TOLEDO autorizzato.

### **1.4.4 Mobilità limitata**

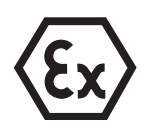

### **RISCHIO DI ESPLOSIONE**

Il terminale di pesata ID7xx-Base, nonché i relativi basamenti di pesata e accessori dovranno essere utilizzati solo in ambienti Ex delle Zone 2 e 22.

### **Cablaggio**

➜ Impedire eventuali distacchi accidentali delle prolunghe dei cavi per dati e segnali mediante piombatura.

### **1.4.5 Applicazione di targhette per l'uso nell'ambiente Ex**

Sul terminale di pesata ID7xx-Base, sui relativi basamenti nonché sugli accessori dovranno essere ben visibili le seguenti targhette:

- Targhetta di tipo con tipo, fabbricante e numero di serie dell'apparecchio
- Avvertenze di sicurezza
- Identificazione zona
- Intervallo di temperatura
- per celle di misura idonee per l'uso in atmosfere a rischio di esplosione: Riempire la targhetta di verifica con la data, firmarla e incollarla sulla cella di misura.

### **1.4.6 Targhettatura e piombatura nei basamenti approvati**

**Identcode** Attraverso l'Identcode, nei basamenti approvati è possibile verificare se il basamento è stato manomesso dopo l'ultima approvazione. L'Identcode può essere visualizzato in qualsiasi momento sul terminale, vedere Capitolo 3.10.

> All'atto dell'approvazione viene fissato l'Identcode attualmente indicato e l'apparecchio viene piombato.

> In caso di qualsiasi variazione della configurazione l'Identcode che viene indicato viene aumentato. In tale evenienza, esso non coincide più con l'Identcode piombato; l'approvazione non è più valida.

**Esecuzione dell'approvazione** Per la targhettatura e l'approvazione del vostro sistema di pesata vogliate rivolgervi al Servizio Assistenza METTLER TOLEDO o all'ufficio pesi e misure locale.

#### **Verifica dell'approvazione**

- 1. Visualizzazione dell'Identcode, vedere Capitolo 3.10; a tale scopo tenere premuto il tasto AZZERAMENTO fino a che sull'indicatore compare CODE = .... Nel caso dei basamenti non approvabili non viene indicato alcun valore, ma:  $CODE ==$
- 2. Confrontare l'Identcode indicato con l'Identcode piombato riportato sull'Identcard. L'approvazione del sistema di pesatura è valida soltanto se due valori sono identici.

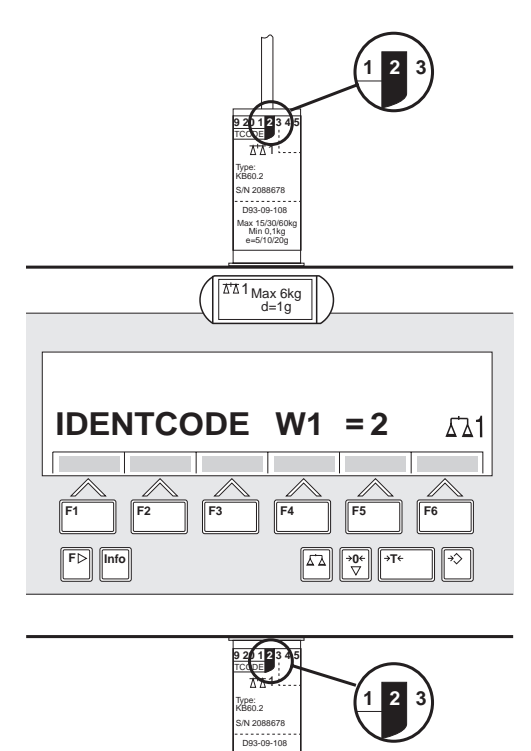

Max 15/30/60kg Min 0,1kg e=5/10/20g

L'Identcard è montato in alto o in basso, a seconda della modalità di ingresso del cavo.

3. Premere nuovamente il Tasto AZZERAMENTO. Il basamento collegato viene controllato. L'indicatore indica CONTROLLO BASAMENTO e dopo la conclusione del test BASAMENTO È OK. Successivamente l'ID7xx-Base ritorna automaticamente nel modo operativo normale.

### **1.5 Pulizia**

- **PERICOLO DI FULMINAZIONE**
- **→** Non aprire il terminale di pesata ID7xx-Base per la pulizia.

### **ATTENZIONE**

- → Accertatevi che le prese di collegamento non usate siano coperte con coperchi di protezione per proteggere i contatti dei connettori da umidità e sporco.
- **→** Non usare apparecchi di pulizia ad alta pressione.

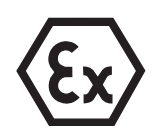

### **RISCHIO DI ESPLOSIONE**

Pericolo di accumulo di cariche elettrostatiche

→ Non sfregare né pulire la superficie della tastiera con un panno o un guanto asciutto.

### **Pulizia**

➜ Strofinare il terminale di pesata ID7xx-Base e i relativi basamenti con un detersivo per vetro o materiali plastici usuale del commercio.

**Basamenti idonei all'uso in atmosfere a rischio di esplosione**

- ➜ Non utilizzare agenti detergenti che possano danneggiare le guarnizioni in materiale plastico e la membrana.
- → In caso di pulizia con getto di vapor d'acqua, non dirigere il getto di vapore sulla membrana.
- ➜ Dopo la pulizia con getto di vapor d'acqua verificare l'idoneità delle celle di misura all'uso in atmosfere a rischio di esplosione.

# **2 Funzioni base**

### **2.1 Accensione e spegnimento**

### **Accensione dallo stato di standby**

**→** Premere il tasto ON/OFF.

L'indicatore indica un valore di peso, riferito agli ultimi valori di tara e del punto di zero.

### **Accensione con nuovo avvio**

- 1. Scaricare il basamento.
- 2. Tenere premuto il tasto ON/OFF fino a che nell'indicatore compare METTLER TOLEDO ID7 (impostazione di fabbrica) ovvero il testo impostato da voi. Successivamente compare il valore di peso 0,000 kg.

Il basamento viene riavviato.

### **Avvertenza**

Il testo che compare nel caso dell'accensione con nuovo avvio, è memorizzato nella memoria di testi fissi 20, vedere Capitolo 4.3.2.

### **Spegnimento**

**→** Premere il tasto ON/OFF.

L'indicatore si spegne, il terminale di pesata ID7xx-Base si trova nello stato standby (stato di attesa). Il punto di zero e la tara rimangono memorizzati.

### **2.2 Azzeramento**

L'azzeramento corregge l'effetto di leggeri insudiciamenti sul piatto.

In caso di troppo sporco, che non può essere compensato per mezzo dell'azzeramento, l'indicatore indicherà FUORI CAMPO.

#### **Azzeramento automatico**

- 1. Scaricare il basamento.
- 2. Premere il tasto AZZERAMENTO. L'indicatore indica 0,000 kg.

### **Azzeramento automatico**

Nei basamenti approvati, a basamento scaricato il punto di zero del basamento viene corretto automaticamente.

Nei basamenti non approvati l'azzeramento automatico può essere disattivato nel Master Mode.

### **2.3 Taratura**

### **2.3.1 Taratura manuale**

- 1. Caricare il contenitore vuoto.
- 2. Premere il tasto TARA. Il valore di tara viene memorizzato e l'indicatore di peso viene posto a zero. L'indicatore indica il simbolo NET.

### **Avvertenze**

- Dopo aver scaricato il basamento, la tara memorizzata viene indicata con segno algebrico negativo.
- Il basamento memorizza soltanto **un** valore di tara.

### **2.3.2 Taratura automatica**

### **Premessa**

Nel Master Mode deve essere impostata l'opzione TARA AUTOMATICA ON, vedere Capitolo 4.4.

**→** Caricare il recipiente vuoto. Il peso del recipiente viene memorizzato automaticamente e l'indicatore di peso viene posto a zero. L'indicatore indica il simbolo NET.

### **Avvertenza**

All'atto dello scarico del basamento il valore di tara memorizzato viene cancellato.

### **2.3.3 Preimpostazione della tara**

- **Introduzione numerica** 1 Premere il tasto DETRAZIONE TARA
	- - 2. Introdurre la tara (peso del recipiente) e confermare con ENTER. Dopo aver scaricato il basamento, la tara introdotta verrà indicata con segno algebrico negativo.

### **Avvertenza**

Con il tasto CAMBIO FUNZIONE potete selezionare l'unità di peso per l'introduzione della tara.

**Correzione dell'introduzione** → Con il tasto CLEAR cancellare l'introduzione un carattere per volta e ripetere l'introduzione giusta.

**Trasferimento di un valore tara fisso** L'ID7xx-Base ha 999 memorie di valori tara fissi per valori di tara impiegati frequentemente, che vengono programmate nel Master Mode.

- 1. Introdurre il numero della memoria: 1 … 999.
- 2. Premere il tasto DETRAZIONE TARA. L'indicatore indica il simbolo NET, nonché il peso netto riferito alla tara richiamata.

#### **2.3.4 Richiamo della tara memorizzata attuale**

La tara memorizzata può essere richiamata in qualsiasi momento.

**→** Azionare in sequenza i tasti INFO, DETRAZIONE TARA. La tara memorizzata viene visualizzata.

### **2.3.5 Cancellazione della tara**

- **→** Scaricare il basamento e fare la tara.
- oppure –
- **→** Introdurre il valore di tara 0.
- oppure –
- **→** Azionare in sequenza i tasti DETRAZIONE TARA, CLEAR.

### **2.4 Pesata**

#### **Pesata senza taratura**

**→** Caricare sul basamento il materiale da pesare. Viene indicato il peso lordo (peso totale).

#### **Pesata con detrazione della tara**

- 1. Caricare sul basamento il recipiente vuoto e fare la tara.
- 2. Caricare nel recipiente il materiale da pesare. L'indicatore indica il peso netto e il simbolo NET.

#### **Pesata con detrazione di tara preimpostata**

- 1. Caricare sul basamento il recipiente pieno. L'indicatore indica il peso lordo (peso totale).
- 2. Introdurre il valore della tara, oppure richiamare la memoria di valori tara fissi. L'indicatore indica il peso netto (contenuto del recipiente) e il simbolo NET.

#### **Avvertenza**

Se si seleziona un **basamento a campi multipli**, sul simbolo della bilancia compare un'indicazione per il campo di pesata attualmente attivo.

### **2.5 Cambio del basamento**

All'ID7xx-Base si possono collegare fino a 3 basamenti. Sul terminale viene indicato quale è il basamento attualmente selezionato.

- **→** Premere il tasto BILANCIA. Viene selezionato il basamento immediatamente successivo.
- oppure –
- **→** Introdurre il numero del basamento e premere il tasto BILANCIA. Viene selezionato il basamento desiderato.

# **3 Funzioni supplementari**

Ai 6 tasti di funzione del terminale di pesata ID7xx-Base sono assegnate funzioni differenti a seconda dell'operazione di pesata. L'assegnazione corrente è indicata sui tasti di funzione.

Con il tasto CAMBIO FUNZIONE è possibile commutare ad ulteriori assegnazioni dei tasti di funzione. Indipendentemente dal software applicativo, l'ID7xx-Base ha le seguenti Funzioni supplementari:

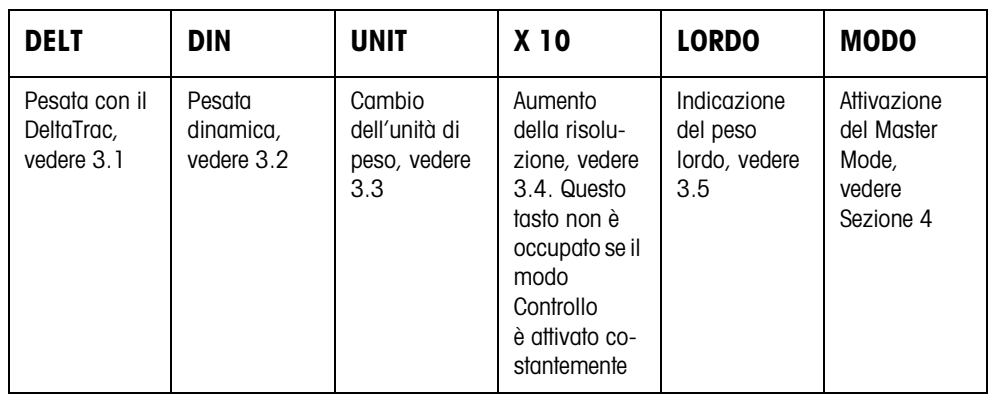

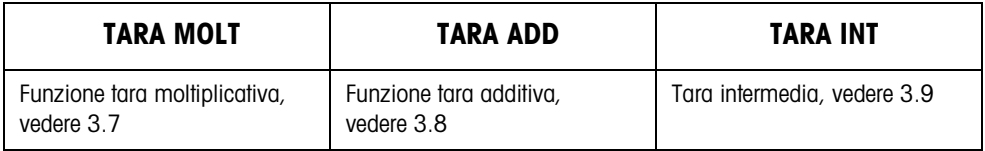

Se nel Mastermode è stato configurato almeno un punto di commutazione dinamico (vedere pagina 58), ai tasti funzione della seconda riga vengono associate le seguenti funzioni:

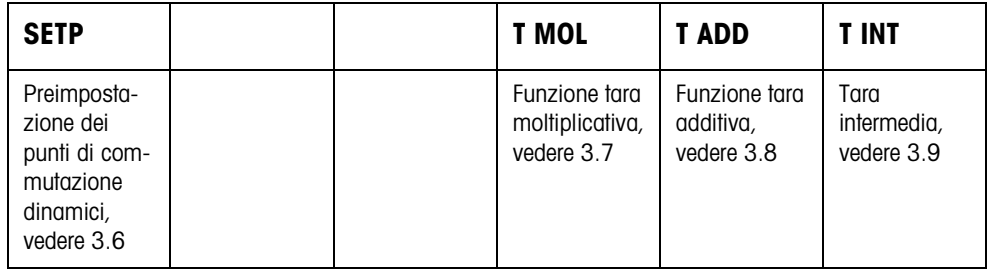

### **3.1 Pesata con il DeltaTrac**

Il DeltaTrac è un indicatore analogico che facilita la lettura dei risultati di pesata. Nel Master Mode è possibile selezionare le diverse operazioni di pesata DOSAGGIO, CLASSIFICAZIONE o CONTROLLO, in cui il DeltaTrac viene visualizzato.

### **Avvertenza**

• Attraverso i segnali del DeltaTrac è possibile anche comandare lampade, deflettori o valvole, vedere Capitolo 4.5.4.

#### **Applicazione DOSAGGIO** Per la pesata additiva fino ad un peso nominale con controllo della tolleranza

#### **Esempio: Peso nominale = 1.000 kg, Tolleranza = 1 %**

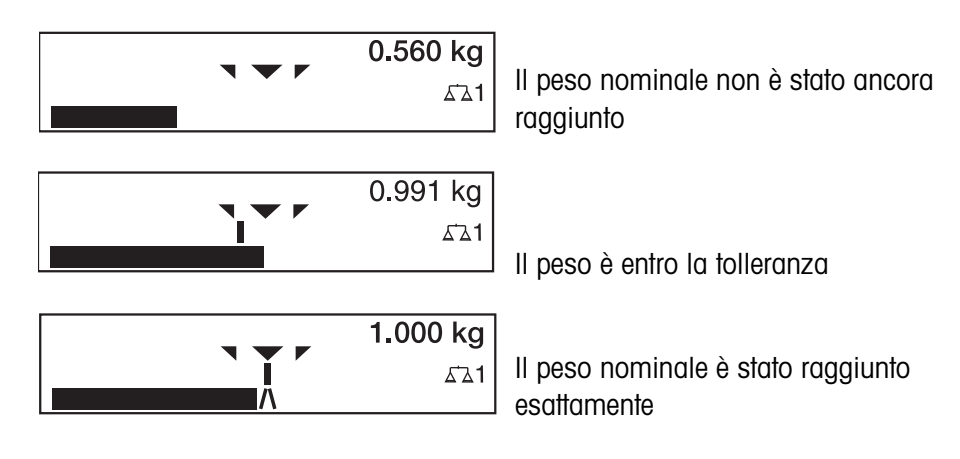

### **Applicazione CLASSIFICAZIONE**

Per la valutazione di campioni come BUONO, TROPPO LEGGERO o TROPPO PESANTE, con riferimento ad un peso nominale e tolleranze +/– predeterminate.

#### **Esempio: Peso nominale = 1.000 kg, Tolleranza = 1 %**

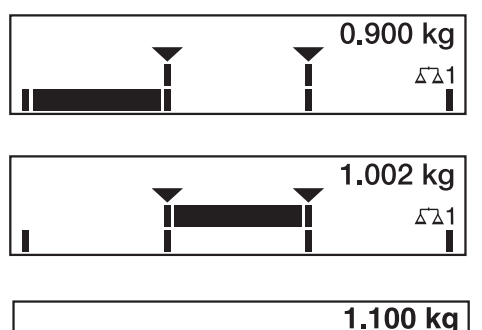

TROPPO LEGGERO Il peso è al disotto del limite di tolleranza

BUONO Il peso è entro la tolleranza

TROPPO PESANTE Il peso è al disopra del limite di tolleranza

**Applicazione** Per la determinazione dello scarto tra peso nominale e peso reale.

 **CONTROLLO**

**Esempio: Peso nominale = 1.000 kg, Tolleranza = 1 %**

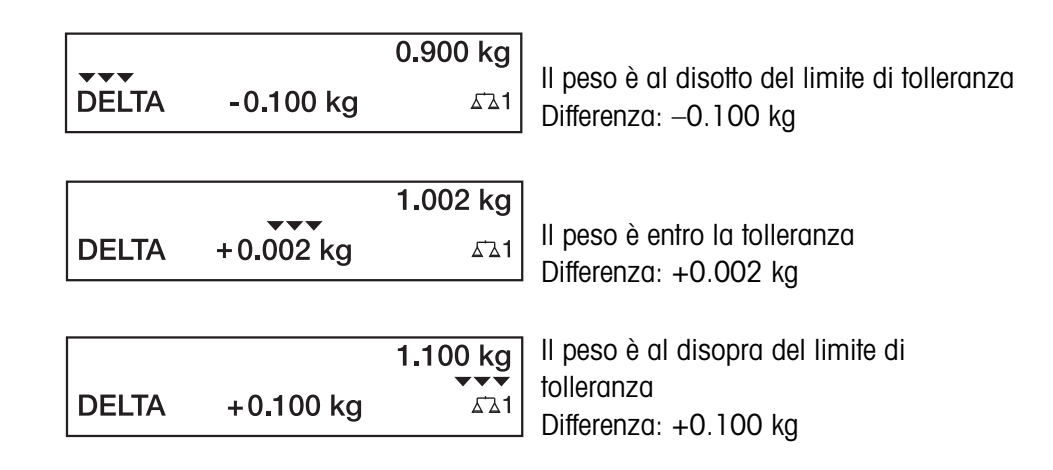

 $\Delta$ 1

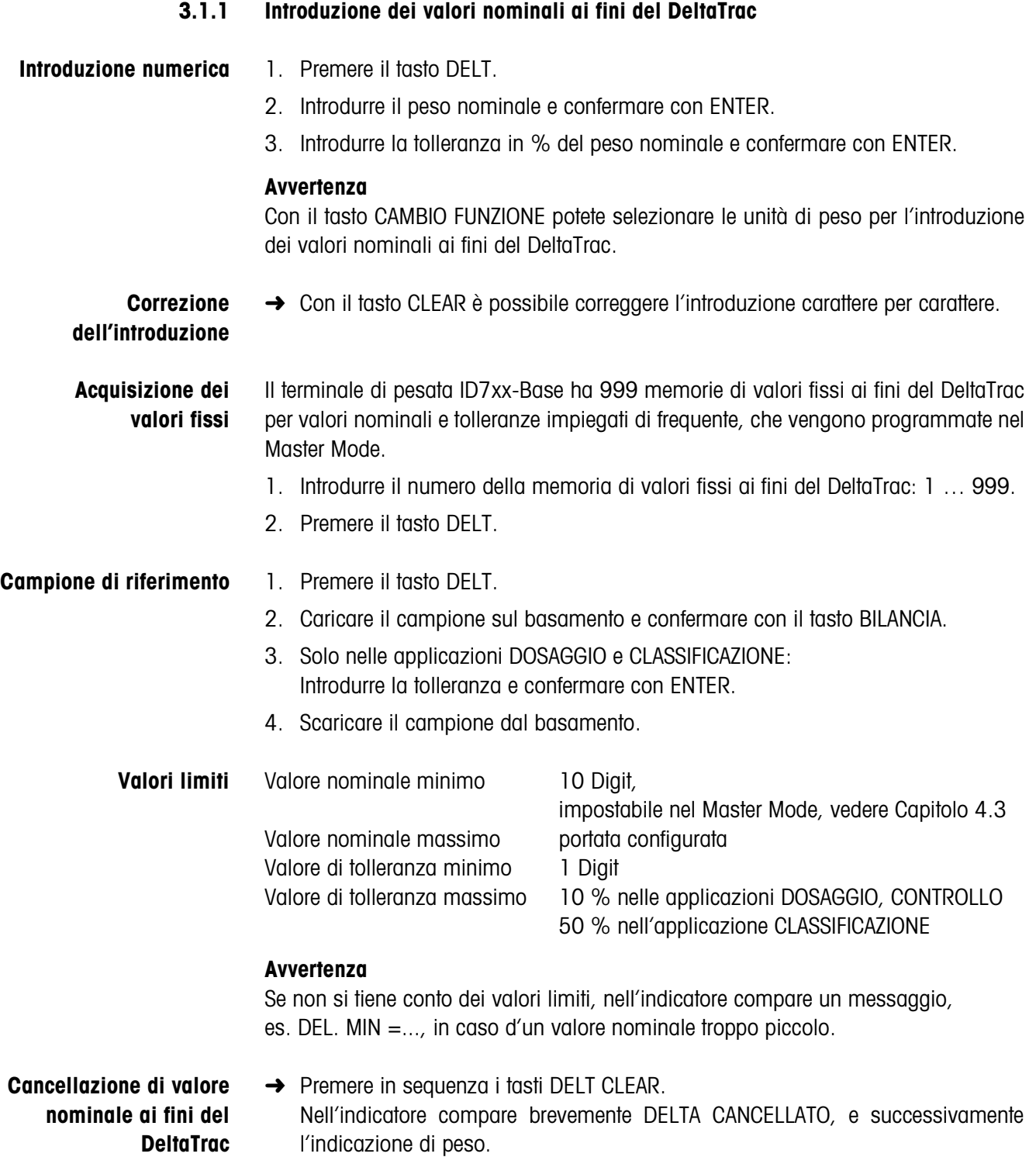

### **3.2 Pesata dinamica**

Con la funzione Pesata dinamica è possibile pesare materiali instabili, es. animali vivi. A tale scopo è possibile predeterminare su quale numero di cicli di pesata il sistema deve calcolare il valore medio del peso.

- 1. Caricare il recipiente sul basamento.
- 2. Detrarre la tara.
- 3. Porre il materiale da pesare nel recipiente.
- 4. Premere il tasto DIN e introdurre il numero di cicli di pesata. Valori possibili: 1... 255
- 5. Avviare la pesata dinamica con il tasto ENTER.
- 6. Dopo il termine del tempo di ciclo, nella riga centrale dell'indicatore compare l'indicazione:

RISULTATO x.xxxx kg.

Questa indicazione rimane visualizzata fino a che viene avviata la pesata successiva, o viene cancellata.

#### **Cancellazione del →** Premere il tasto CLEAR.

### **risultato**

### **Avvertenze**

- I risultati delle pesate dinamiche vengono stampati automaticamente se nel Master Mode è impostata l'opzione STAMPA AUTOMATICA, vedere Capitolo 4.3.2.
- Nella pesata dinamica, la rappresentazione del valore di peso a display intero BIG WEIGHT DISPLAY non è possibile.
- La pesata dinamica può essere avviata anche attraverso l'istruzione d'interfaccia AW016..., vedere Capitolo 6.2.

### **3.3 Cambio dell'unità di peso**

Se nel Master Mode è configurata un'unità di peso addizionale, seconda unità di peso, è possibile commutare tra le due unità di peso.

**→** Premere il tasto UNIT.

Il valore di peso viene indicato nella seconda unità.

#### **Avvertenza**

Seconde unità di peso consentite sono: g, kg, lb, oz, ozt, dwt.

### **3.4 Lavoro in alta risoluzione**

A seconda dell'impostazione nel blocco MODO CONTROLLO del Master Mode (v. pag. 39) il valore del peso può essere indicato costantemente, o su richiamo, in alta risoluzione.

I valori di peso indicati in alta risoluzione sono contrassegnati con un \*.

### **Indicazione del valore di peso in alta risoluzione**

**→** Premere il tasto X 10.

Il valore di peso viene visualizzato con risoluzione almeno 10 volte maggiore. La visualizzazione in alta risoluzione continua fino a che viene premuto nuovamente il tasto X 10.

### **Avvertenza**

Nei basamenti approvati, il valore di peso viene indicato in alta risoluzione solo fino a che viene tenuto premuto il tasto X 10.

### **3.5 Indicazione del peso lordo**

Il peso lordo può essere visualizzato soltanto se è memorizzato un valore di tara.

**→** Premere il tasto LORDO e tenerlo premuto. Viene indicato il peso lordo.

### **3.6 Preimpostazione dei punti di commutazione dinamici**

### **Requisiti**

- Dev'essere collegata l'Interface 4 I/O-ID7 o la scatola relè 8-ID7.
- Nel Master Mode dev'essere impostato SETPOINT MODE ON e dev'essere stato configurato almeno un punto di commutazione dinamico.
- **Impiego** In caso di valori che superano o che sono al disotto dei valori preimpostati per il punto di commutazione, uscite digitali vengono poste a 1, ad esempio per il comando di lampade, cerniere, valvole... I punti di commutazione dinamici possono essere impostati individualmente per ciascuna operazione di pesata. I punti di commutazione rimangono memorizzati, fino a che essi vengono sostituiti da un nuovo valore o fino a che vengono cancellati.

### **Introduzione dei punti di commutazione**

- 1. Premere il tasto SETP, compare la richiesta di introduzione del primo punto di commutazione dinamico.
- 2. Introdurre il valore di peso desiderato e confermare con ENTER.
- 3. Se sono stati già configurati altri punti di commutazione dinamici, compare la richiesta di introduzione del punto di commutazione successivo.
- 4. Introdurre il valore di peso desiderato e confermare con ENTER.
- 5. Ripetere la procedura, fino a che sono stati introdotti tutti i punti di commutazione.

### **Cancellazione dei punti di commutazione**

**→** Premere il tasto SFTP e con il tasto CLEAR cancellare il valore.

### **3.7 Funzione tara moltiplicativa**

La funzione tara moltiplicativa è particolarmente adatta se si caricano bancali con contenitori eguali.

Se sono noti il numero dei contenitori e la tara dei singoli contenitori, il terminale di pesata ID7xx-Base calcola la tara complessiva.

- 1. Premere il tasto TARA MOLT.
- 2. Introdurre la tara nota di un singolo contenitore e confermare con ENTER.
- 3. Introdurre il numero dei contenitori e confermare con ENTER. A basamento scarico nell'indicatore il valore complessivo di tara viene indicato con segno algebrico negativo.

#### **Avvertenza**

Con il tasto CAMBIO FUNZIONE potete selezionare l'unità di peso per l'introduzione della tara.

### **3.8 Funzione tara additiva**

Con la funzione tara additiva in caso di pesate globali potete detrarre la tara di contenitori addizionali dei quali conoscete la tara, ad esempio quando su un bancale si riempiono recipienti di peso diverso

- 1. Caricare i recipienti e premere il tasto TARA ADD.
- 2. Introdurre il valore di tara noto e confermare con ENTER. Nell'indicatore del peso compare il peso netto totale.

#### **Avvertenza**

Con il tasto CAMBIO FUNZIONE potete selezionare l'unità di peso per l'introduzione della tara.

### **3.9 Tara intermedia**

Con la funzione Tara intermedia, nel caso di pesate globali potete acquisire valori di tara addizionali senza perdere i valori di peso lordo complessivo e peso netto complessivo.

#### **Esempio**

In produzione o all'atto della spedizione, tra singoli strati nel contenitore di trasporto si inseriscono cartoni. Il peso di questi cartoni può essere detratto con questa funzione.

- 1. Premere il tasto TARA INT.
- 2. Caricare la tara intermedia, es., il cartone, e confermare con ENTER. Il valore di peso netto rimane conservato.

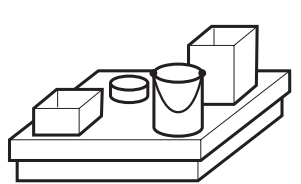

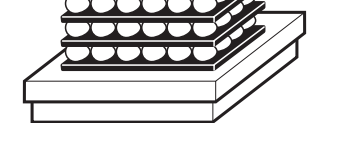

### **3.10 Visualizzazione dell'Identcode e test del basamento**

In occasione di ogni variazione della configurazione del basamento, il contatore dell'Identcode viene aumentato di 1. Nei basamenti approvati, l'Identcode indicato deve coincidere con l'Identcode indicato sull'autoadesivo dell'Identcode, in caso contrario l'approvazione non è più valida.

### **Visualizzazione dell'Identcode**

➜ Tenere premuto il tasto AZZERAMENTO, fino a che nell'indicatore compare  $IDENTCODE = ...$ 

### **Test del basamento**

- **→** Premere nuovamente il tasto AZZERAMENTO.
	- Il basamento collegato viene verificato. L'indicatore indica CONTROLLO BASAMENTO e dopo la conclusione del test indica BASAMENTO È OK.

### **Avvertenza**

In caso di basamento difettoso, l'indicatore indica ERRORE BASAMENTO.

### **3.11 Identificazioni**

Il terminale di pesata ID7xx-Base possiede 4 memorie di dati di identificazione per la memorizzazione dei dati di identificazione Code A … Code D.

Le memorie hanno una denominazione, es. No. di articolo., e un contenuto, che identifica la pesata attuale, es. 1234567.

Le memorie vengono denominate nel Master Mode, il nome assegnato può essere annotato sulla tastiera. Azionando il tasto CODE, le denominazioni assegnate vengono visualizzate sul display.

I dati di identificazione Code A … Code D possono essere introdotti in occasione di ciascuna pesata, oppure possono essere richiamati e vengono immediatamente stampati.

### **3.11.1 Introduzione dell'identificazione**

Un'identificazione può comprendere al massimo 20 caratteri.

1. Premere uno dei tasti CODE A... CODE D.

#### **Introduzione di identificazione**

**numerica** 2. Attraverso la tastiera numerica introdurre i dati di identificazione Code A... Code D e confermare con ENTER.

### **Introduzione di identificazione alfanumerica**

1. Premere uno dei tasti CODE A... CODE D.

Ai tasti di funzione sono assegnate le seguenti funzioni:

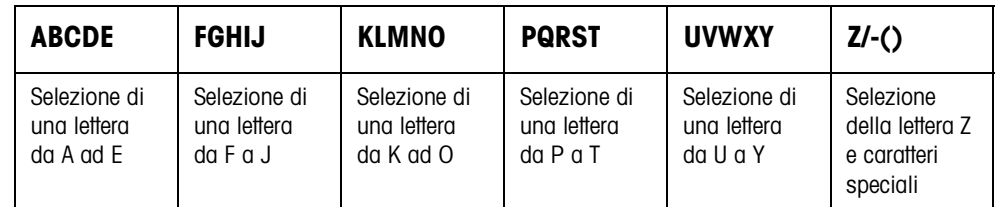

- 2. Selezionare il gruppo di caratteri desiderato, es. premere il tasto KLMNO.
- 3. Selezionare il carattere desiderato. L'indicatore ricommuta sul menu di cui sopra.
- 4. Per gli altri caratteri ripetere i passi 2 e 3.

### **Avvertenza**

Lettere e cifre possono essere combinate in qualsiasi maniera.

**Richiamo delle memorie di testi fissi**

Il terminale di pesata ID7xx-Base possiede 999 memorie di testi fissi che possono essere programmate nel Master Mode ed essere impiegate come identificazioni.

- 1. Introdurre il numero della memoria: 1 ... 999.
- 2. Premere uno dei tasti CODE A... CODE D. Il testo fisso memorizzato è ora assegnato alla identificazione Code A... Code D selezionata.

### **Ulteriori possibilità di introduzione**

Le identificazioni possono essere introdotte anche attraverso un lettore di codici a barre, vedere Capitolo 3.14, oppure attraverso una tastiera esterna, vedere Capitolo 3.15.

### **3.11.2 Cancellazione di identificazioni**

➜ Premere il tasto CODE A... CODE D desiderato e con il tasto CLEAR cancellare il contenuto della memoria.

### **3.12 Richiamo di informazioni**

Sul terminale di pesata ID7xx-Base è possibile richiamare contenuti delle memorie e informazioni di sistema.

1. Premere il tasto INFO.

Successivamente compare la seguente lista di assegnazione dei tasti di funzione:

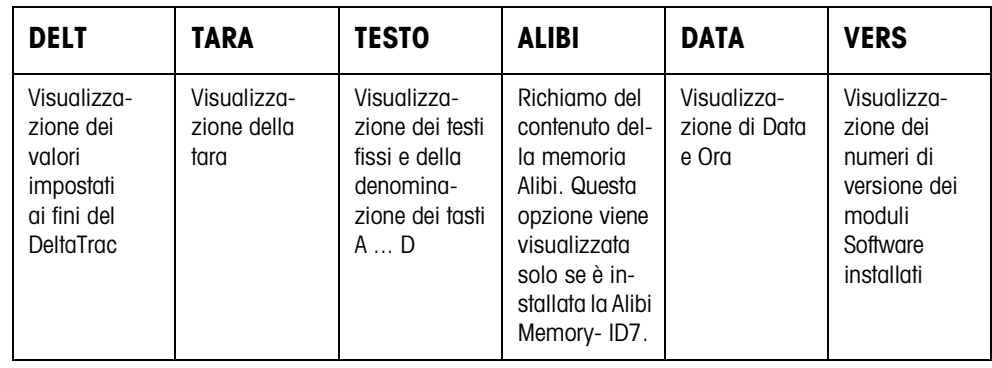

2. Selezionare l'informazione desiderata. L'informazione viene visualizzata per la DURATA DISPLAY impostata, successivamente l'ID7xx-Base commuta nuovamente nel modo Pesata.

### **Avvertenze**

- Se vengono visualizzati più valori, una volta trascorsa la DURATA DISPLAY, l'ID7xx-Base commuta automaticamente al valore successivo.
- Con il tasto CLEAR è possibile commutare subito sul valore successivo oppure ritornare nel modo Pesata.
- Se è installata la stampante GA46, i numeri di versione dei moduli software installati vengono stampati automaticamente.

### **3.12.1 Richiamo delle memorie di codici fissi**

- 1. Premere il tasto INFO.
- 2. Introdurre il numero della memoria di codici fissi e a seconda della memoria di codici fissi desiderata, premere il tasto DELT, TARA o TESTO.

### **Richiamo della denominazione dei tasti CODE A... CODE D**

- 1. Premere il tasto INFO.
- 2. Premere uno dei tasti CODE A... CODE D. L'indicatore indica il codice attuale.

### **3.13 Stampa o trasmissione di dati**

Se è collegata una stampante o un computer, i risultati di pesata possono essere stampati o trasmessi al computer.

Nel Master Mode è possibile a tale scopo effettuare le seguenti impostazioni:

- I dati che vengono stampati o trasmessi,
- Trasmissione manuale o automatica dei dati,
- Tasto che avvia la stampa o la trasmissione dei dati.

#### **Impostazione di fabbrica**

- Avvio manuale con il tasto ENTER.
- Il contenuto dell'indicatore viene trasmesso o stampato.

### **3.14 Introduzione di valori attraverso lettori di codice a barre**

Se avete collegato al terminale di pesata ID7xx-Base un lettore di codici a barre, potete effettuare tutte le introduzioni richieste, come, es., introduzioni di identificazioni o valori nominali, con semplicità attraverso il lettore di codici a barre.

### **3.14.1 Introduzioni attraverso il lettore di codici a barre**

#### **Esempio Lettura della identificazione assegnata a Code A**

- 1. Premere il tasto CODE A, l'ID7xx-Base aspetta l'introduzione di Code A.
- 2. Introdurre l'identificazione Code A con il lettore di codici a barre. L'identificazione letta viene visualizzata nell'indicatore.
- 3. Confermare l'introduzione del codice a barre con ENTER.

#### **3.14.2 Introduzioni di uso frequente mediante lettura diretta di codice a barre**

Se l'esecuzione del vostro lavoro richiede sempre la stessa introduzione, nel Master Mode (vedere Capitolo 4.5.3) potete configurare il lettore di codici a barre in modo tale che per l'introduzione mediante il codice a barre non sia necessario premere alcun tasto addizionale sul terminale ID7xx-Base.

#### **Esempio Codici a barre vengono letti e acquisiti automaticamente come Code A**

Se l'andamento del lavoro richiede di introdurre frequentemente Code A:

**→** Introdurre l'identificazione Code A con il lettore di codici a barre. L'informazione letta dall'ID7xx-Base viene visualizzata nell'indicatore e verrà elaborata automaticamente come Code A.

### **3.15 Lavoro con la tastiera esterna**

Oltre ai tasti alfanumerici attraverso la tastiera esterna AK-MFII potete impiegare anche le seguenti ulteriori funzioni di pesata.

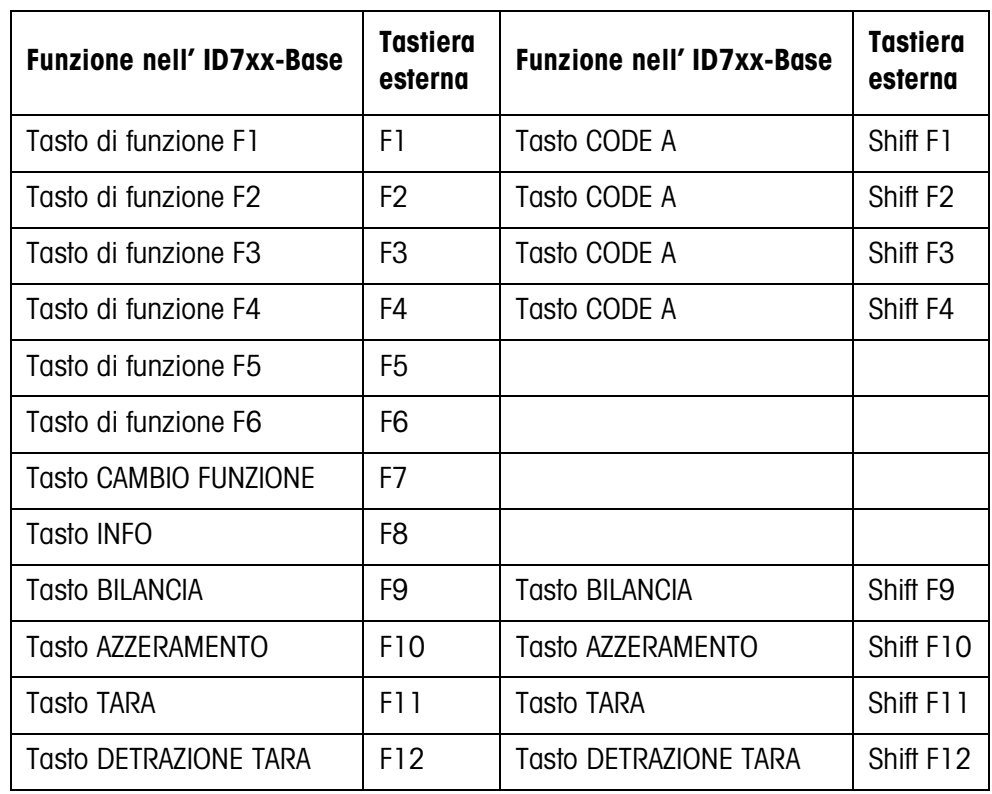

### **Avvertenza**

La lingua della tastiera esterna può essere impostata nel blocco del Master Mode LAYOUT TASTIERA ESTERNA, vedere pagina 37.

### **3.16 Lavoro con un indicatore ausiliario**

All'ID7xx-Base è possibile collegare quale indicatore ausiliario un basamento ID1 Plus, ID3s o un ulteriore terminale di pesata ID7-....

### **Premesse**

- Interfacccia CL 20mA-ID7 installata in modo operativo passivo (impostazione di fabbrica).
- Impostazione AUTO-DIR selezionata nel Master Mode (vedere pagina 48).
- Il terminale di pesata è installato quale indicatore ausiliario tramite il cavo 00 504 511.

### **Possibilità di comando sull'indicatore ausiliario**

Le seguenti funzioni sono disponibili anche sull'indicatore ausiliario:

- Azzeramento
- Tara

### **ID7-... come indicatore ausiliario**

Sull'ID7-... usato quale indicatore ausiliario il valore di peso viene visualizzato a tutto display (BIG WEIGHT DISPLAY ON).

## **4 Impostazioni nel Master Mode**

### **4.1 Descrizione panoramica del Master Mode**

Nel Master Mode adattate il terminale di pesata ID7xx-Base alle vostre necessità. Il Master Mode si compone, a seconda della configurazione, di 4 o 5 blocchi del Master Mode, che sono suddivisi in ulteriori blocchi.

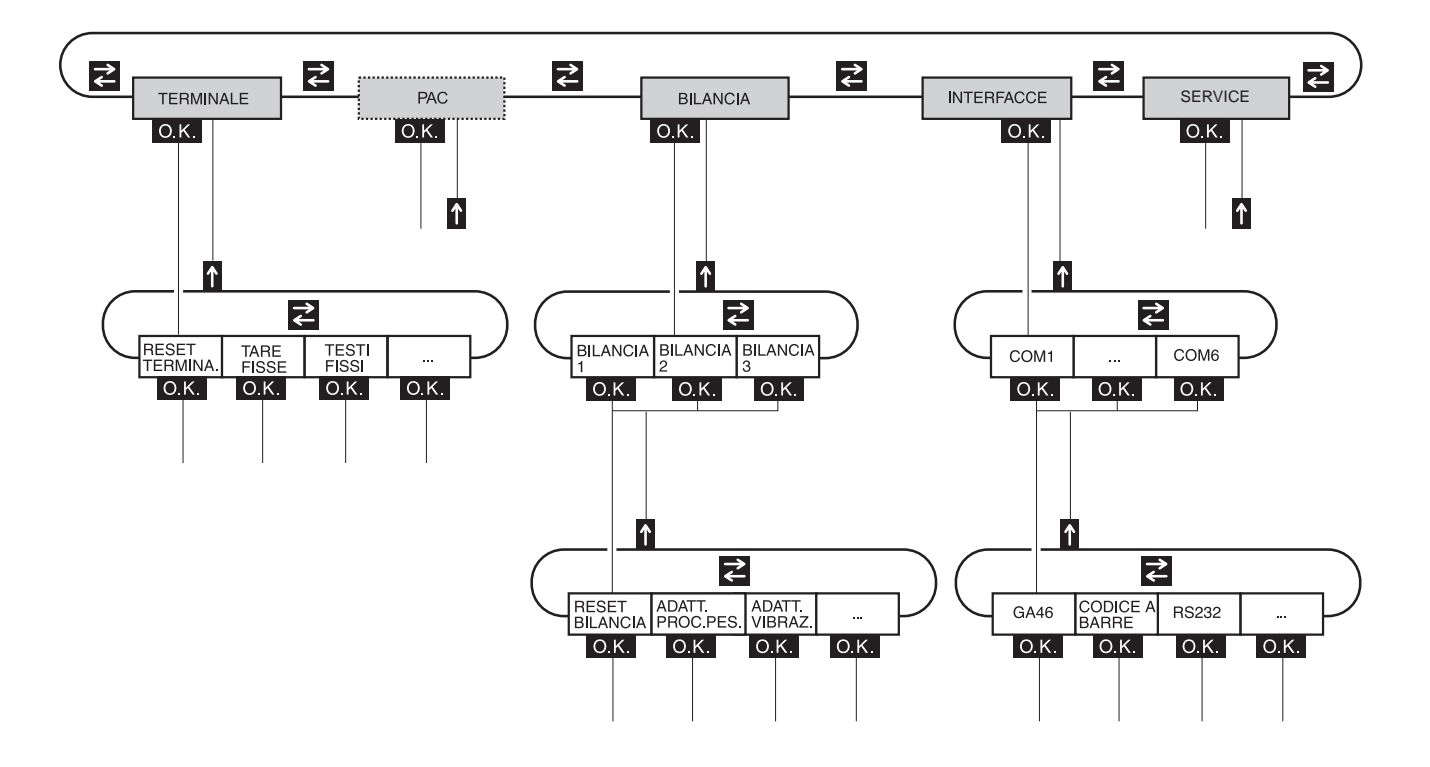

- **TERMINALE** Per impostazioni del sistema, come es. introduzione di data e ora, oppure memorizzazione di testi fissi, vedere Capitolo 4.3.
	- **PAC** Per l'impostazione di parametri specifici di applicazione. Questo blocco non viene visualizzato nell'ID7xx-Base.
	- **BILANCIA** Per la selezione di uno dei basamenti collegati. Per ciascun basamento selezionato introducete i parametri inerenti il peso, es. il controllo della stabilità, l'unità, e così via, vedere Capitolo 4.4.
- **INTERFACCE** Per la selezione di un'interfaccia. Per ciascuna interfaccia impostate successivamente i parametri di comunicazione, vedere Capitolo 4.5.
	- **SERVICE** Per la configurazione dell'uno o più basamenti. Blocco riservato ai tecnici del Servizio Assistenza METTI ER TOI EDO.

### **4.2 Impiego del Master Mode**

### **4.2.1 Ingresso nel Master Mode**

- 1. Premere il tasto MODO. Se le funzioni attualmente assegnate ai tasti di funzione non contengono MODO, con il tasto CAMBIO FUNZIONE commutate all'assegnazione con MODO.
- 2. Introduzione del codice personale, se così configurato. L'indicatore indica il primo blocco del Master Mode TERMINALE.

### **4.2.2 Assegnazione delle funzioni ai tasti di funzione nel Master Mode**

Nel Master Mode le assegnazioni ai tasti di funzione sono come segue:

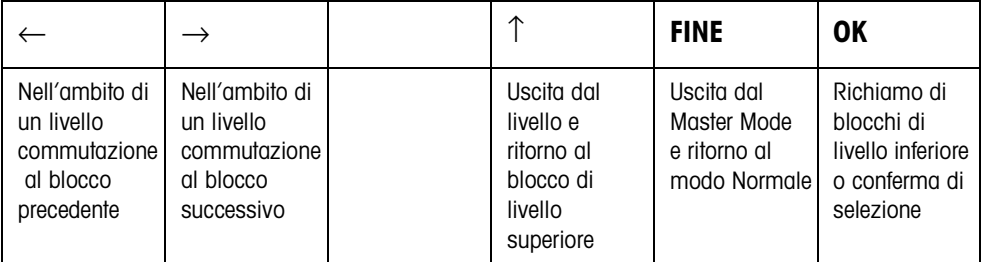

**→** Selezionate la funzione premendo il tasto di funzione.

**Esempio** ➜ Premere il tasto FINE.

In tal modo uscite dal Master Mode e ritornate al modo Normale.

#### **Se ai tasti di funzione sono assegnate funzioni differenti**

➜ Premete il tasto CAMBIO FUNZIONE ripetutamente, fino a che compare l'assegnazione dei tasti di funzione indicata sopra.

### **4.2.3 Orientamento nel Master Mode**

Per un migliore orientamento, l'indicatore indica gli ultimi passi nel percorso dell'attuale blocco del Master Mode.

**Esempio** Le 3 righe superiori dell'indicatore mostrano il seguente percorso fino alla selezione dell'applicazione con DeltaTrac DOSAGGIO:

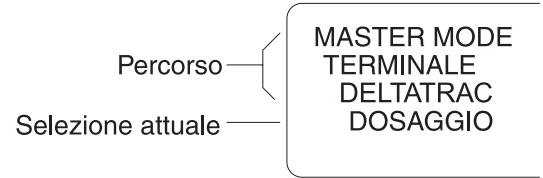

### **4.2.4 Introduzioni nel Master Mode**

Per le introduzioni nel Master Mode valgono le seguenti regole base:

- Confermare le introduzioni (alfa)numeriche con ENTER.
- Introduzione alfanumerica con l'ID7xx-Base: vedere Capitolo 3.11.
- Allo scopo di acquisire il valore indicato: Premere il tasto ENTER.

### **4.2.5 Ingresso di emergenza nel Master Mode**

Se per l'ingresso nel Master Mode era stato predisposto un codice personale e non ve lo ricordate più, potete comunque entrare nel Master Mode:

→ Introducete la sequenza di caratteri C, L, E, A, R come codice personale.
# **4.3 Blocco del Master Mode TERMINALE**

### **4.3.1 Quadro sinottico del blocco del Master Mode TERMINALE**

Nel blocco del Master Mode TERMINALE effettuate le seguenti impostazioni di sistema:

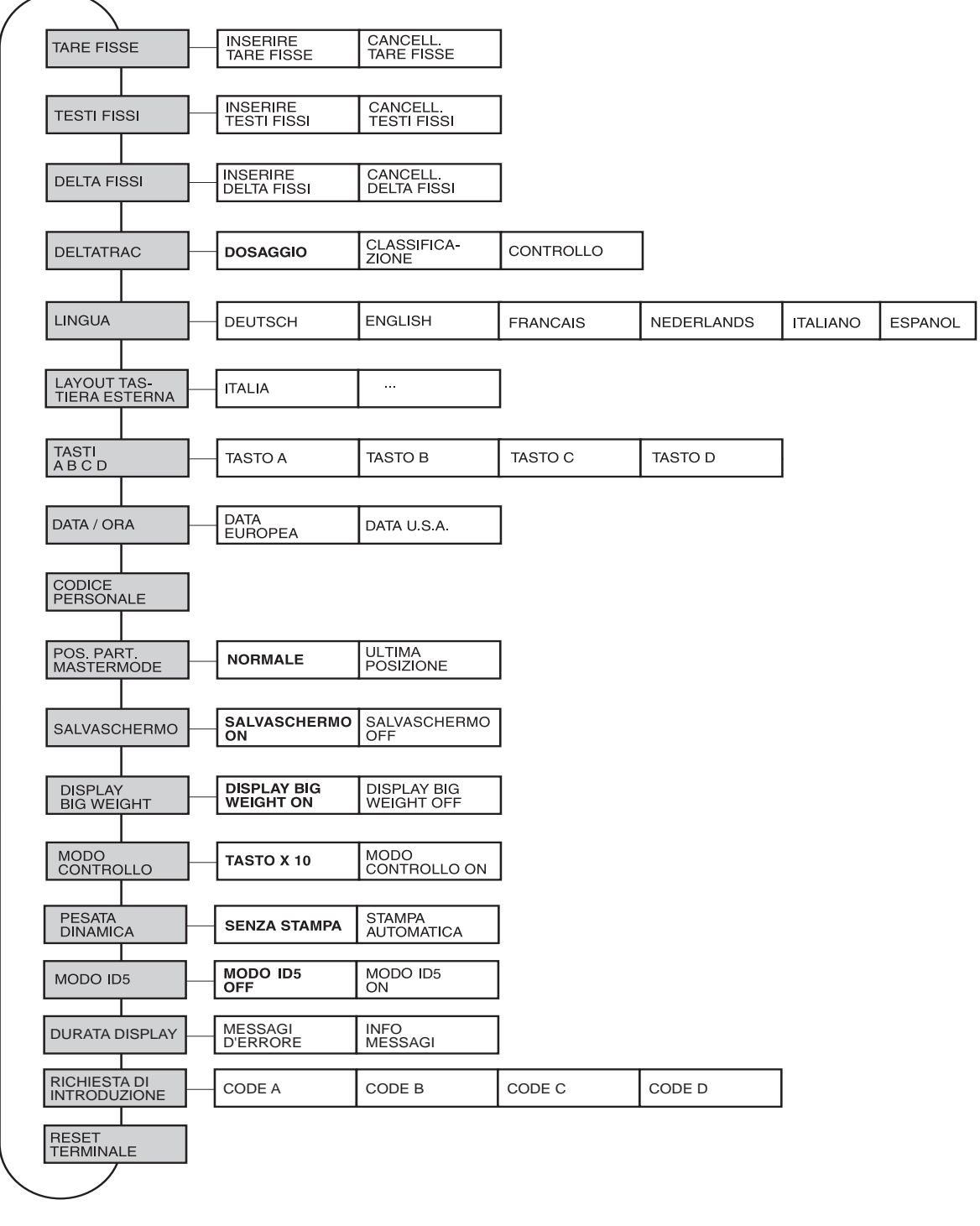

- **Legenda** Di seguito si descrivono in dettaglio i blocchi con fondo **grigio**.
	- Le impostazioni di fabbrica sono stampate in **neretto**.

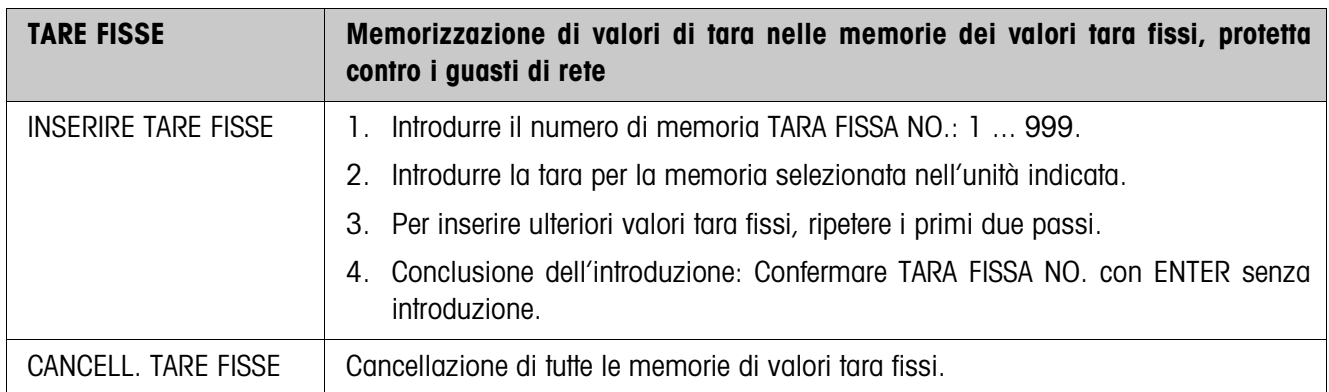

### **4.3.2 Impostazioni nel blocco del Master Mode TERMINALE**

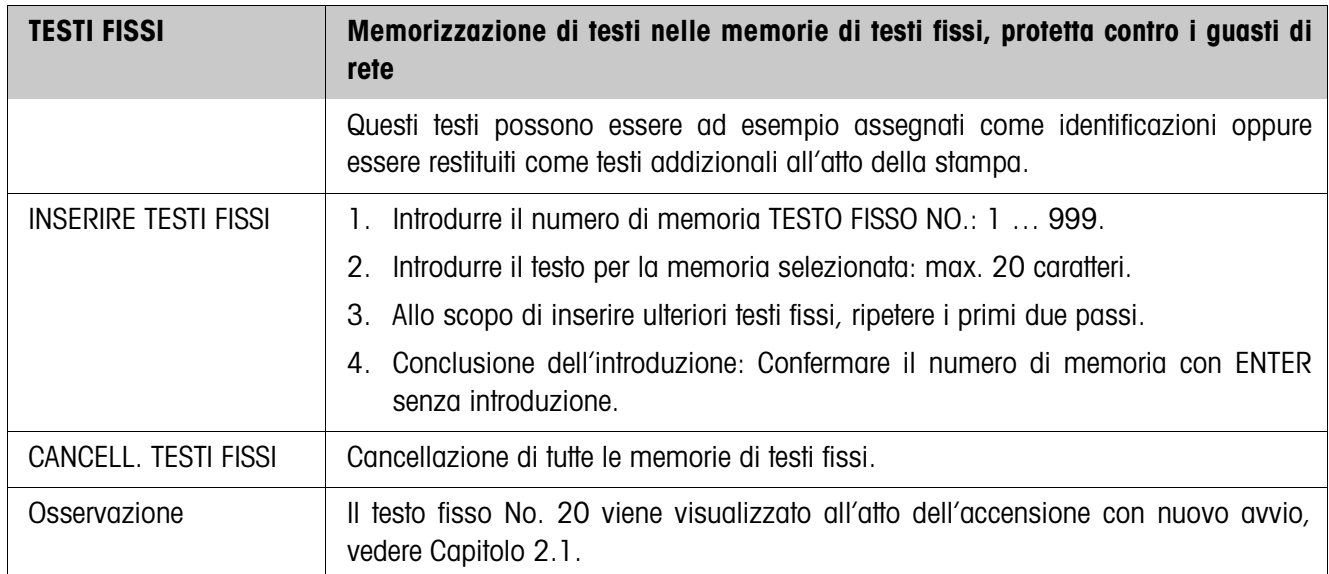

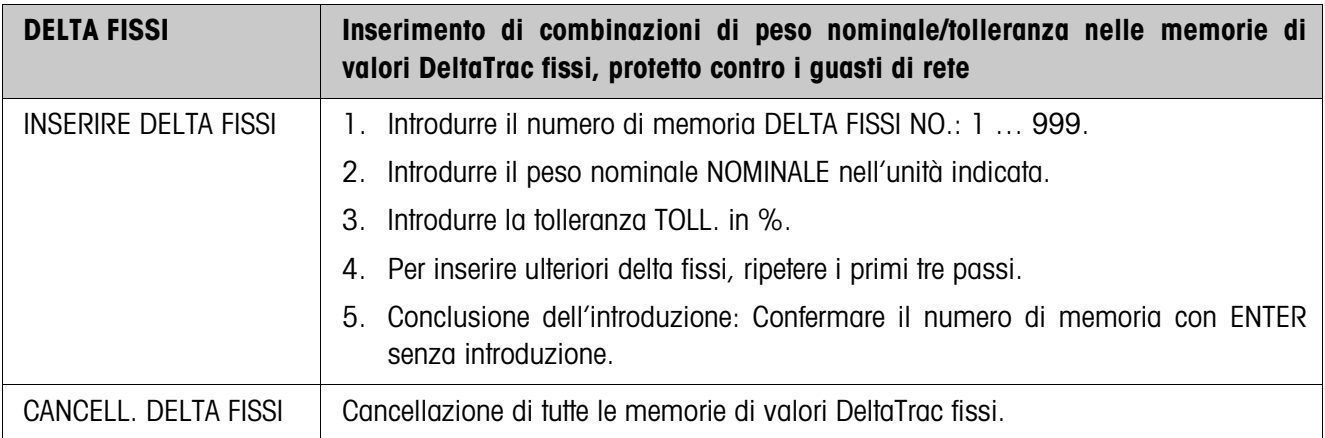

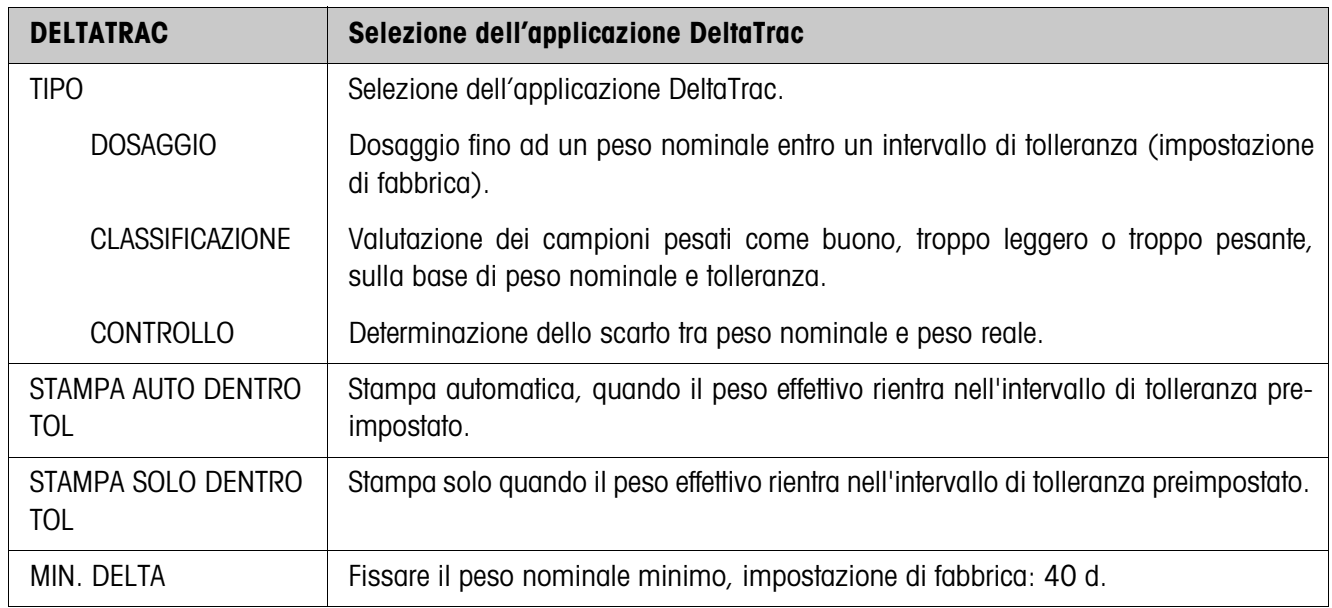

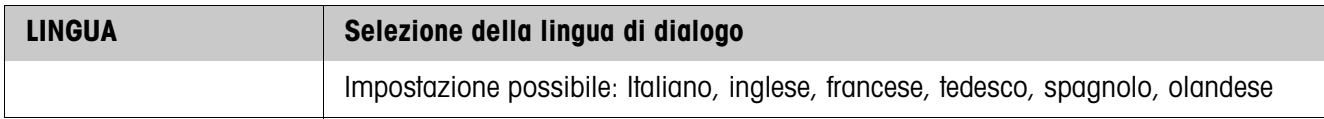

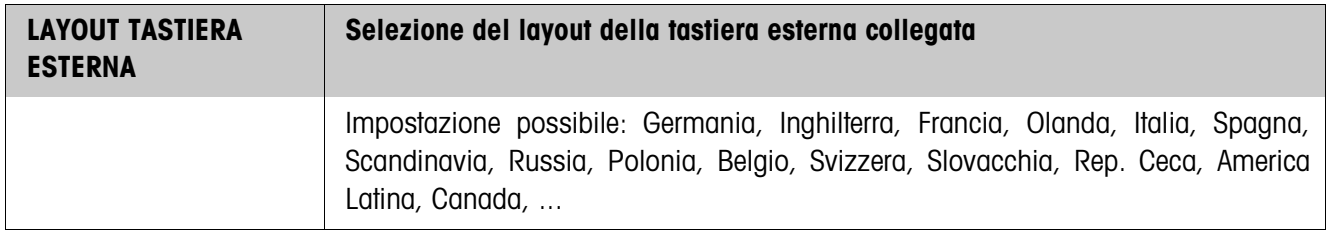

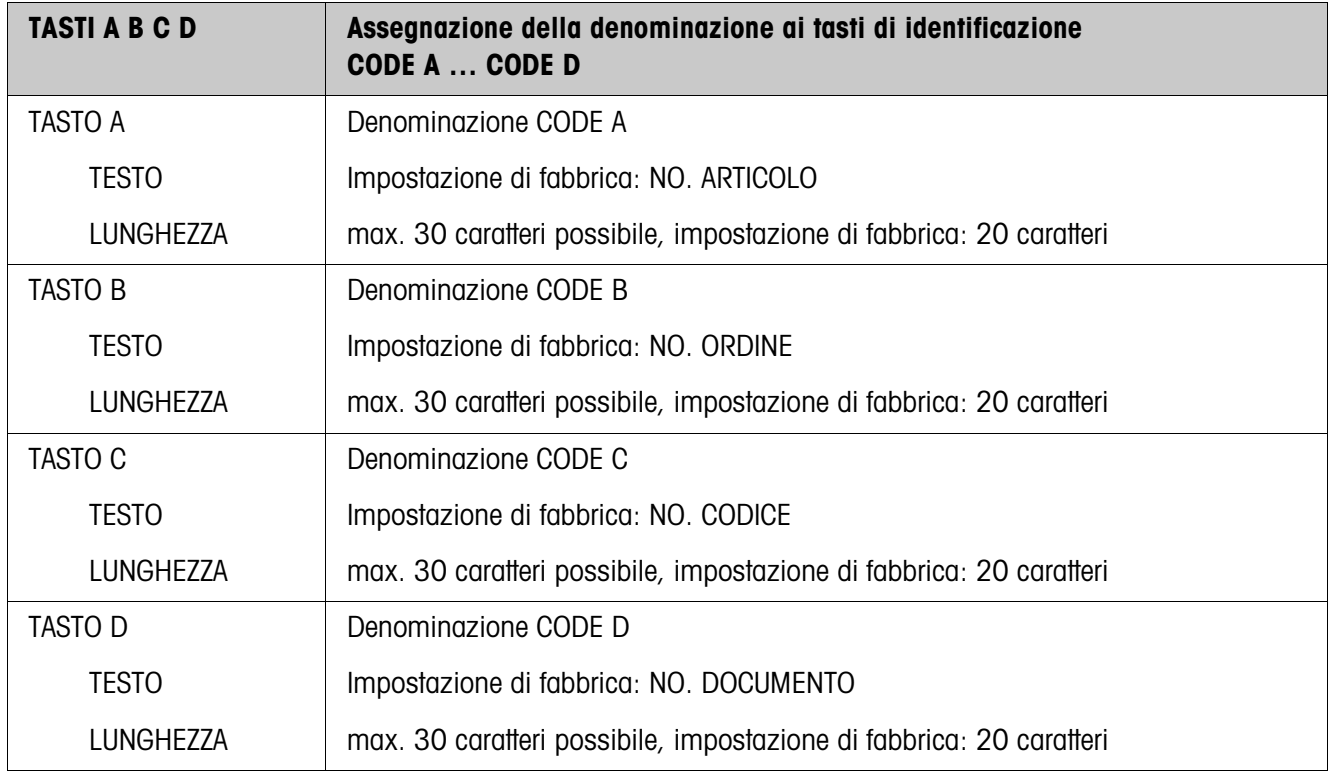

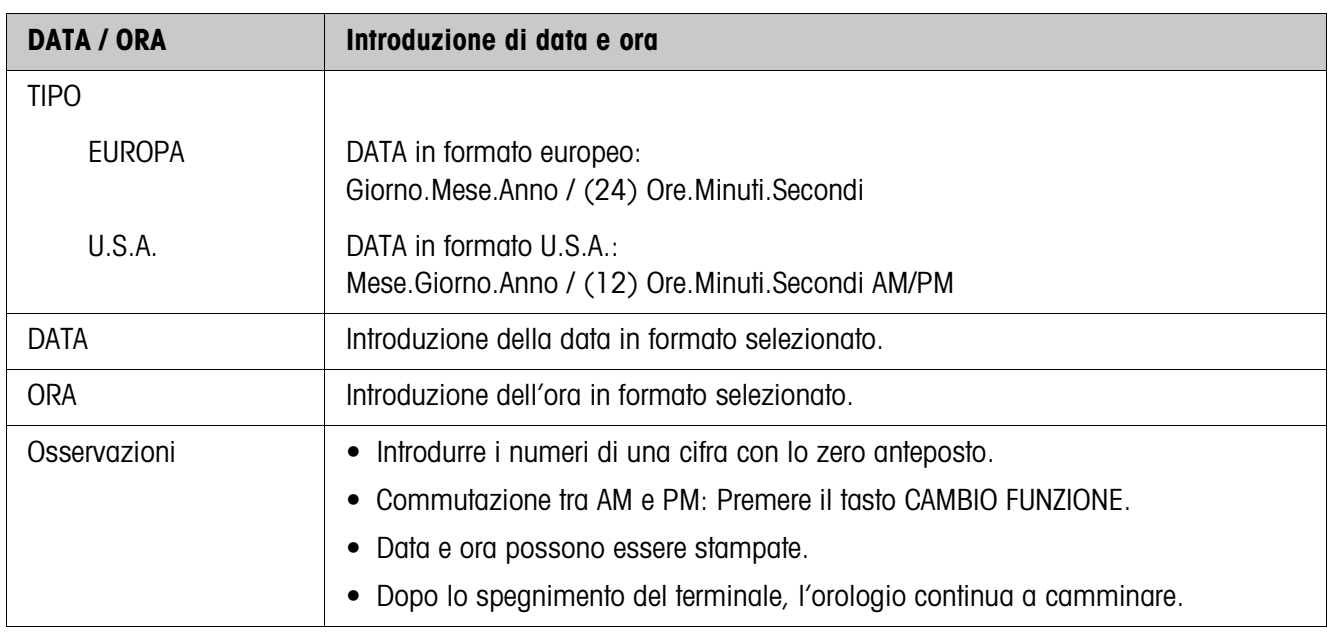

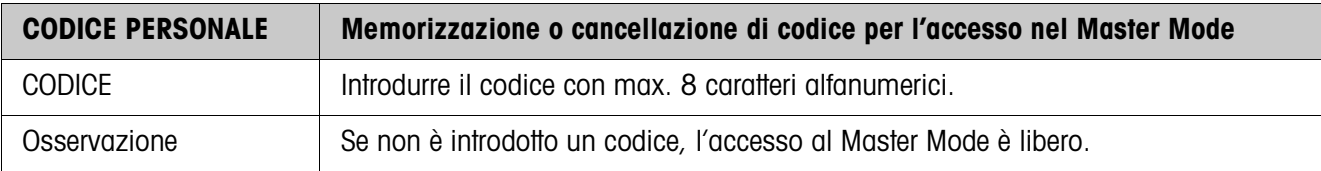

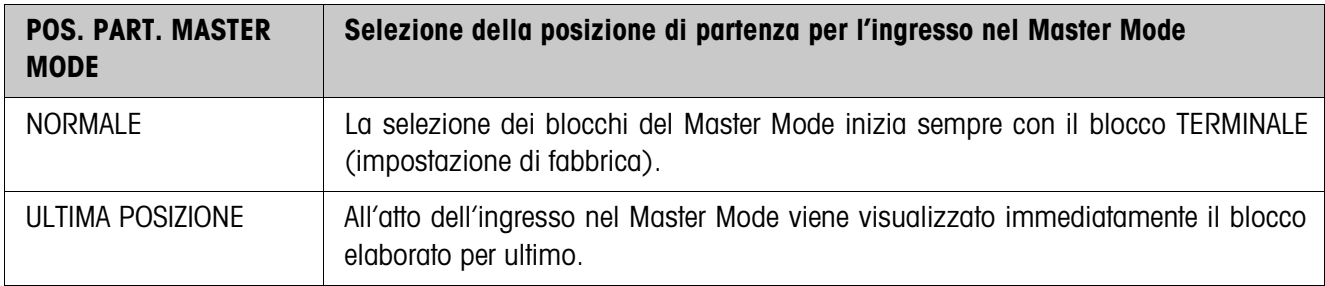

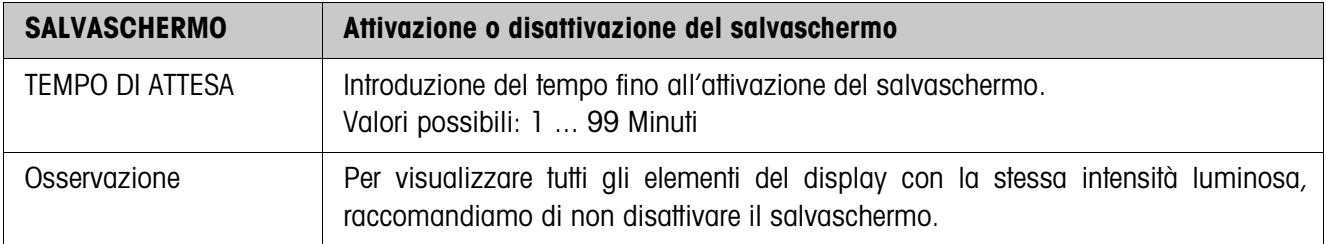

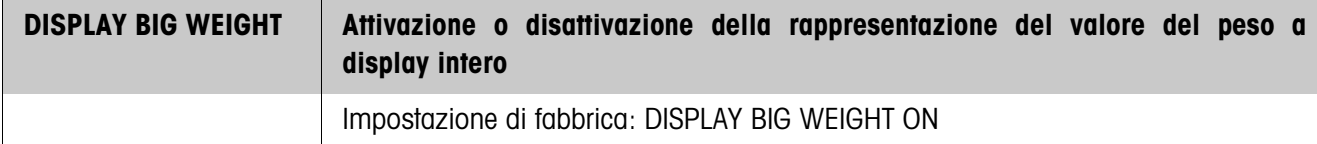

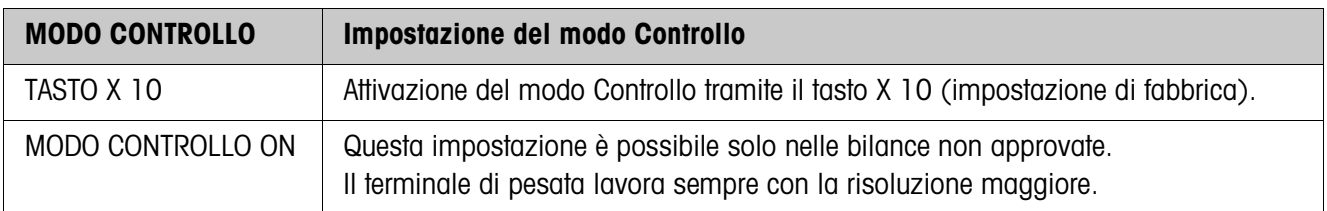

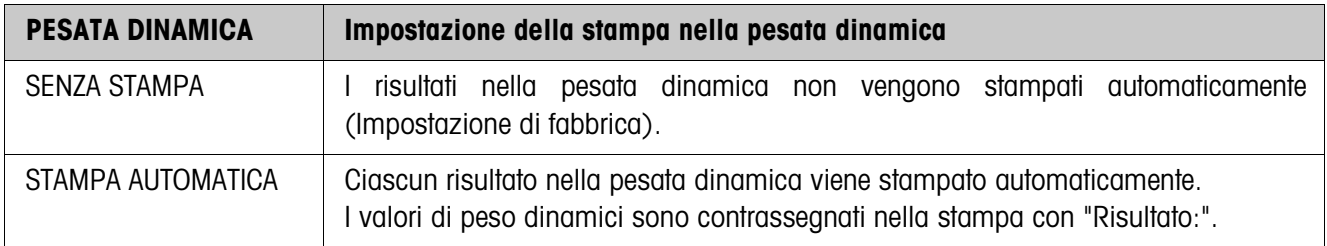

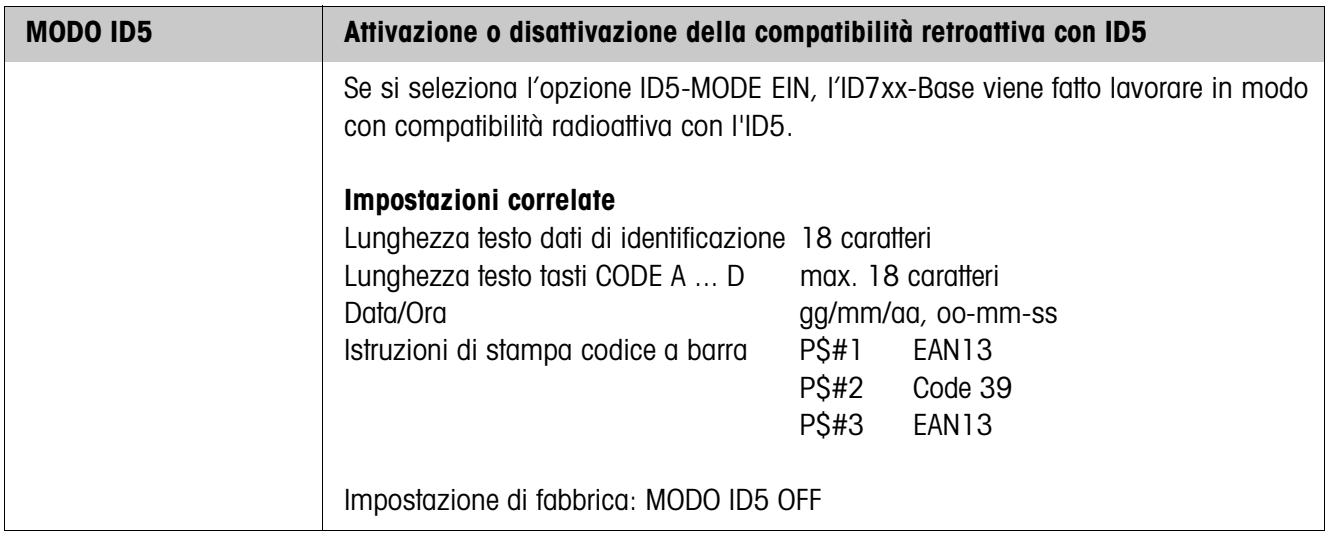

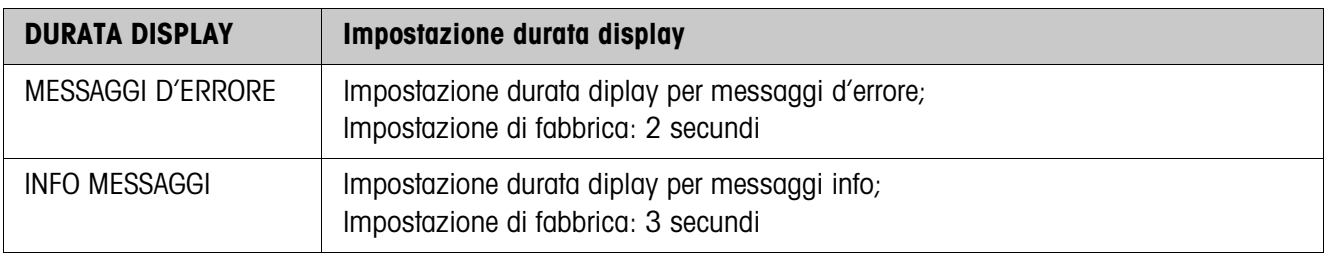

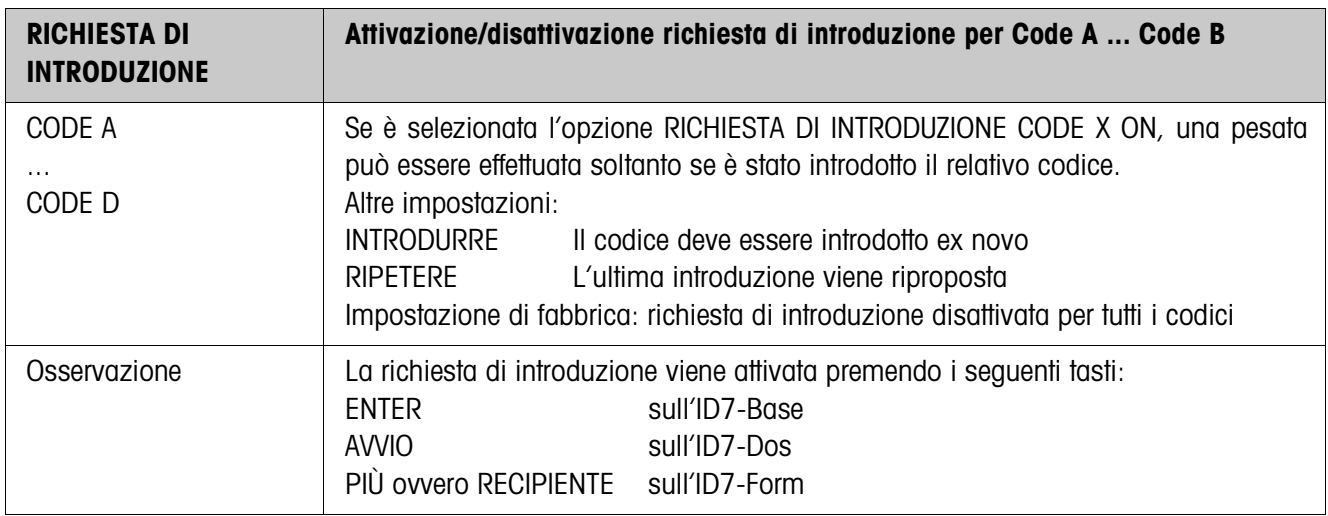

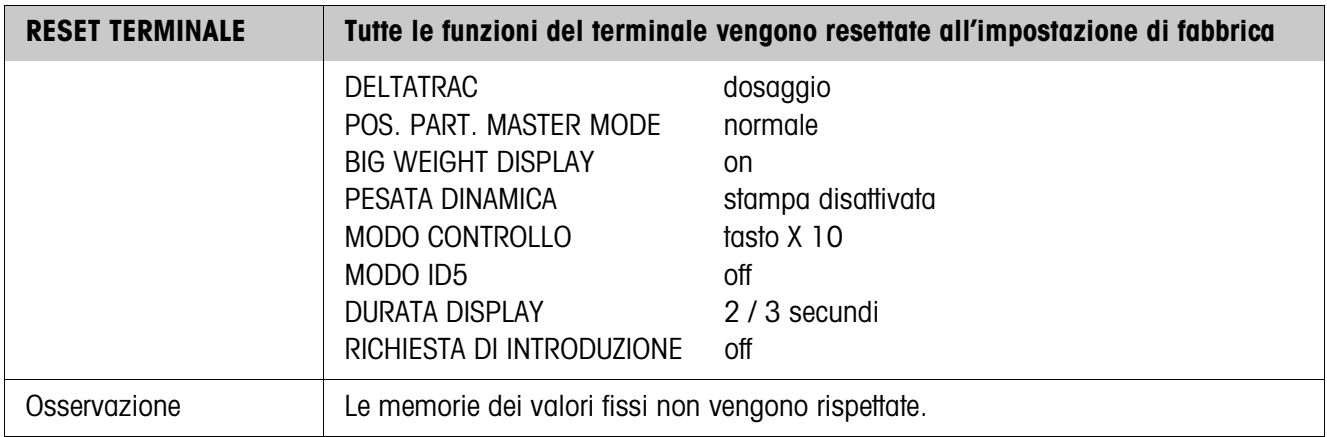

## **4.4 Blocco del Master Mode BILANCIA**

Nel primo blocco viene selezionato il basamento: BILANCIA 1 … BILANCIA 3. Le successive opzioni d'impostazione sono uguali per tutti i basamenti collegati.

### **4.4.1 Quadro panoramico del blocco del Master Mode BILANCIA**

Nel blocco del Master Mode BILANCIA si possono effettuare le seguenti impostazioni inerenti il valore del peso:

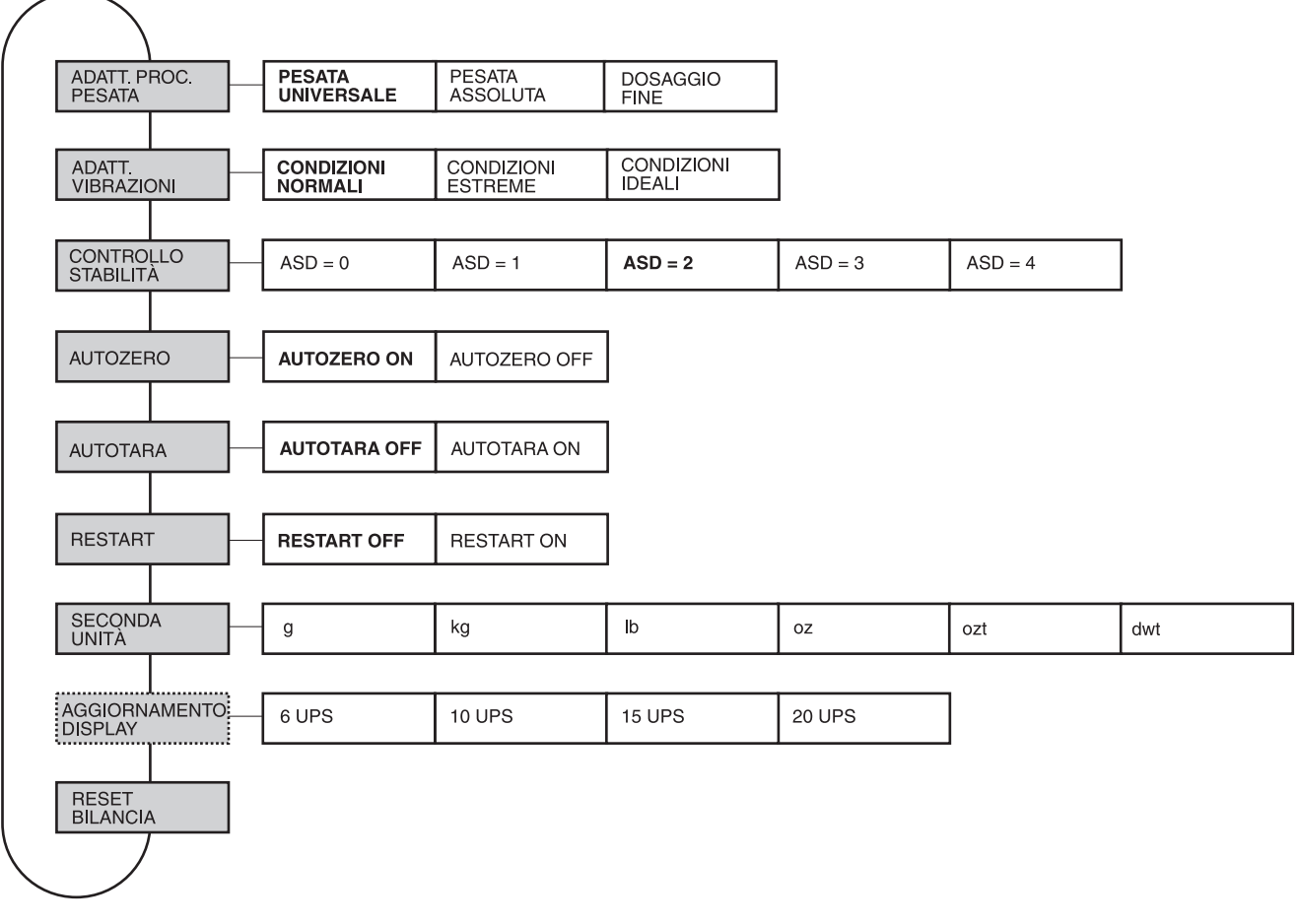

- **Legenda** Di seguito si descrivono in dettaglio i blocchi con fondo **grigio**.
	- Le impostazioni di fabbrica sono stampate in **grassetto**.
	- I blocchi che vengono visualizzati soltanto in caso di determinati presupposti sono **punteggiati**.

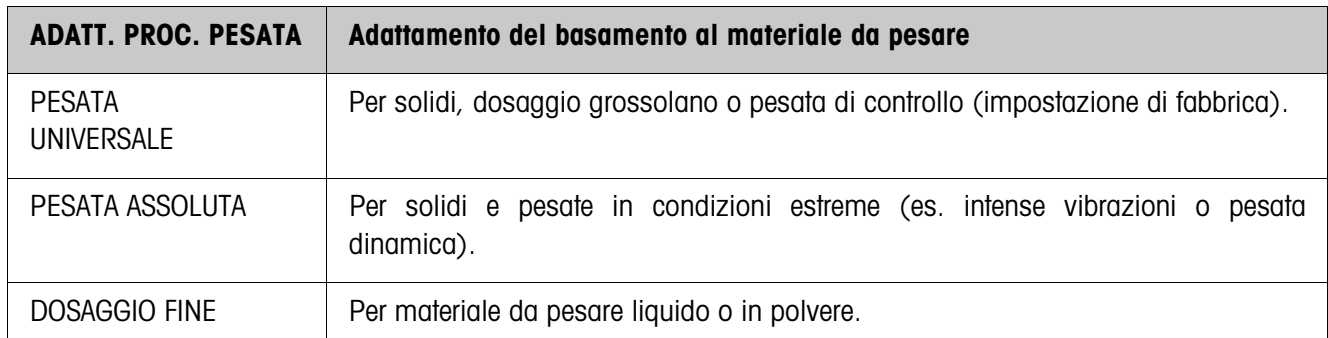

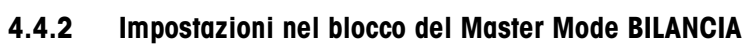

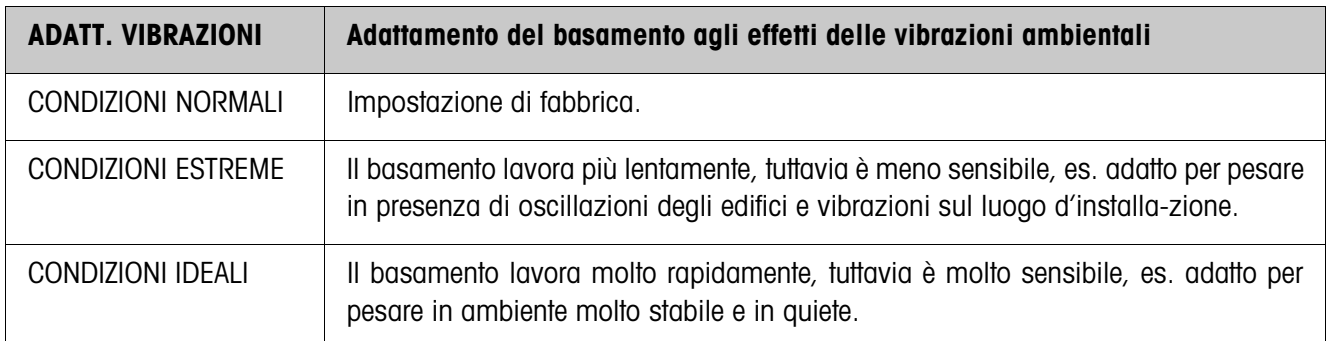

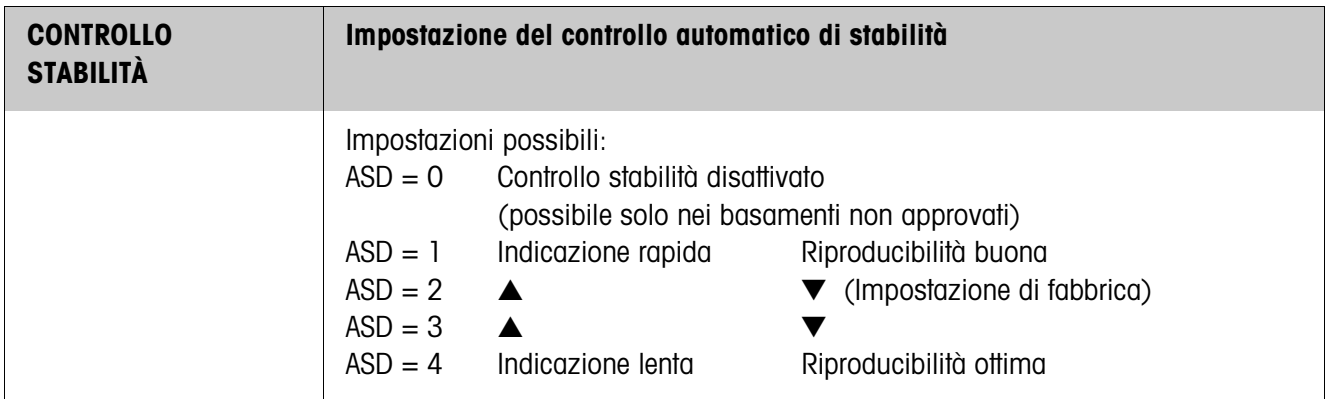

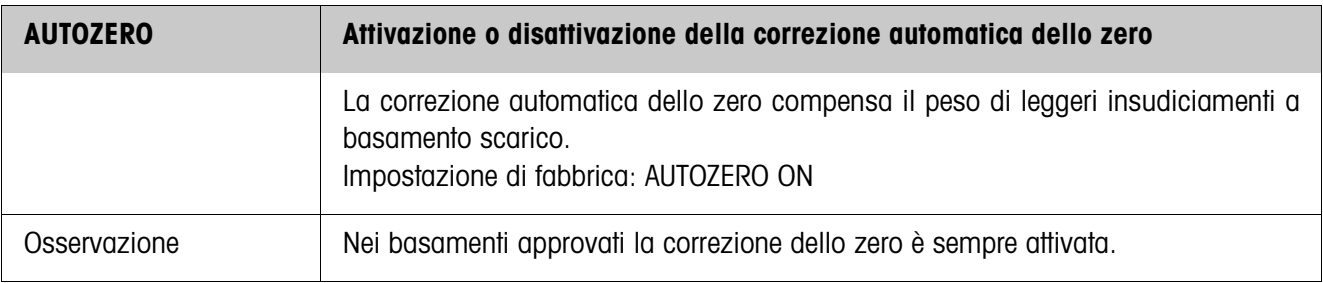

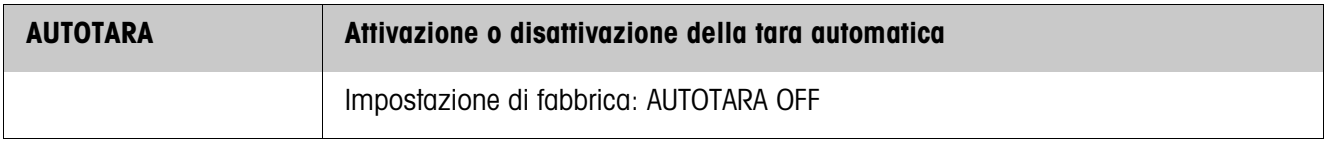

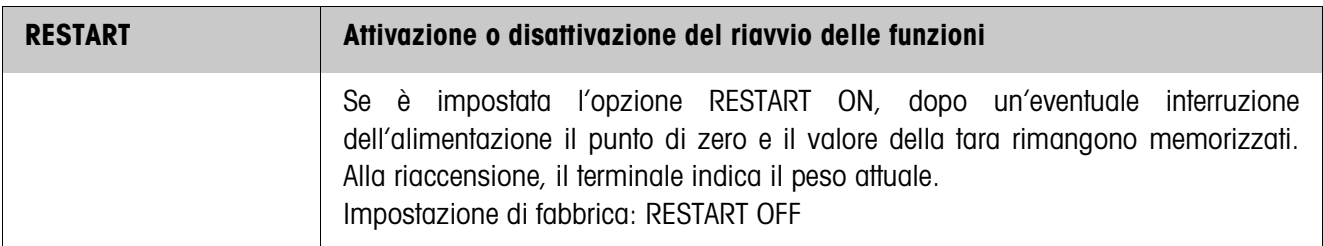

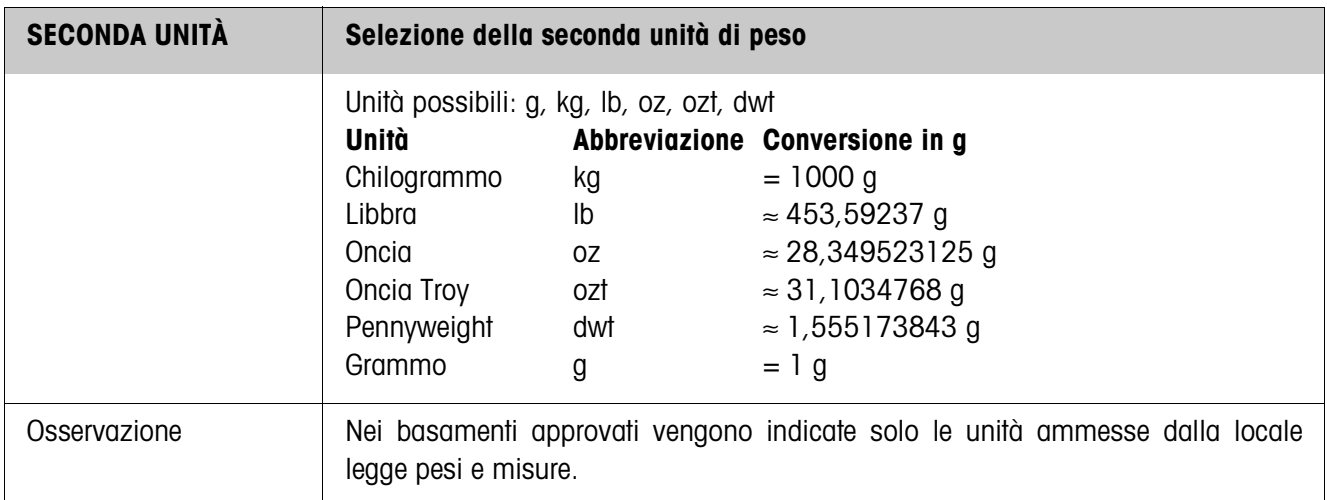

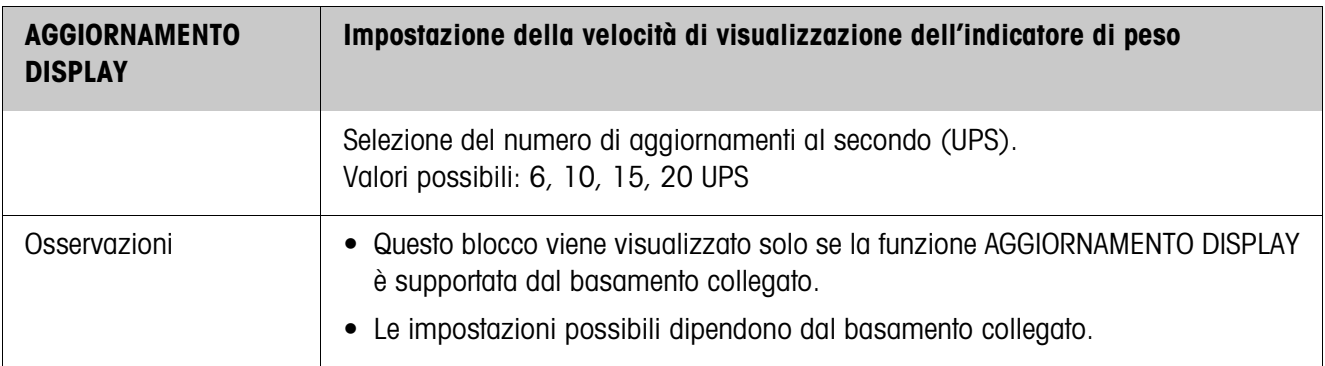

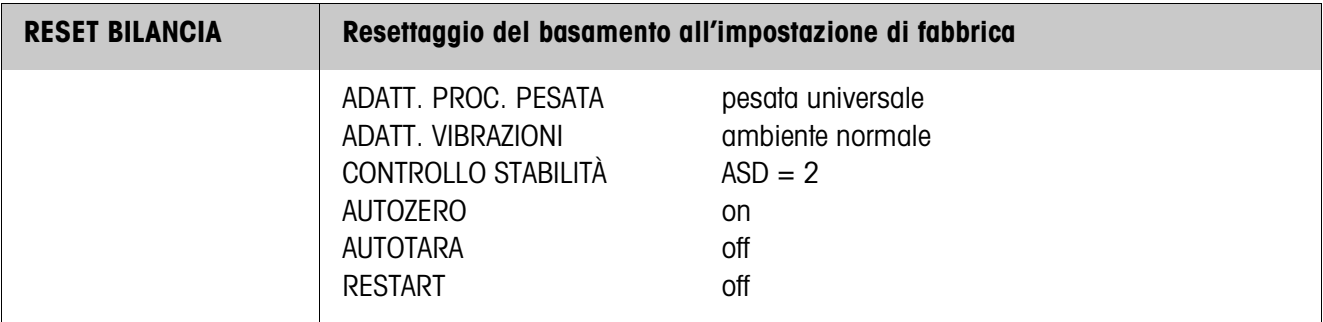

# **4.5 Blocco del Master Mode INTERFACCE**

COM1, COM2, COM3, COM4, COM5 o COM6.

- **Selezione del collegamento tramite interfaccia**
	- **Selezione del tipo di interfaccia**
- → Per la porta per il collegamento tramite interfaccia COM1 ... COM6 indicare il tipo d'interfaccia.

→ Nel primo blocco selezionare la porta per il collegamento tramite interfaccia:

- NON ASSEGNATA Se la porta scelta per il collegamento tramite interfaccia non è assegnata.
	- GA46 Per il collegamento della stampante GA46/GA46-W. Lo scambio di dati avviene tramite l'interfaccia RS232-ID7. Le ulteriori possibilità di impostazione sono descritte nelle istruzioni d'uso e informazioni d'installazione GA46. Quest'opzione non viene più visualizzata se è già configurata una stampante GA46.
	- CODICE A BARRE Per il collegamento d'un lettore di codici a barre. Lo scambio di dati avviene tramite l'interfaccia RS232-ID7. Per ulteriori impostazioni vedere 4.5.3.
	- RS232 A tale scopo sulla porta selezionata dev'essere installata un'interfaccia RS232-ID7. Per ulteriori impostazioni vedere 4.5.2.
	- MEMORIA ALIBI Solo per COM2 ... COM6. A tale scopo, sulla porta selezionata dev'essere installata la Alibi Memory-ID7. Nel Master Mode non sono necessarie ulteriori impostazioni. Questa opzione non viene più visualizzata se è già configurata una Alibi Memory-ID7.
	- CL20mA Solo per COM2 ... COM6. A tale scopo, sulla porta selezionata dev'essere installata un'interfaccia CL20mA-ID7.
	- Per ulteriori impostazioni vedere 4.5.2. • RS422 Solo per COM5/COM6. A tale scopo sulla porta selezionata dev'essere installata un'interfaccia RS422-ID7. Per ulteriori impostazioni vedere 4.5.2.
	- RS485 Solo per COM5/COM6. A tale scopo sulla porta selezionata dev'essere installata un'interfaccia RS485-ID7. Per ulteriori impostazioni vedere 4.5.2.
	- 4 I/O Solo per COM5/COM6. A tale scopo sulla porta selezionata dev'essere installata un'interfaccia 4 I/O-ID7 con box relè 4-ID7. Per ulteriori impostazioni vedere 4.5.4.
	- BOX RELÈ 8 Solo per COM5/COM6. A tale scopo sulla porta selezionata dev'essere installata un'interfaccia RS485-ID7 con box relè 8- ID7. Per ulteriori impostazioni vedere 4.5.4.
	- ANALOG OUTPUT Solo per COM5/COM6 con interfaccia Analog Output-ID7 installata.
	- ETHERNET Solo per COM2 ... COM6. A tale scopo sulla porta selezionata dev'essere installata un'interfaccia Ethernet-ID7.
	- PROFIBUS-DP Solo per COM2 ... COM6. A tale scopo sulla porta selezionata dev'essere installata un'interfaccia Profibus-DP-ID7.

**Tipi d'interfaccia possibili**

- BILANCIA SICS Per il collegamento di una bilancia di riferimento. A tale scopo, sulla porta selezionata dev'essere installata un'Interfaccia RS232-ID7 e la bilancia di riferimento deve poter elaborare almeno il set di istruzioni SICS Level 0. Questa opzione non viene più visualizzata, se all'ID7xx-Base sono già collegate complessivamente 3 bilance. Selezionando BILANCIA SICS vengono impostate le seguenti impostazioni standard: Modo SICS, 9600 Baud, 8 bit di dati, 1 bit di stop, nessuna parità. Per ulteriori impostazioni vedere al punto 4.5.2.
- WLAN Solo per COM2 ... COM6. A tale scopo sulla porta selezionata dev'essere installata un'interfaccia WLAN-ID7.

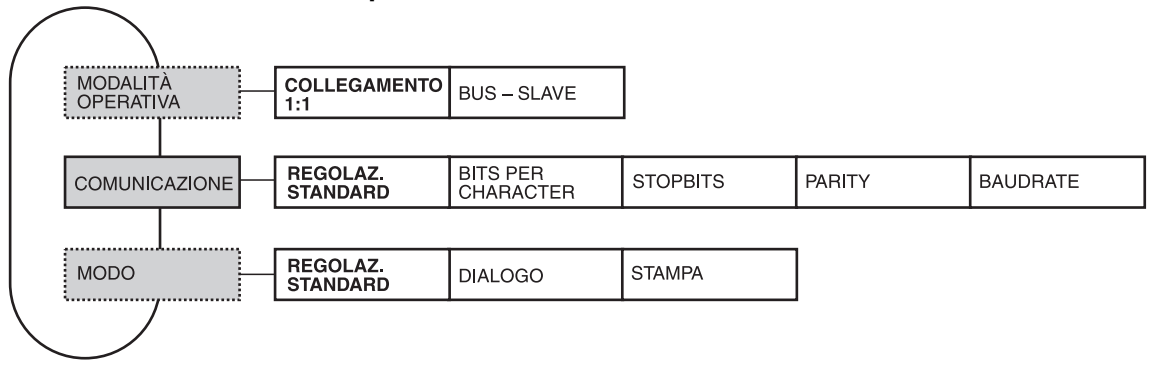

#### **4.5.1 Quadro panoramico dei blocchi del Master Mode RS232, RS422, RS485, CL20mA**

- 
- **Legenda** Di seguito si descrivono in dettaglio i blocchi con fondo **grigio**.
	- Le impostazioni di fabbrica sono stampate in **grassetto**.
	- I blocchi che vengono visualizzati soltanto in caso di determinati presupposti sono **punteggiati**.

### **4.5.2 Impostazioni nei blocchi del Master Mode RS232, RS422, RS485, CL20mA**

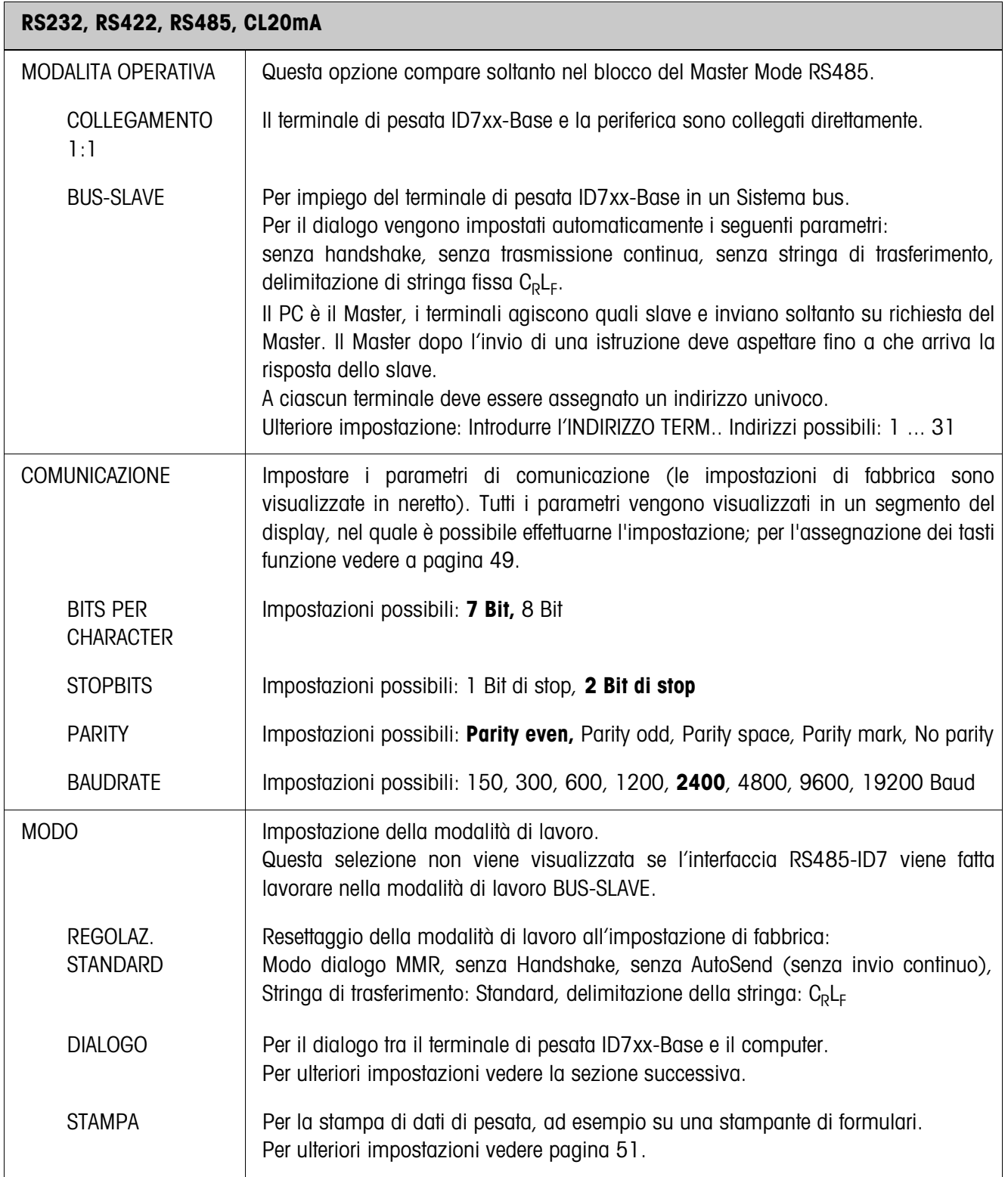

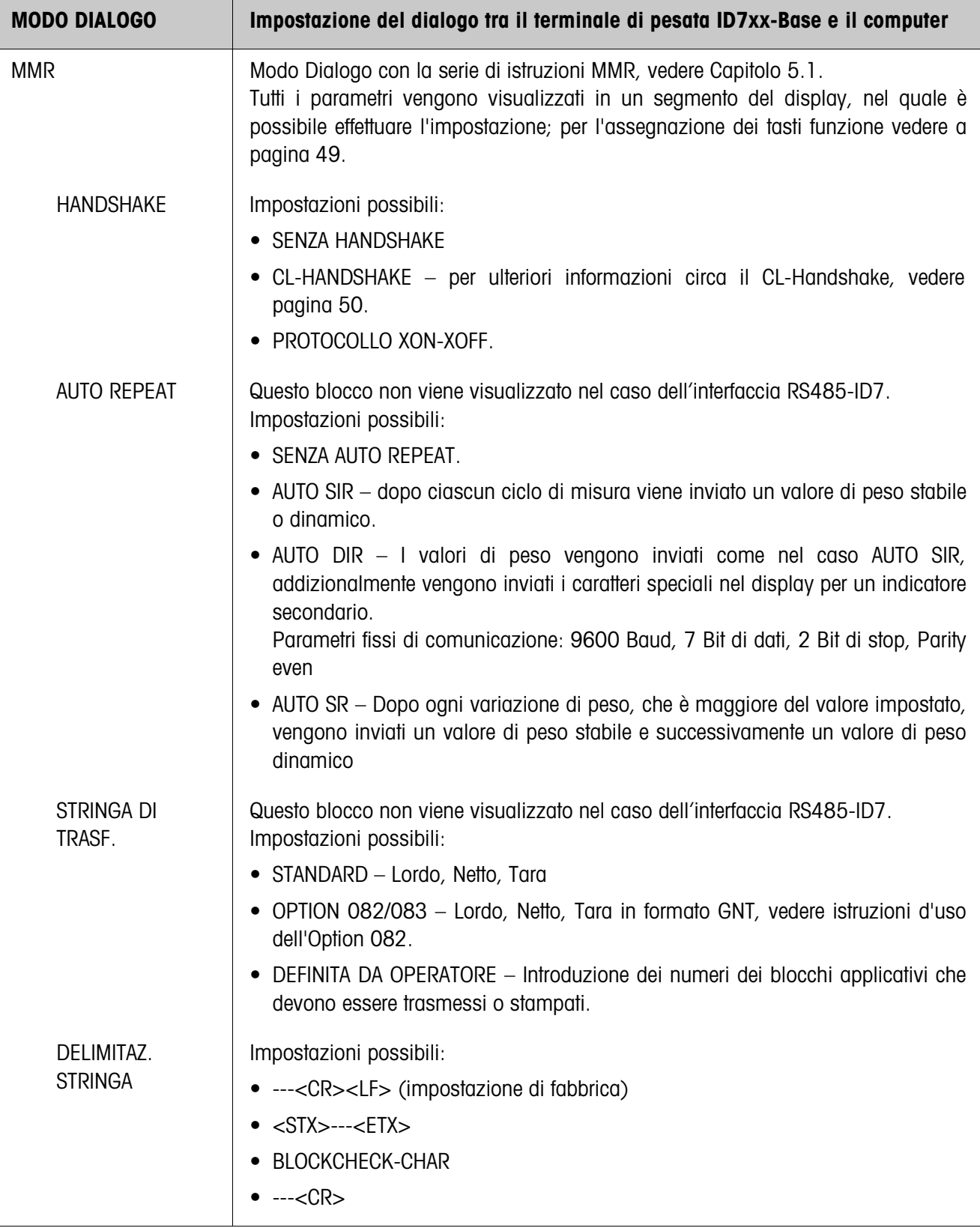

### **Impostazione del modo Dialogo**

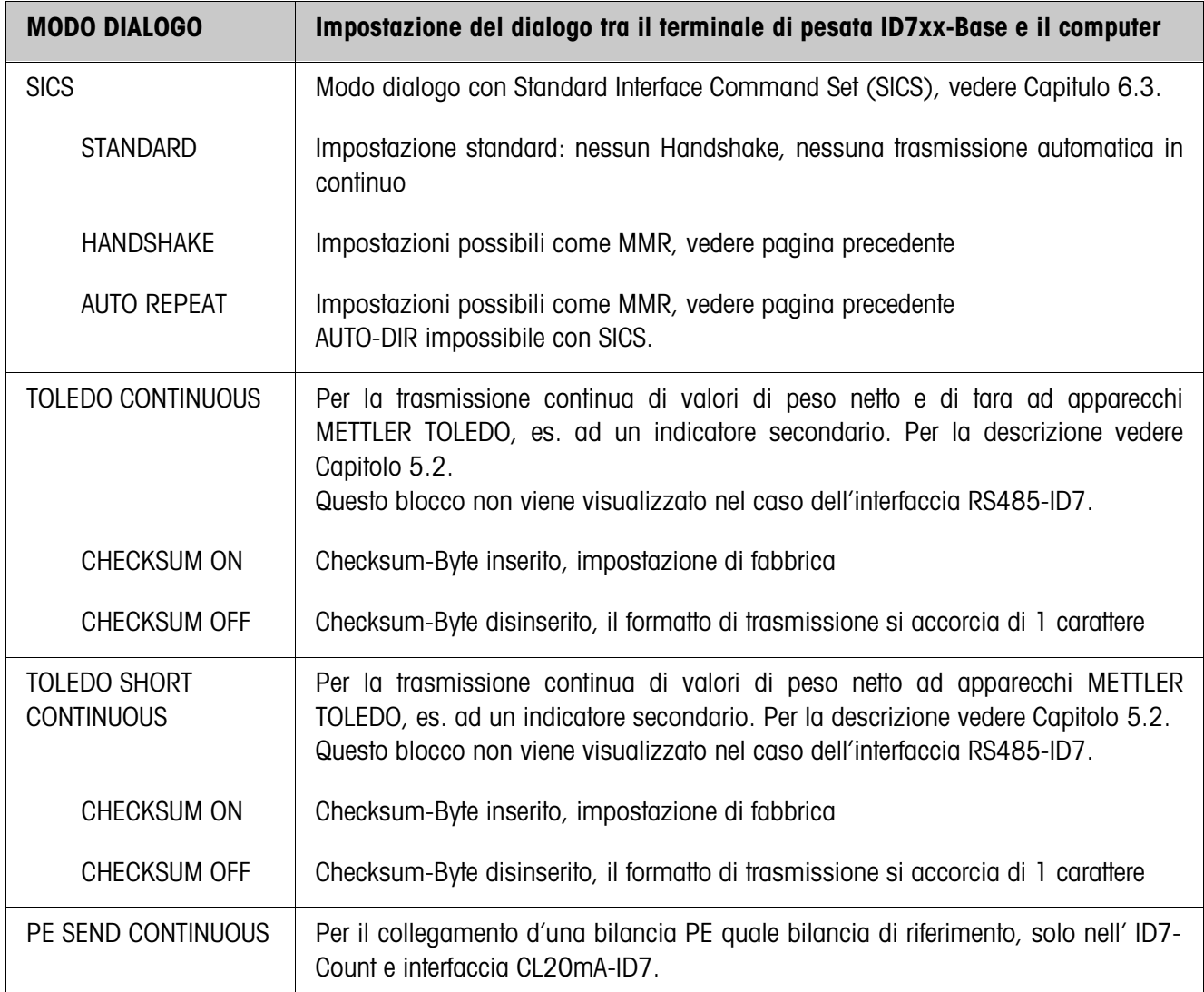

### **Azionamento di parametri dell'interfaccia**

**Tasti funzione** I tasti funzione nelle blocchi COMMUNICAZIONE e DELIMITAZ. STRINGA sono assegnati come segue:

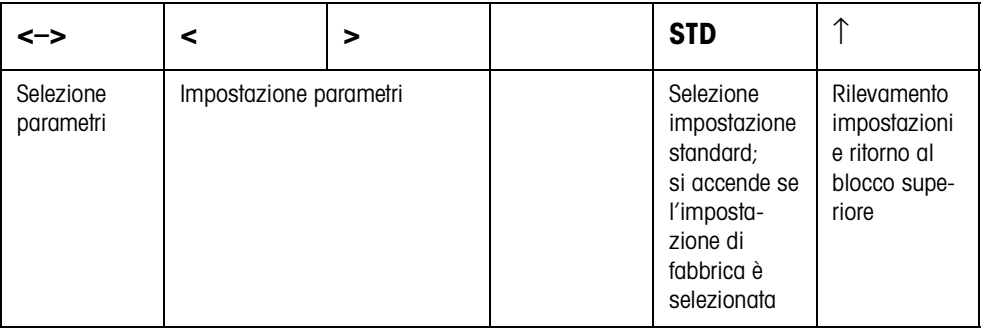

**bidirezionale**

#### **CL-Handshake**

Con il CL-Handshake sono possibili 3 tipi di pilotaggio dell'interfaccia: Handshake in direzione di ricezione, in direzione di invio e bidirezionale. Dopo l'accensione e dopo ogni interruzione l'ID7xx-Base cerca di realizzare l'Handshake in entrambe le direzioni.

**CL-Handshake in direzione di ricezione** Questo tipo di CL-Handshake è adatto per la trasmissione dati dall'ID7xx-Base al calcolatore.

- 1. Dopo l'accensione l'ID7xx-Base invia SYN.
- 2. Dopo l'accensione o dopo aver ricevuto SYN il computer invia il carattere ACK.
- 3. Successivamente, l'ID7xx-Base dopo ciascun ACK invia la risposta ad una istruzione o ad un azionamento di un tasto.

**CL-Handshake in direzione di invio** Questo tipo di CL-Handshake è adatto per la trasmissione di dati dal computer all'ID7xx-Base.

- 1. Dopo l'accensione l'ID7xx-Base invia SYN.
- 2. Dopo l'accensione o dopo aver ricevuto SYN il computer invia il carattere SYN.
- 3. L'ID7xx-Base conferma la ricezione di SYN con un nuovo SYN e segnala il pronto a ricevere con ACK.
- 4. Successivamente, dopo ciascun ACK il calcolatore può inviare un'istruzione.
- **CL-Handshake** 1. Dopo l'accensione l'ID7xx-Base invia SYN.
	- 2. Dopo l'accensione o dopo aver ricevuto SYN, il calcolatore invia il carattere SYN.
	- 3. L'ID7xx-Base conferma la ricezione di SYN con un nuovo invio di SYN e segnala il pronto a ricevere con ACK.
	- 4. Il calcolatore segnala il pronto a ricevere con ACK.
	- 5. Durante il lavoro, l'ID7xx-Base riceve dati ed invia ACK se è pronto a ricevere nuovamente.

Il calcolatore riceve dati e invia ACK se è pronto a ricevere nuovi dati.

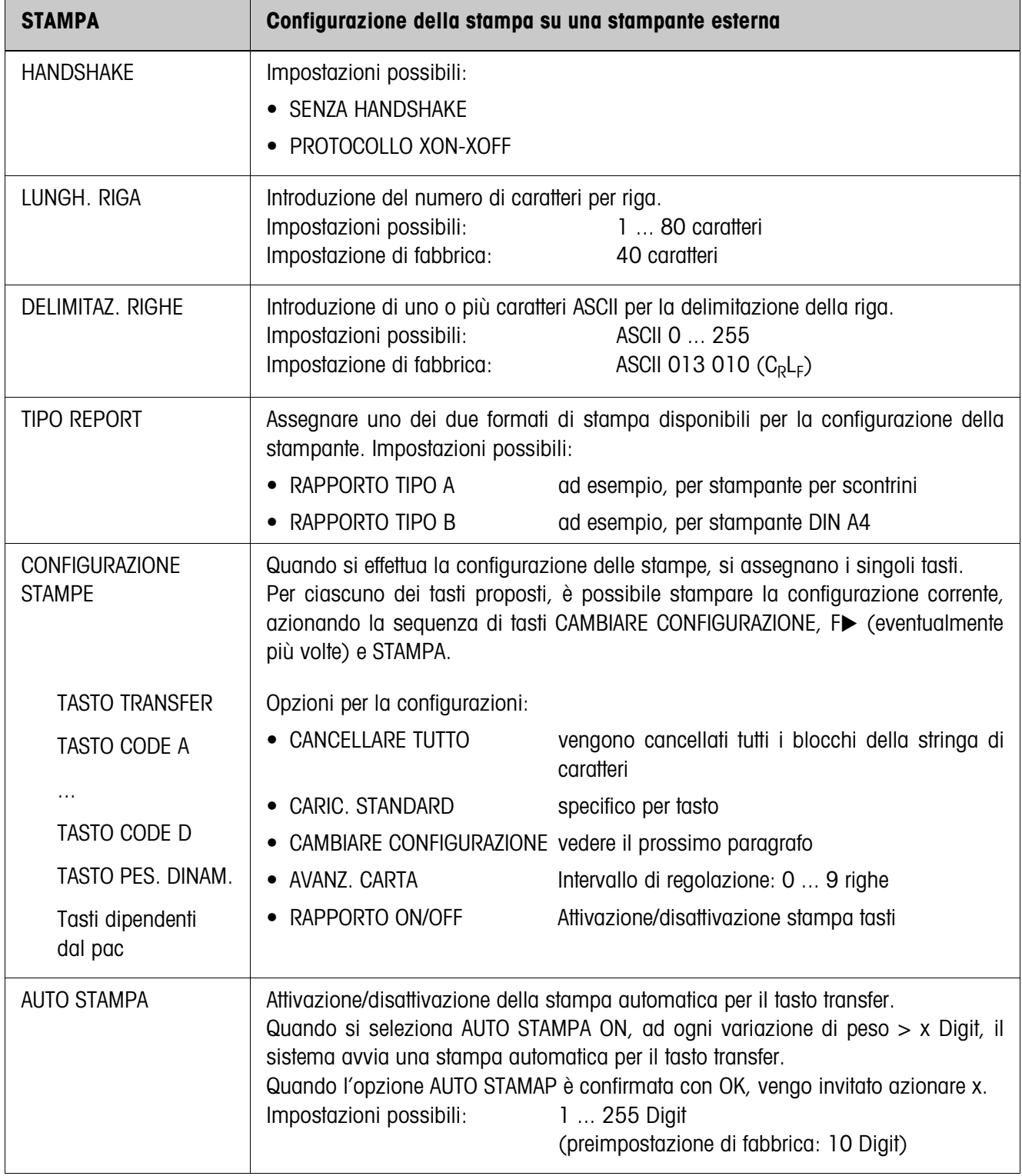

### **Impostazione della stampa**

#### **Modifica della configurazione**

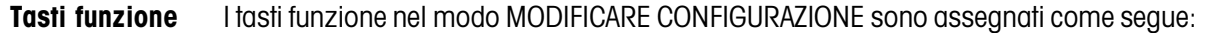

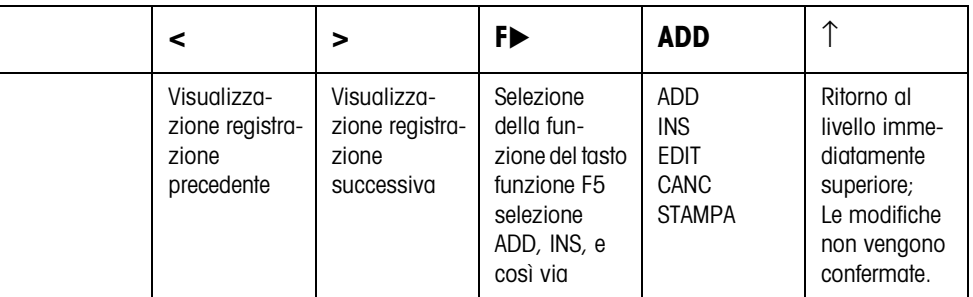

Con il tasto funzione F5 si può elaborare la stampa:

- ADD aggiunge una nuova registrazione al termine della stampa.
- INS aggiunge una nuova registrazione davanti alla registrazione visualizzata.
- EDIT commuta nel modo EDIT per la registrazione visualizzata, per elaborare la registrazione.
- CANC cancella la registrazione visualizzata.

STAMPA avvia una stampa dei tasti.

#### **Modo EDIT**

**Tasti funzione** Nel modo EDIT, sono disponibili i seguenti tasti funzione:

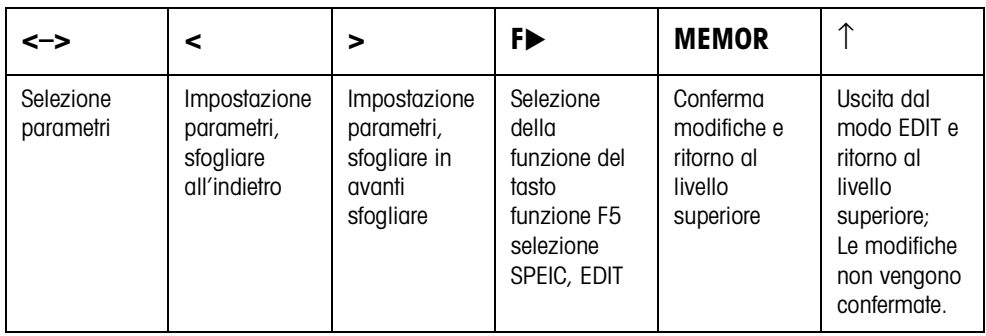

### **Pagina display** L'impostazione dei parametri di una registrazione viene visualizzata sinotticamente in una pagina display (Esempio):

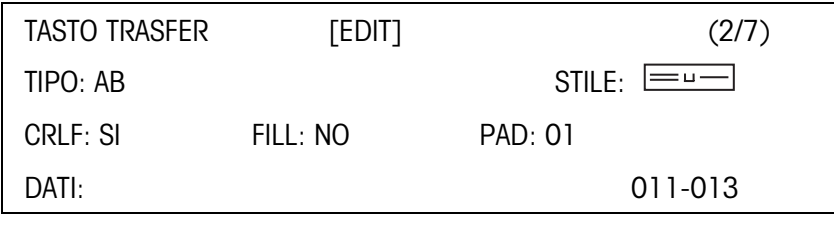

**Prima riga del display** Informazioni per orientarsi in una registrazione

- Nome tasto
- Modo: EDIT, INS o ADD
- Numero della registrazione visualizzata e numero totale delle registrazioni per la stampa corrente.

**Parametro TIPO** Opzioni possibili:

- BA Contenuto di un blocco applicativo con o senza restituzione della denominazione
- TESTO Stampa testo qualsiasi
- CHRn Inserisce riga vuota o n caratteri ASCII selezionati nella riga, ad esempio per tabelle; selezione carattere con prametro DATI
- RIGA Riga di separazione con un carattere alfanumerico selezionato
- DB Accede a un campo del database. All'atto della stampa di un campo vengono elencate tutte le registrazini del campo.

L'opzione DB è disponibile solo se l'applicazione software supporta l'accesso ad un database.

I campi del database vengono proposti con specificità di applicazione.

**Parametro STILE** Il parametro STILE determina in quale formato verranno stampati la denominazione e il contenuto del blocco applicativo; possibilità di impostazione:

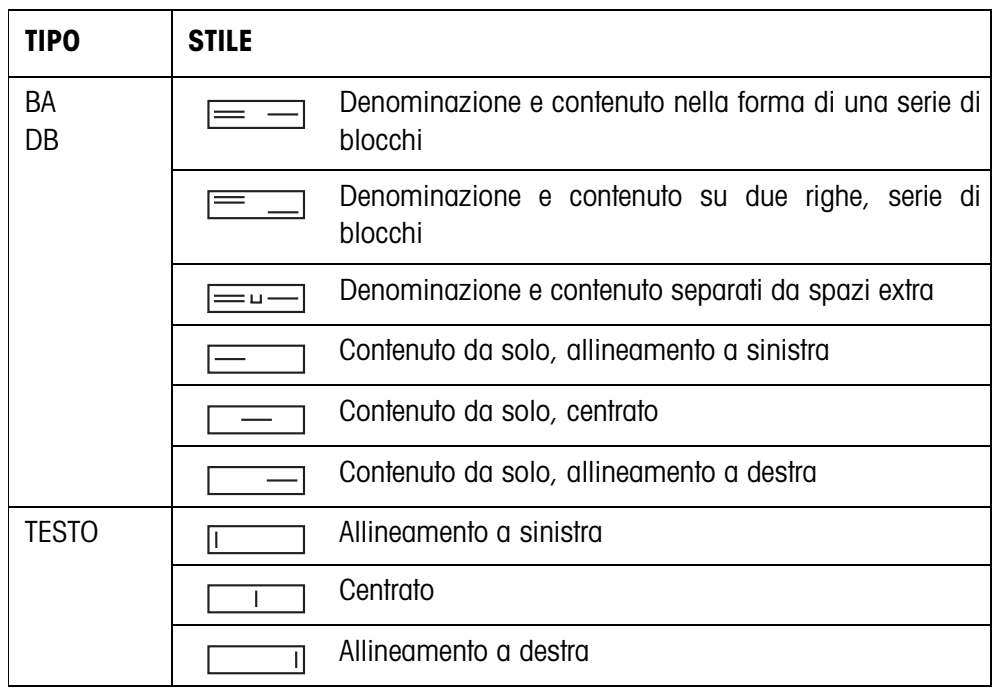

**Parametro CRLF** Forza un salto riga; il parametro CRLF è disponibile solo per:

- **Testo**, allineamento a sinistra
- $\boxed{\phantom{1}}$  Contenuto da solo, allineamento a sinistra
- $\equiv$  **Denominazione e contenuto separati da spazi extra**
- Tipo CHRn
- **Parametro FILL** Descrizione del contenuto con spazi anteposti fino alla lunghezza massima disponibile; il parametro FILL è disponibile solo per:
	- $\equiv$   $\equiv$  Denominazione e contenuto separati da spazi extra
	- **Example 3** Contenuto da solo, allineamento a sinistra
	- Contenuto da solo, centrato
- **Parametro PAD** Stampa denominazione e contenuto separati da spazi extra Impostazioni possibili: 0 ... 63 spazi extra. Il parametro PAD è disponibile solo per:
	- $\equiv$   $\equiv$  Denominazione e contenuto separati da spazi extra
	- **Example 3** Contenuto da solo, allineamento a sinistra
- **Parametro DATI/CAMPO** A seconda del TIPO selezionato è disponibile DATI o CAMPO.

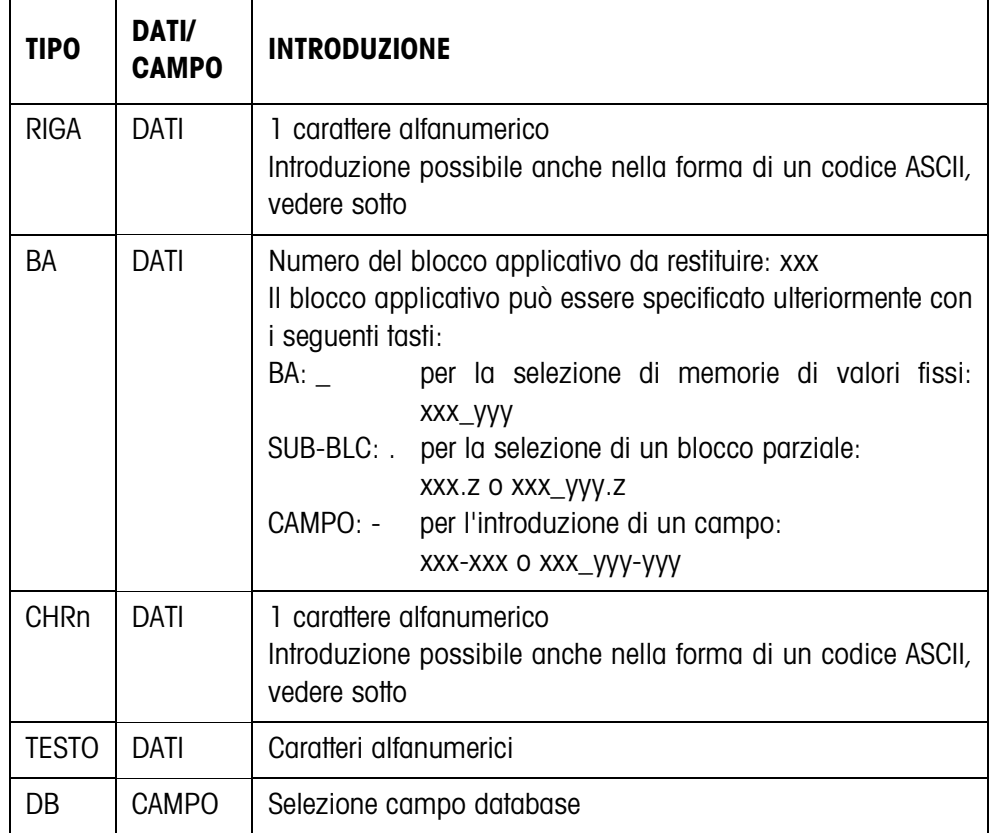

**Introduzione dei parametri DATI** Per l'introduzione di dati o per la selezione di campi del database dev'essere attivo il modo EDIT.

- 1. Premere il tasto **F>**, se necessario ripetutamente, fino a che il tasto F5 commuta su EDIT.
- 2. Premere il tasto EDIT, viene visualizzata una maschera di introduzione.
- 3. Introdurre i dati nel formato proposto e con i tasti proposti.
- 4. Concludere l'introduzione con ENTER.

#### **Introdurre il codice ASCII per i parametri RIGA e CHRn**

- 1. Aprire la maschera d'introduzione con il tasto EDIT
- 2. Premere il tasto +/– e introdurre il codice numerico ASCII.
- 3. Concludere l'introduzione numerica con il tasto +/–.
- 4. Concludere l'introduzione con ENTER.

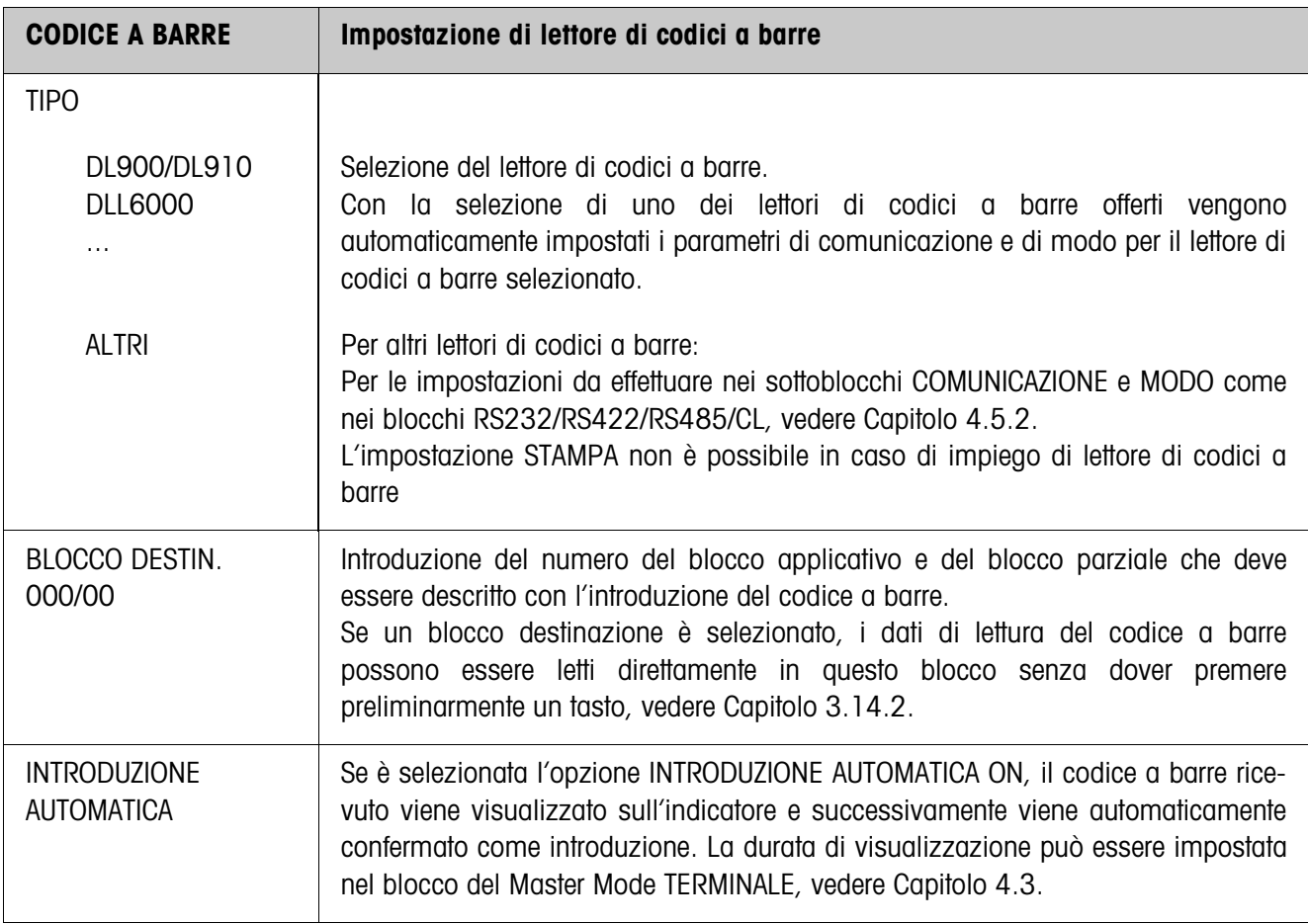

#### **4.5.3 Impostazione di lettore di codici a barre**

 $\mathsf{r}$ 

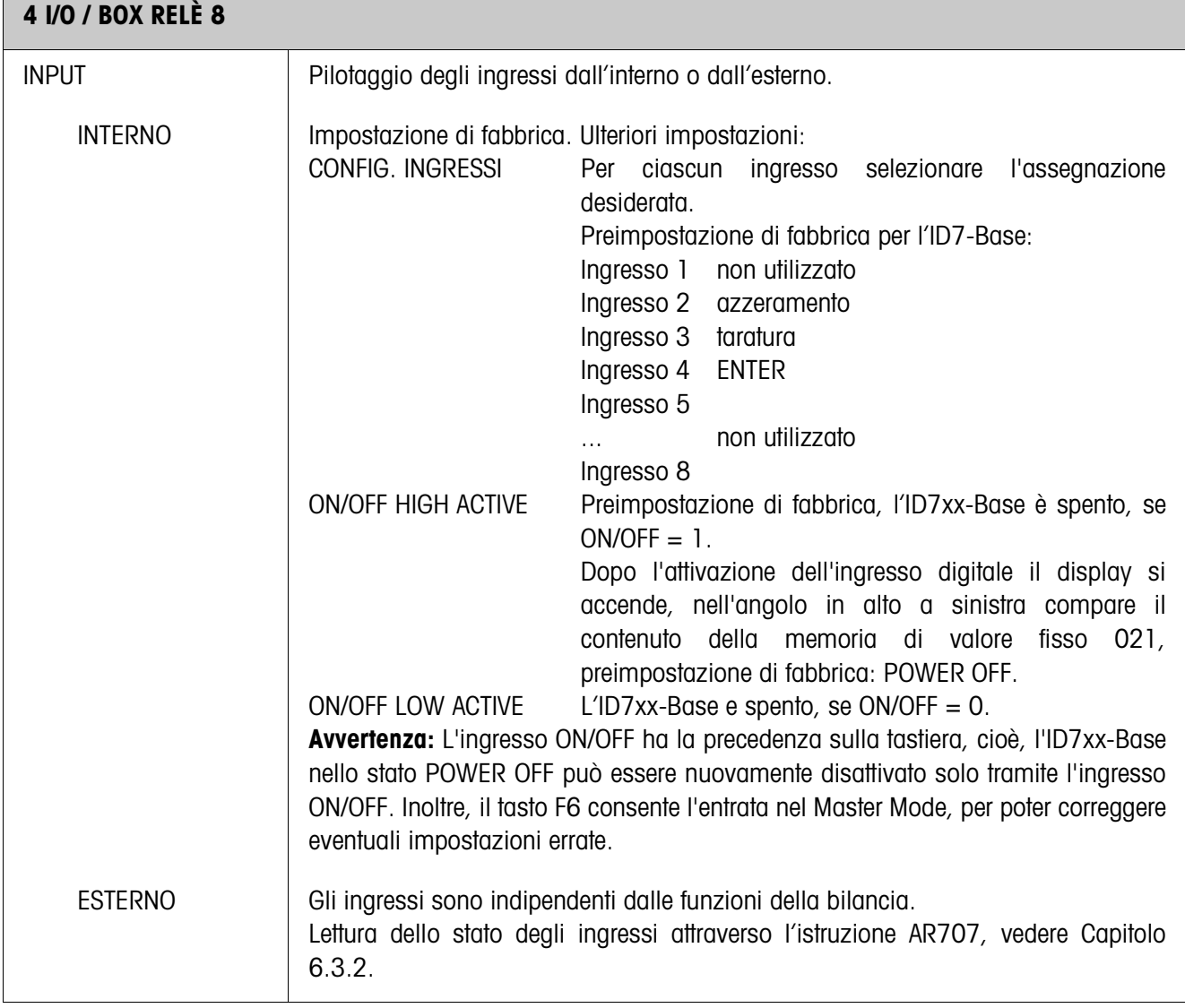

### **4.5.4 Configurazione degli ingressi/delle uscite**

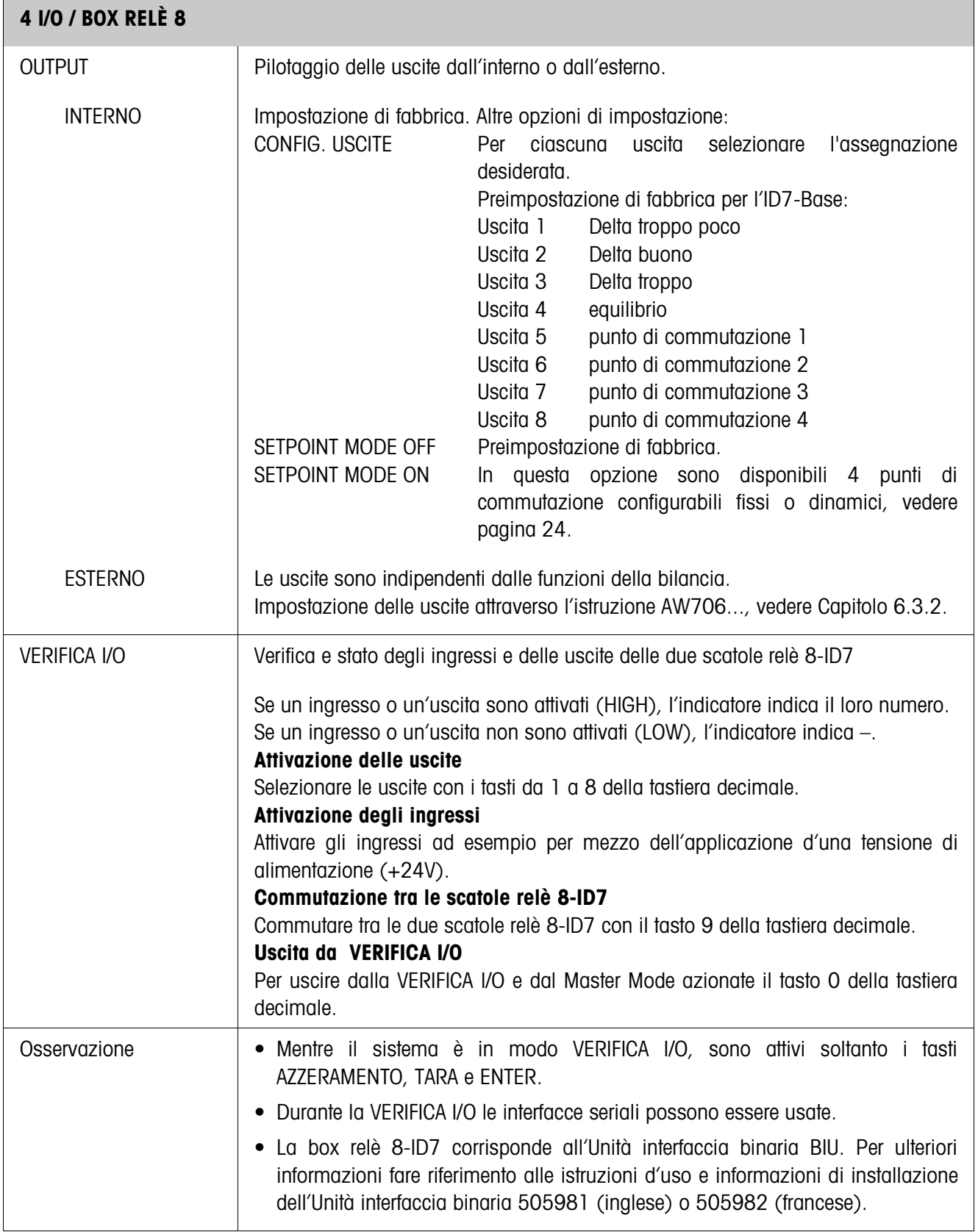

### **SETPOINT MODE ON – Definizione punti di commutazione**

Dopo la selezione di SETPOINT MODE ON compare la seguente maschera di introduzione (esempio):

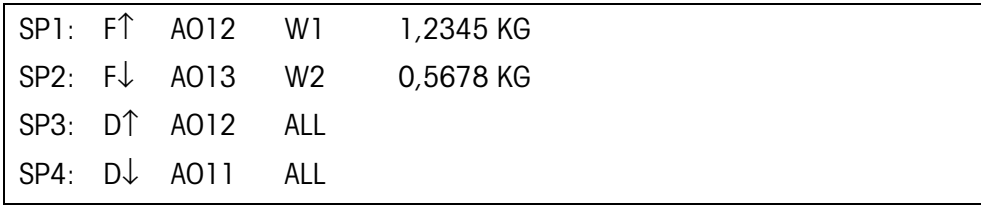

Per ciascun punto di commutazione si possono impostare 4 parametri:

#### **a) Tipo del punto di commutazione**

- F↑ punto di commutazione fisso, per valore crescente
- F↓ punto di commutazione fisso, per valore decrescente
- D↑ punto di commutazione dinamico, per valore crescente
- D↓ punto di commutazione dinamico, per valore decrescente

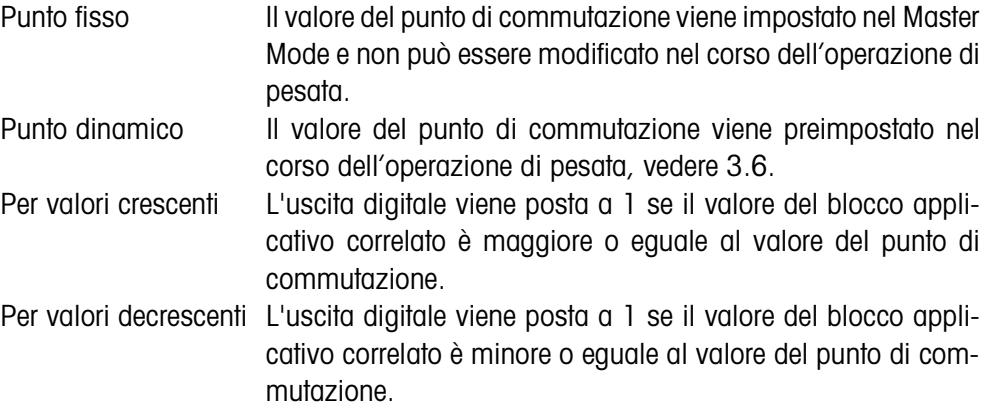

#### **b) Blocco applicativo**

Valore di peso al quale è riferito il punto di commutazione. Sono possibili tutti i blocchi applicativi con unità di peso valida (kg, g, lb, oz, ozt, dwt, Spz). Impostazione di fabbrica: Blocco applicativo 012, Peso netto

#### **c) Bilancia**

W1 ... W3 o ALL per tutte le bilance

#### **d) Valore punto di commutazione**

Con punti di commutazione dinamici il valore di peso viene introdotto nel modo operativo normale, vedere Capitolo 3.6.

#### **Assegnazione delle funzioni ai tasti di funzione**

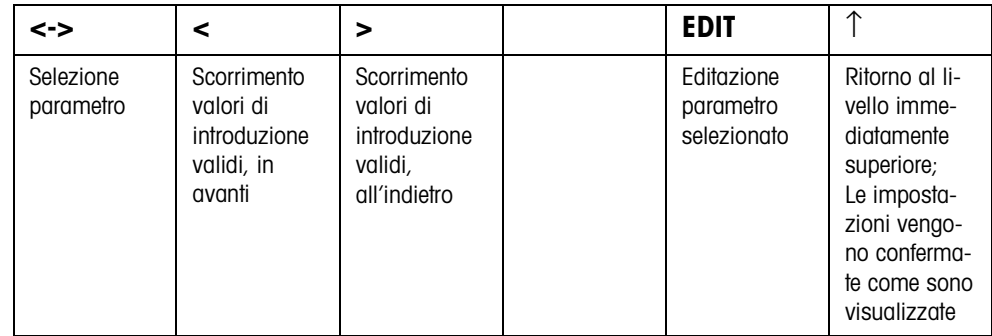

# **5 Descrizione delle interfacce**

Per lo scambio dei dati con un computer, il terminale di pesata ID7xx-Base ha un'interfaccia RS232. È possibile collegare in opzione fino a 5 altre interfacce.

Le interfacce lavorano l'una indipendentemente dall'altra, tuttavia possono essere impiegate contemporaneamente e possono essere impostate individualmente, vedere Capitolo 4.5.

Per l'impiego dell'interfaccia seriale nel **Modo dialogo** nel Master Mode dev'essere selezionata una delle seguenti serie di istruzioni METTLER TOLEDO:

- Serie di istruzioni MMR, vedere Capitolo 5.1.
- METTLER TOLEDO Continuous Mode, vedere Capitolo 5.2.
- Serie di istruzioni METTLER TOLEDO SICS, vedere Capitolo 5.3.

### **5.1 Serie di istruzioni MMR**

#### **5.1.1 Sintassi e formati della comunicazione**

### **Formato dell'istruzione per la trasmissione dei valori di peso**

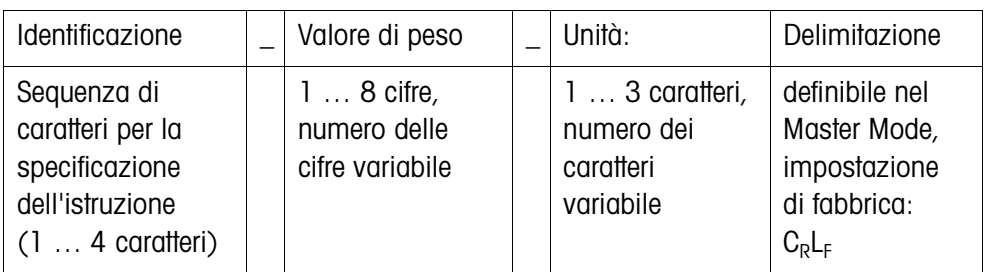

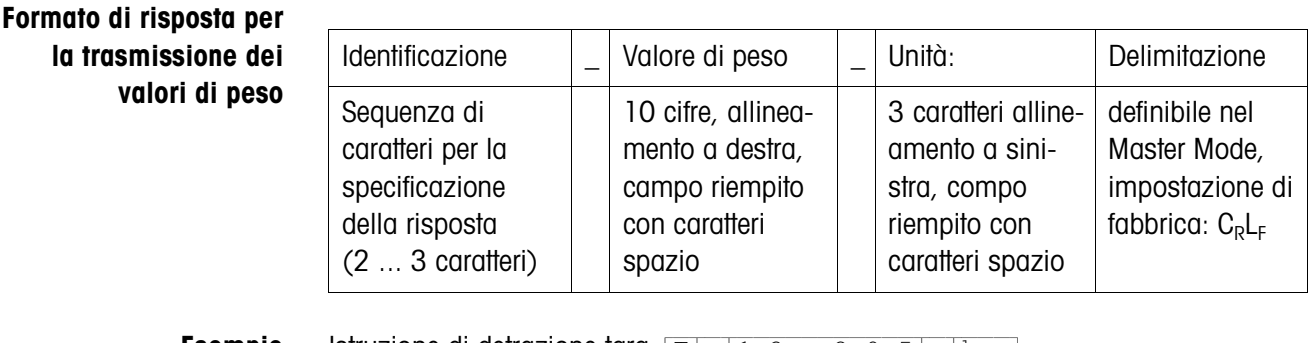

**Esempio** Istruzione di detrazione tara  $[T]$  $[1,3,1,2,9,5]$  $[K, g]$ Risposta di detrazione tara  $[T_B/H]$ 

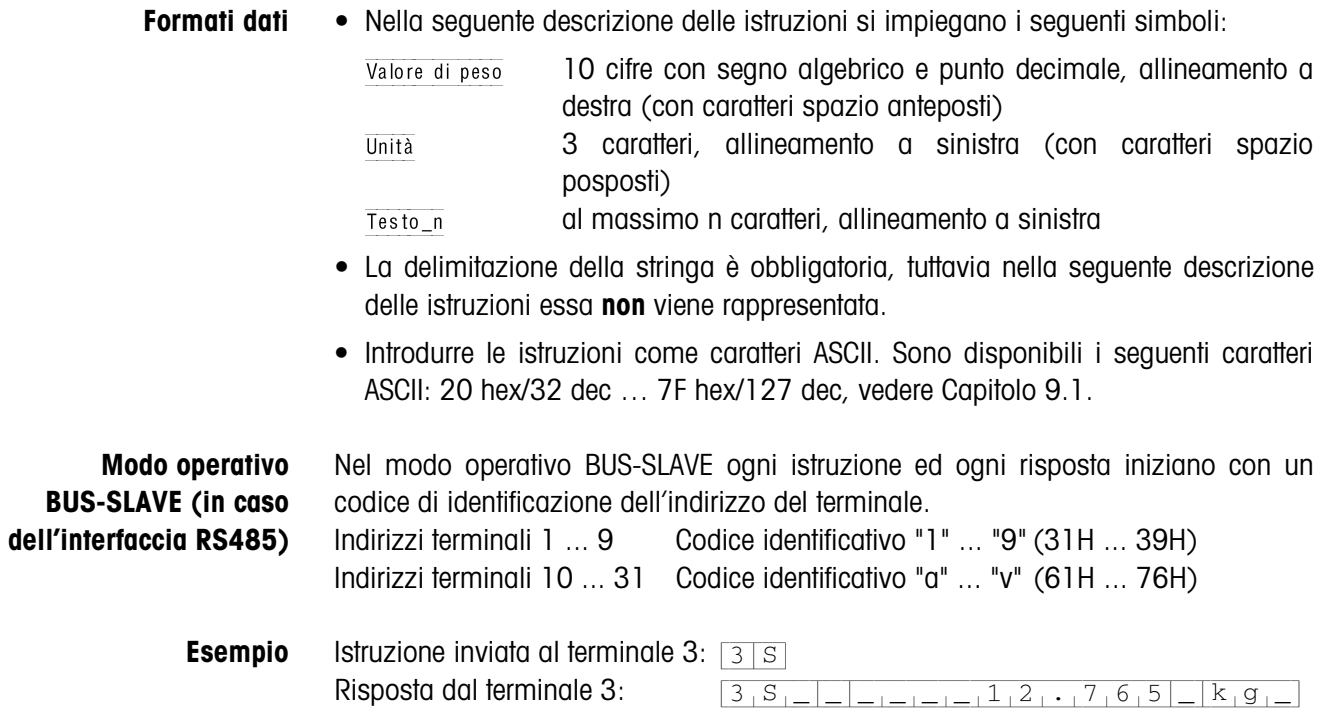

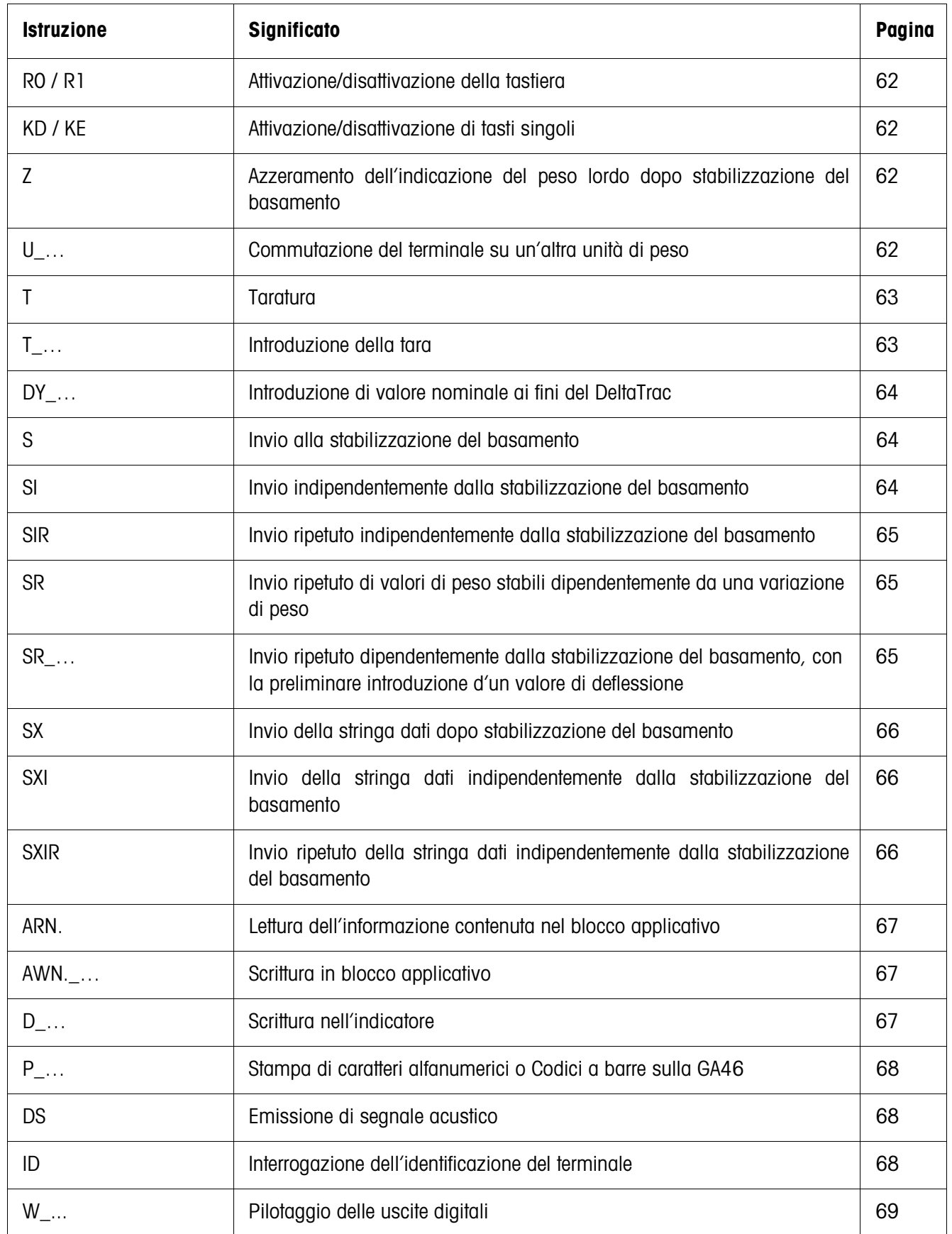

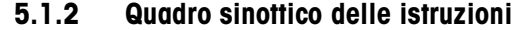

### **5.1.3 Descrizione delle istruzioni**

#### **Attivazione o disattivazione della tastiera**

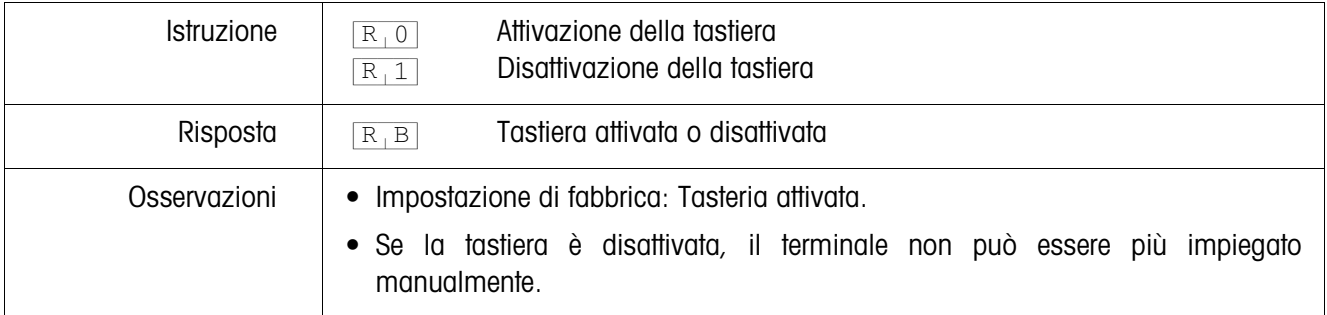

#### **Attivazione/disattivazione di tasti singoli**

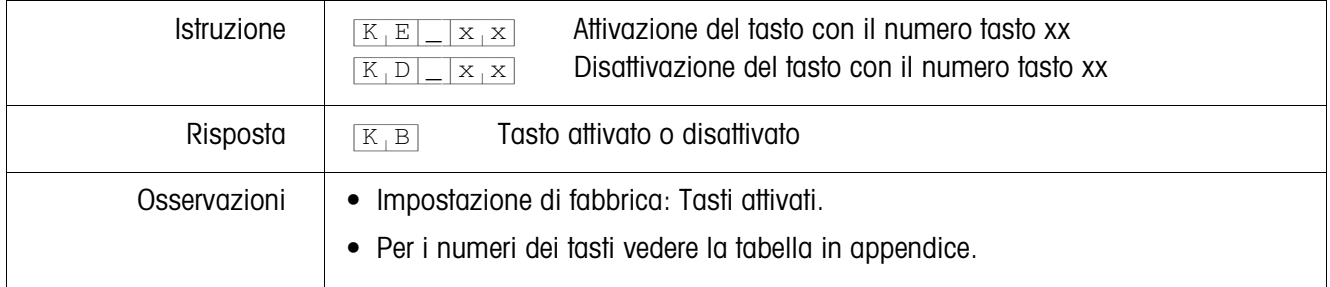

### **Azzeramento**

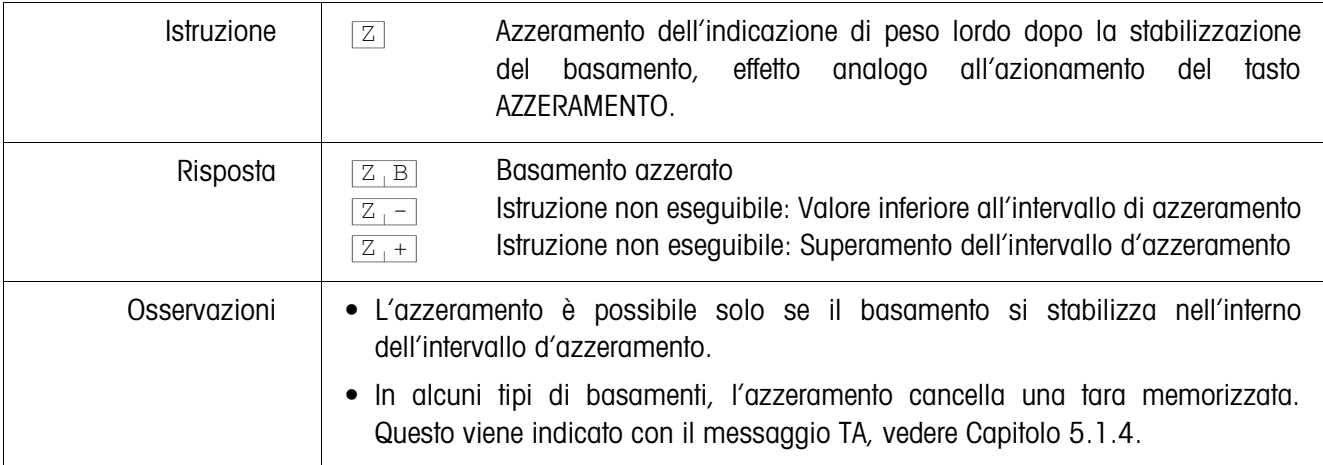

### **Commutazione ad un'altra unità di peso**

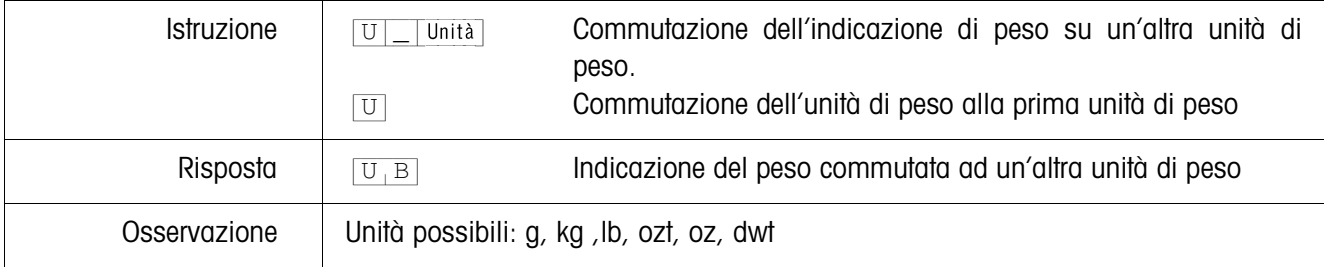

#### **Taratura**

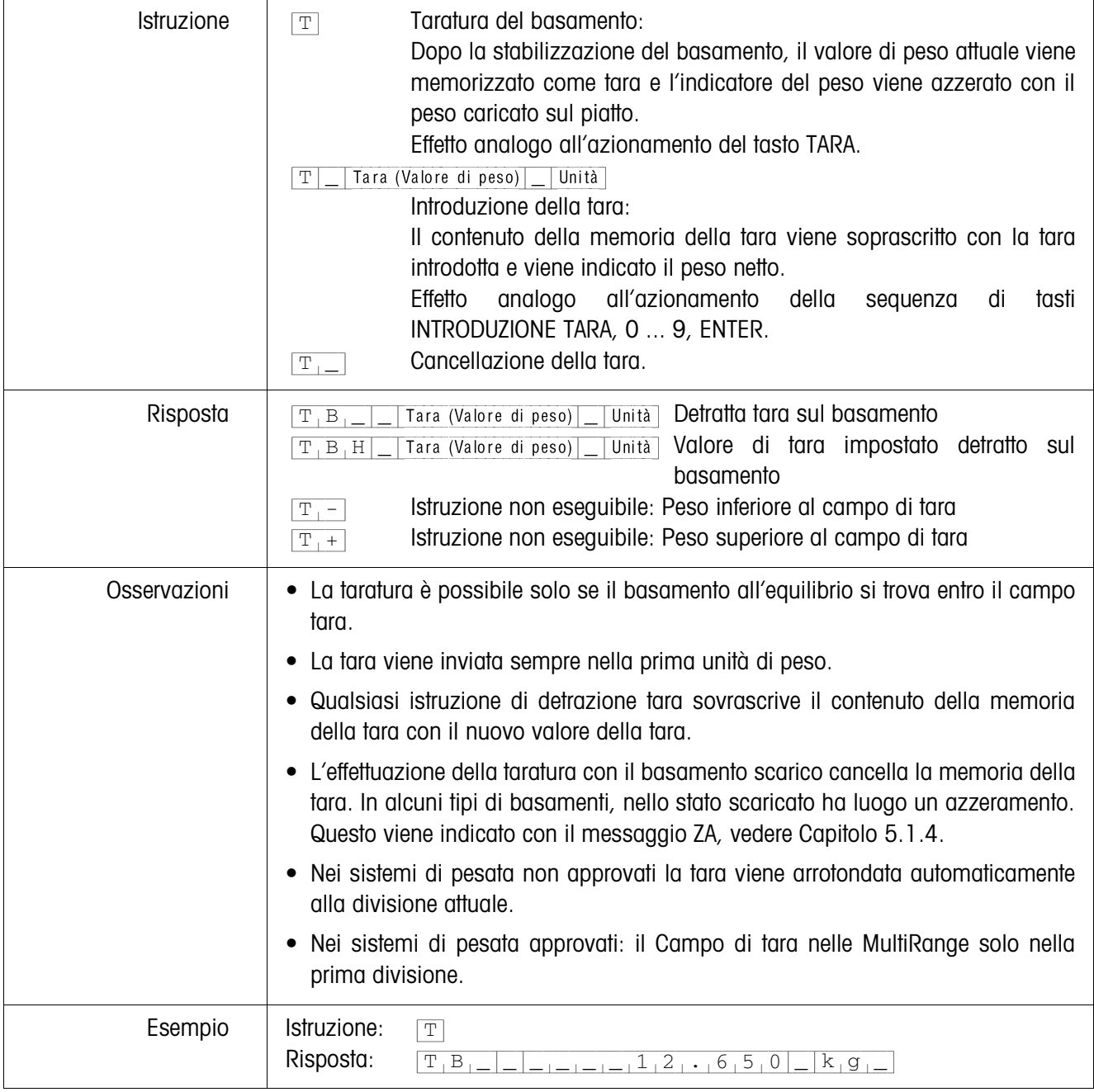

#### **Introduzione di valore nominale ai fini del DeltaTrac**

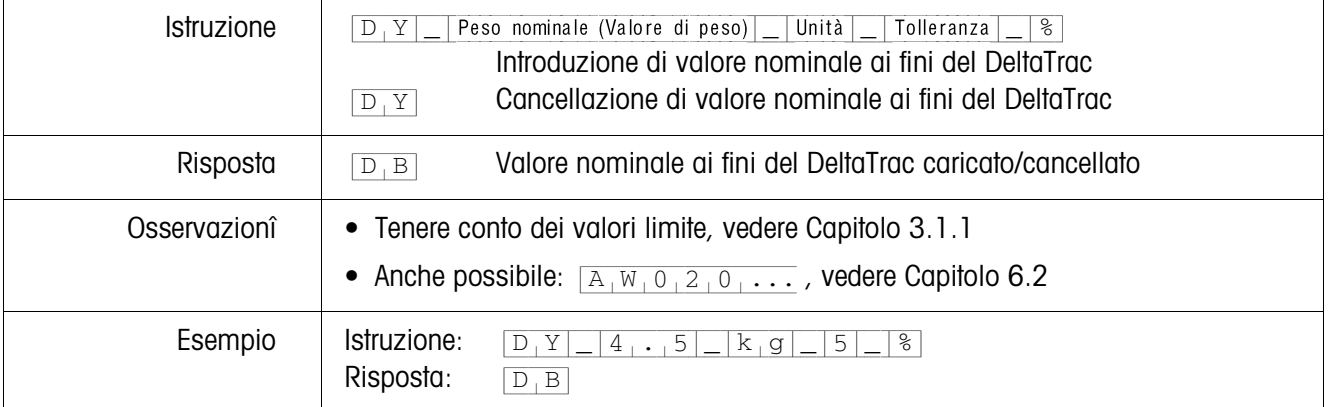

### **Invio del contenuto dell'indicatore**

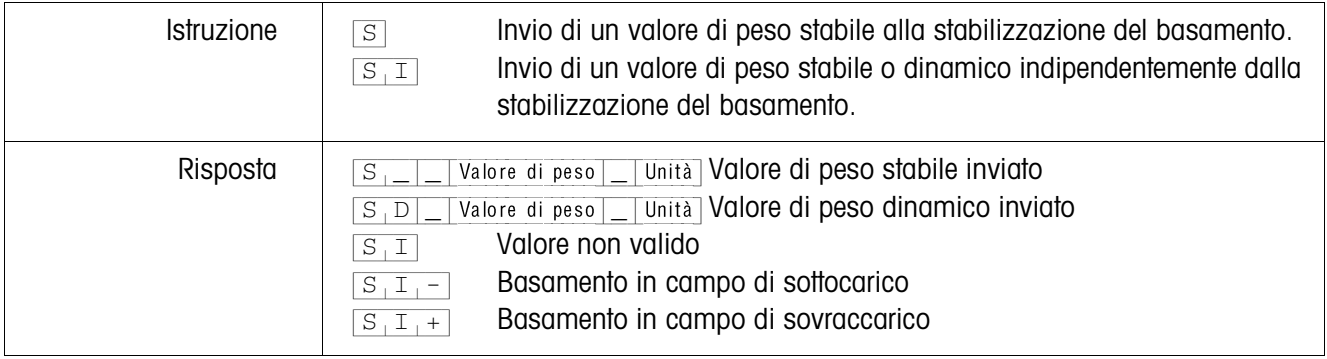

### **Invio ripetuto del contenuto dell'indicatore**

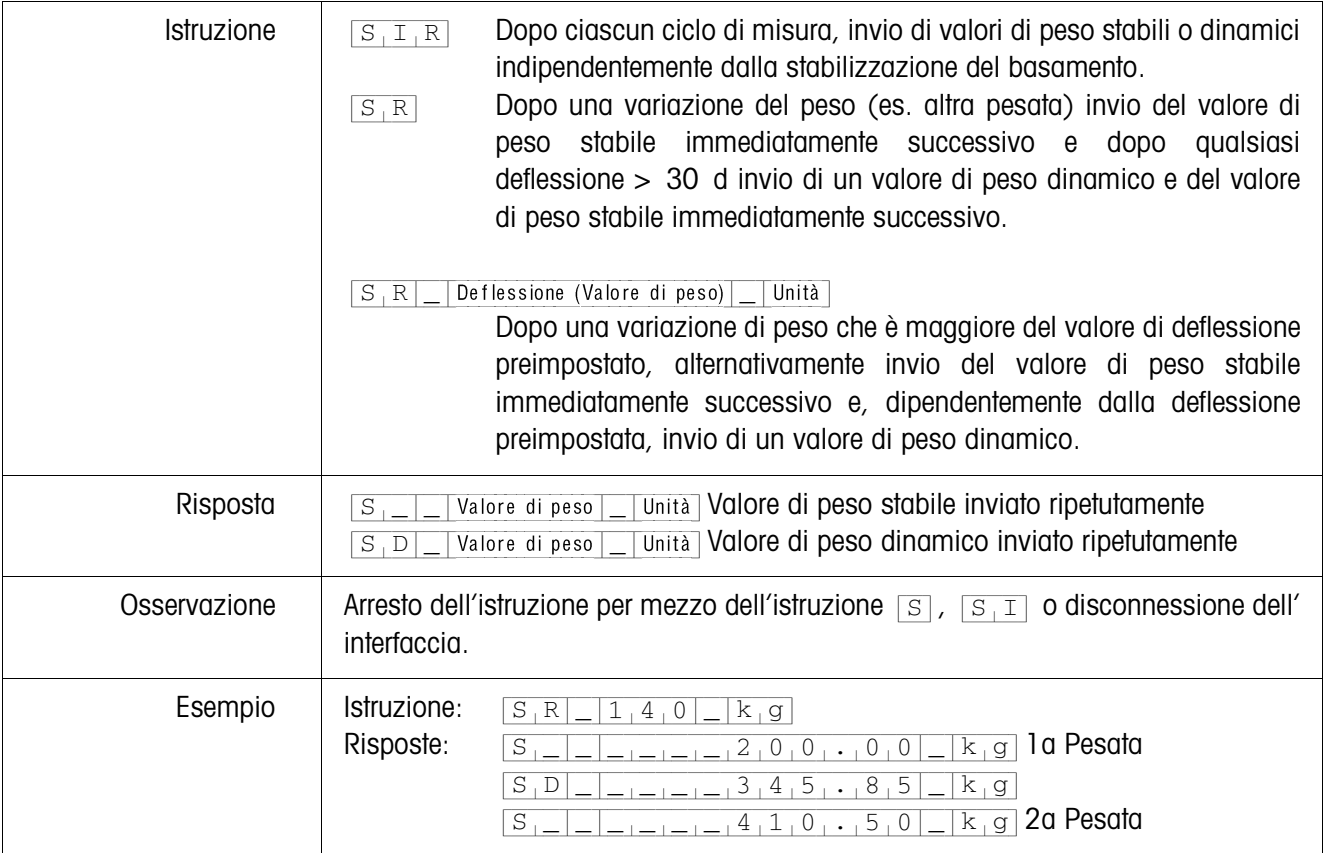

### **Invio di stringa dati**

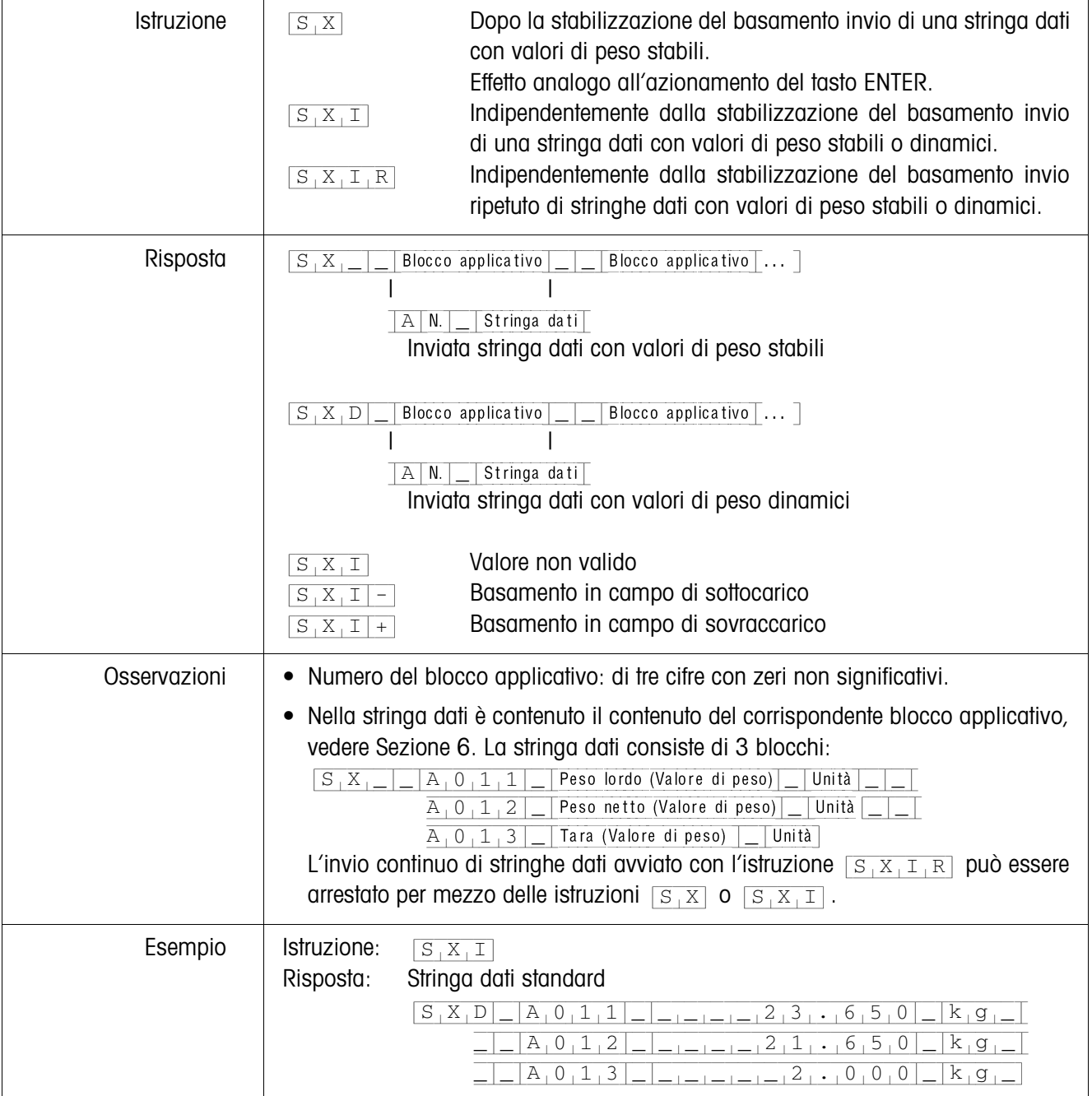

### **Lettura di blocco applicativo**

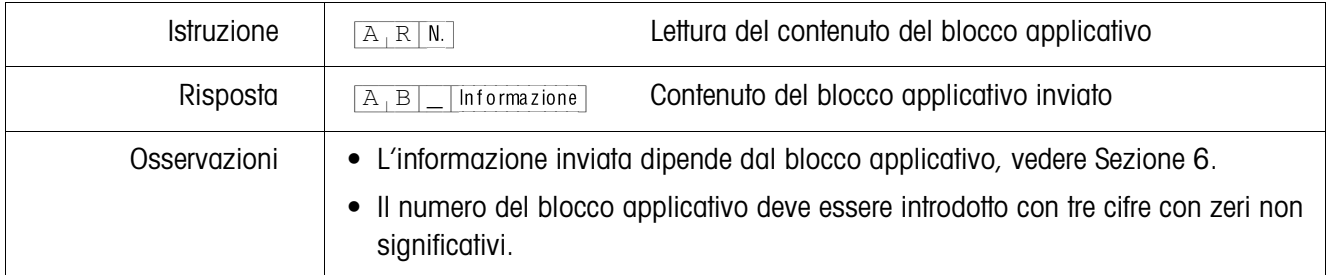

### **Scrittura in blocco applicativo**

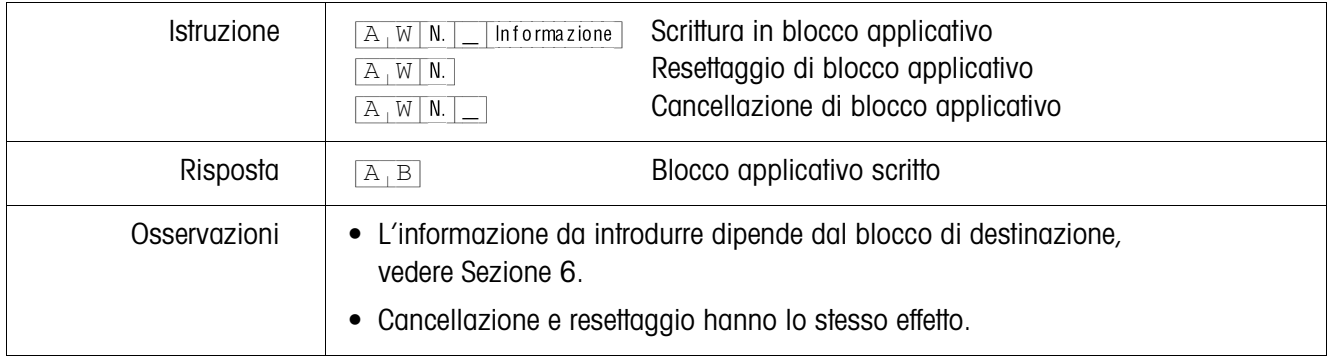

#### **Scrittura nell'indicatore**

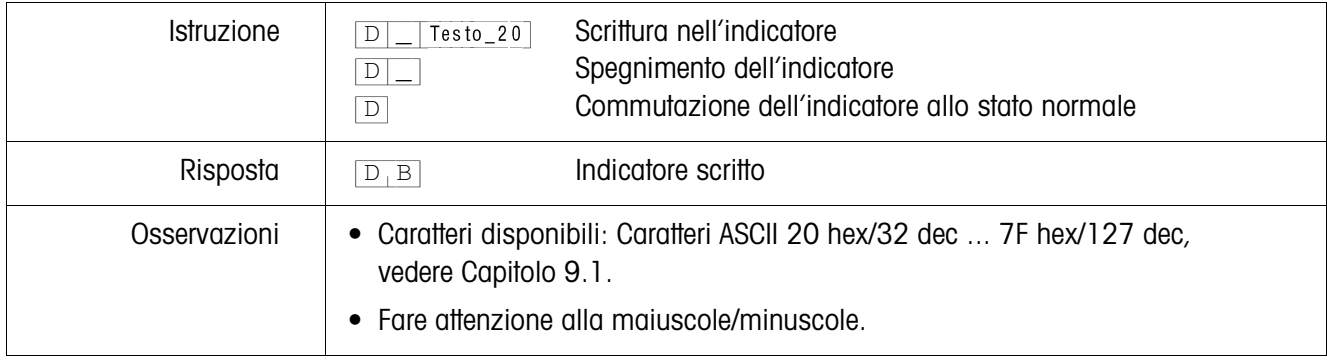

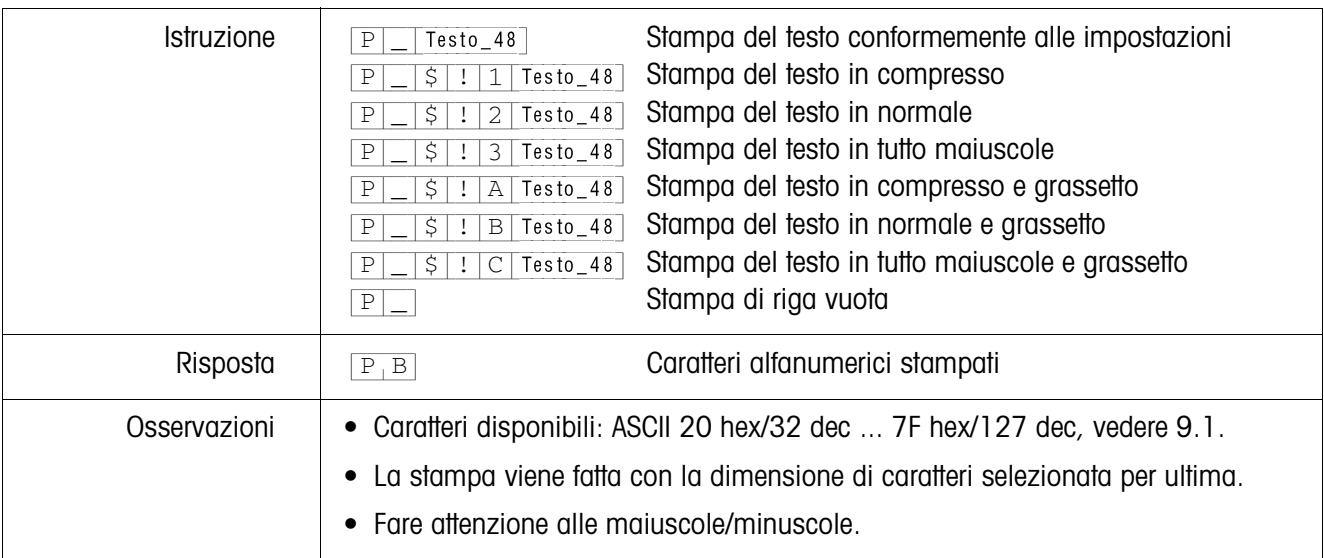

# **Stampa di caratteri alfanumerici sulla stampante GA46**

### **Stampa di codice a barre sulla stampante GA46**

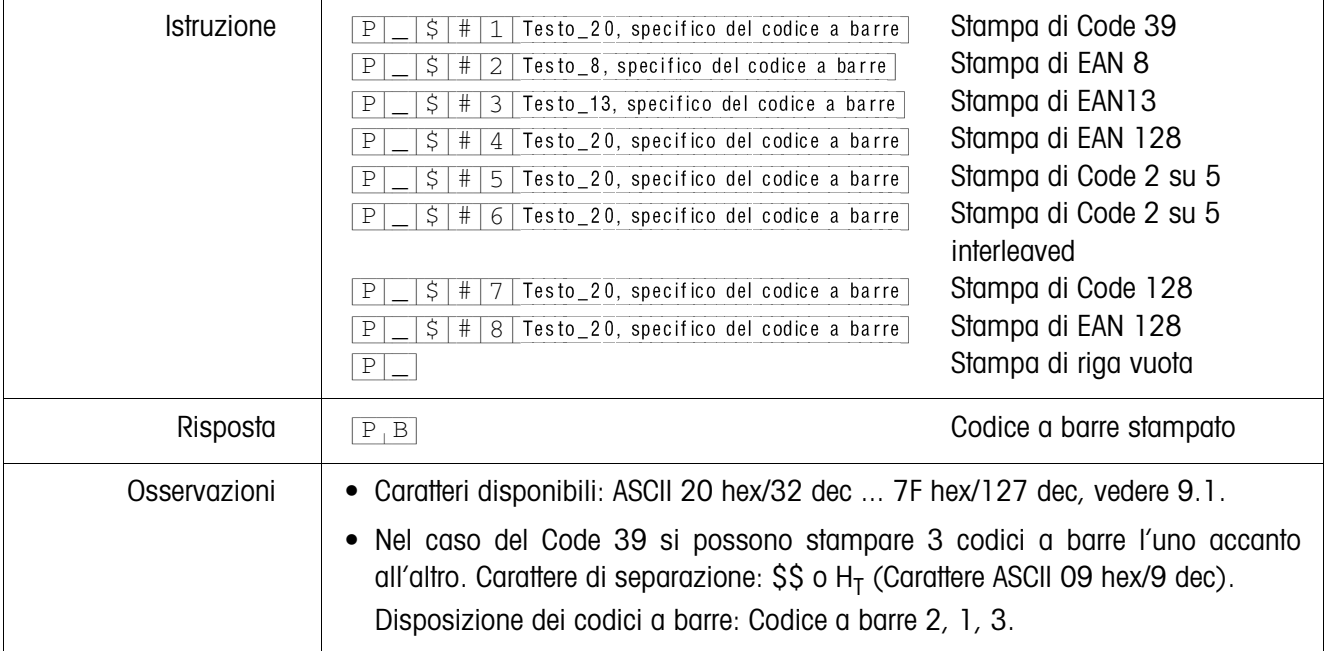

#### **Segnale acustico**

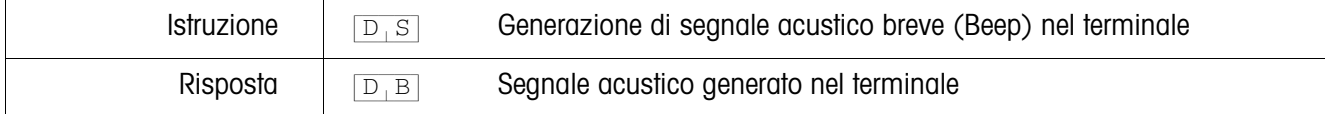

### **Identificazione**

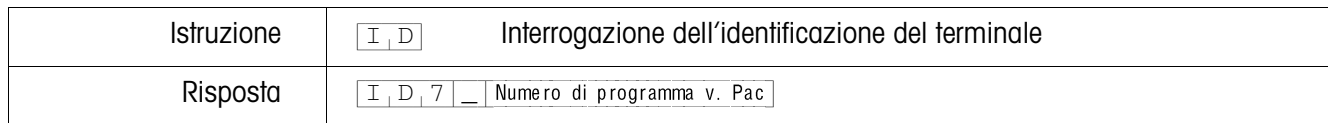

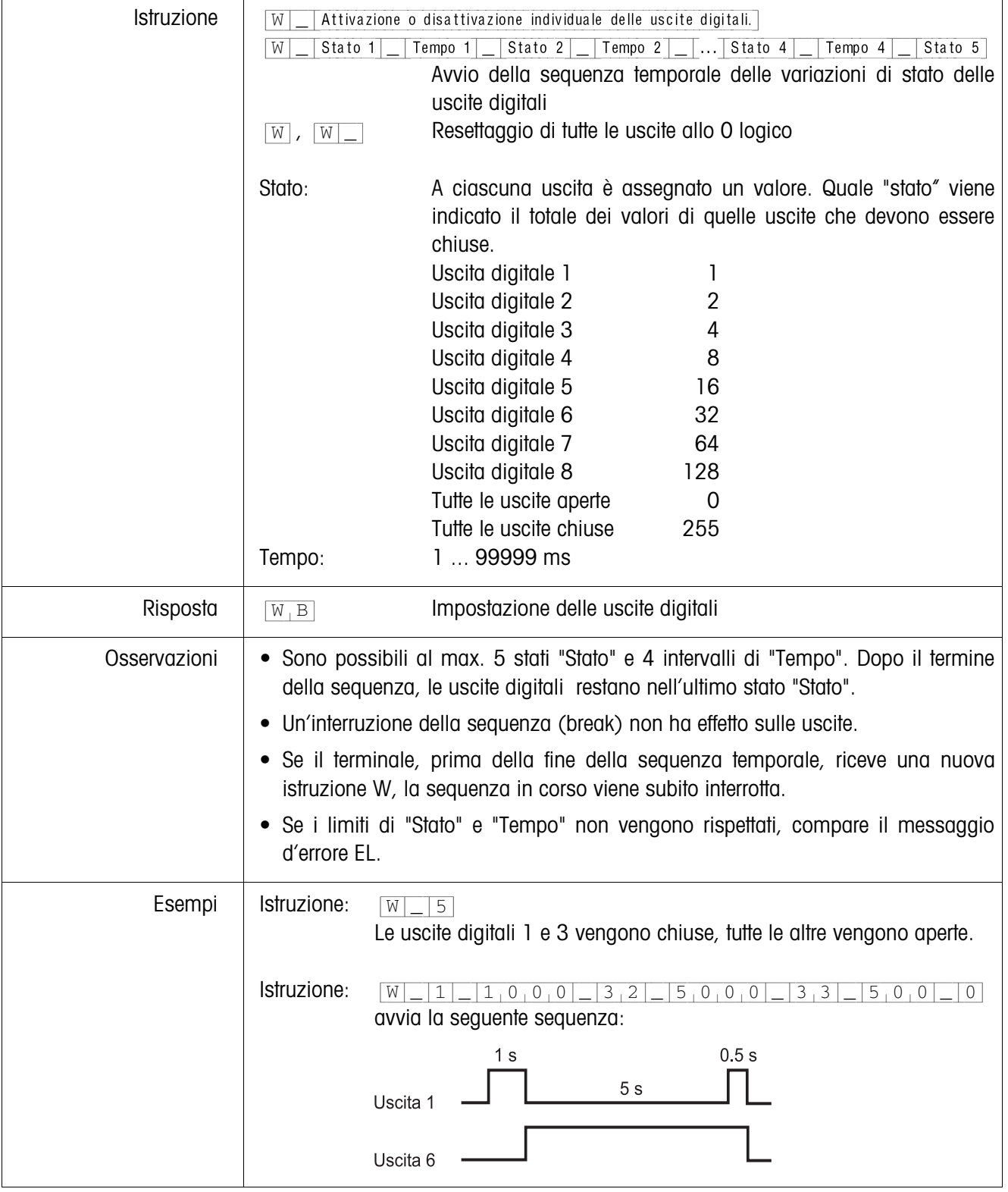

### **Pilotaggio delle uscite digitali**

### **5.1.4 Messaggi del terminale – solamente nelle interfacce RS232, RS422 e CL20mA**

Nel Modo dialogo il terminale ID7xx-Base all'atto di ciascun azionamento di un tasto invia un messaggio di conferma al computer.

Se questo azionamento di tasto viene effettuato per mezzo di un'istruzione d'interfaccia, il messaggio di conferma si differenzia soltanto per il secondo carattere nel formato della risposta relativa all'istruzione:

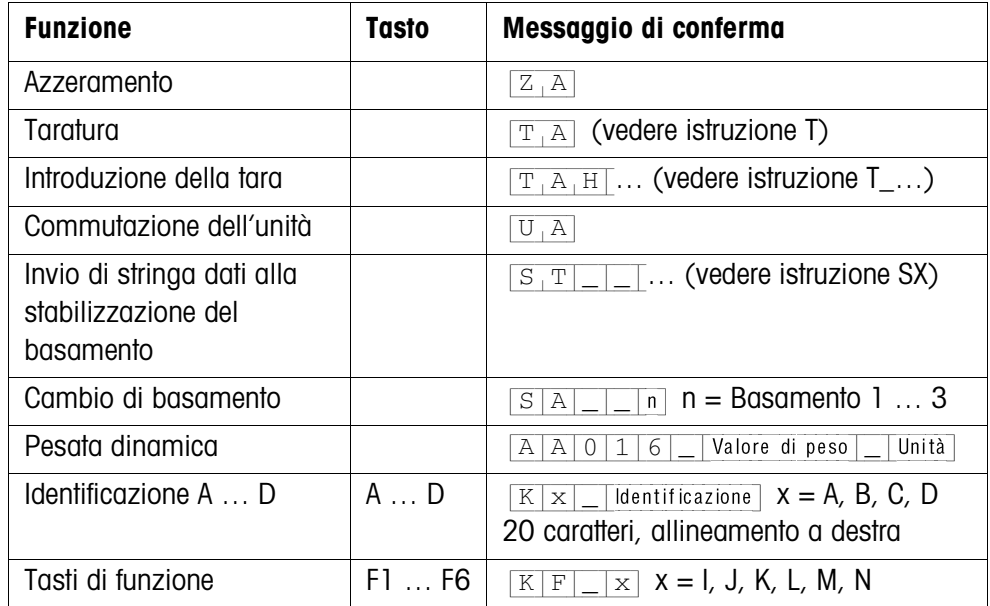

### **5.1.5 Messaggi di errore**

I messaggi d'errore consistono sempre di 2 caratteri ed un delimitazione di stringa. La delimitazione della stringa è definibile nel Master Mode (Capitolo 4.5.2).

#### {E[T} **Errore di trasmissione**

Il terminale invia un messaggio di errore di trasmissione in caso di errori nella serie di bit ricevuta, ad esempio, errore di parità, bit di stop mancante.

### {E[S} **Errore di sintassi**

Il terminale invia un messaggio di errore di sintassi se esso non può elaborare i caratteri ricevuti, ad esempio, in caso d'assenza di istruzione.

### {E[L} **Errore logico**

Il terminale invia un messaggio di errore logico se un'istruzione non è eseguibile, ad esempio, si sta cercando di scrivere in un blocco applicativo nel quale non è possibile scrivere.
# **5.2 METTLER TOLEDO Continuous Mode**

Questi modi operativi sono adatti per la trasmissione dati in continuo in tempo reale del terminale di pesata ID7xx-Base ad apparecchi METTLER TOLEDO, ad esempio ad un indicatore supplementare. I dati vengono trasmessi anche mentre il basamento è in movimento o il peso lordo è  $= 0$ .

Si possono anche inviare istruzioni al terminale di pesata ID7xx-Base e quindi telecomandare determinati tasti sul terminale.

Esistono 2 modi operativi Continuous Mode:

- Continuous Mode Vengono trasmessi in continuo valori di peso netto e tara.
- Short Continuous Mode Vengono trasmessi in continuo solo valori di peso netto.

#### **5.2.1 Restituzione di dati dall'ID7xx-Base**

**Formato di invio** I valori di peso vengono trasmessi sempre nel seguente formato:

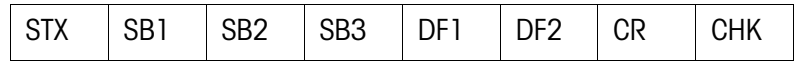

- STX Carattere ASCII 02 hex/2 dec, il carattere indicativo di "start of text" è richiesto da alcune stampanti.
- SB... Byte di stato, vedere sotto
- DF1 Campo dati con 6 cifre per il valore di peso, che viene trasmesso senza virgola e senza unità
- DF2 Campo dati con 6 cifre per la tara,
	- Nello Short Continuous Mode non viene trasmesso
- CR Carriage Return (carattere ASCII 0D hex/13 dec)
- CHK Checksum (Complemento a 2 della somma binaria dei 7 bit di cui sotto di tutti i caratteri inviati precedentemente, compresi STX e CR)

#### **Byte di stato SB1**

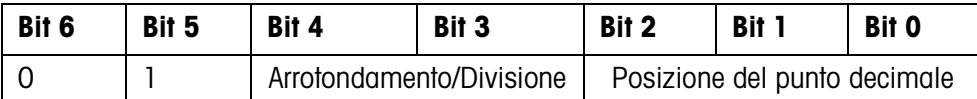

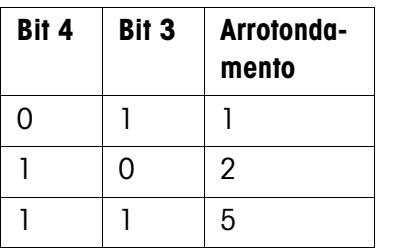

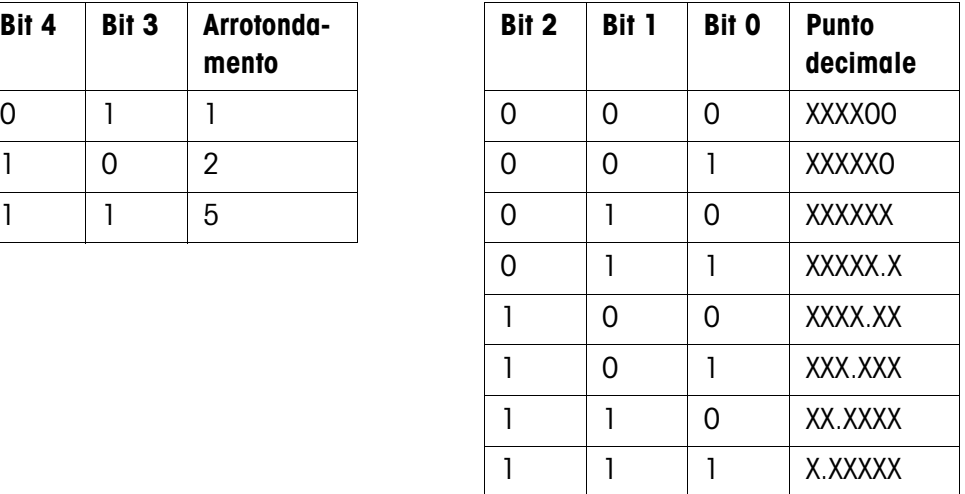

### **Byte di stato SB2**

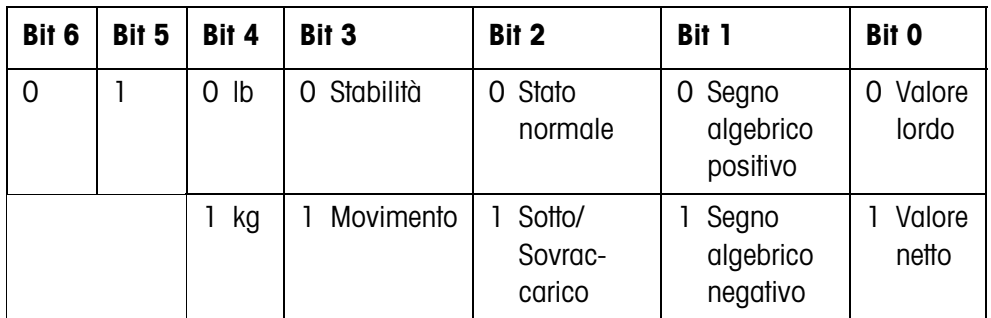

#### **Byte di stato SB3**

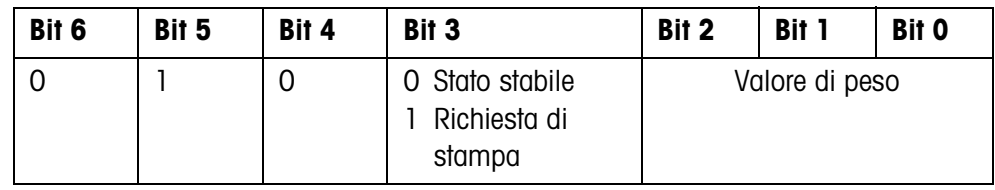

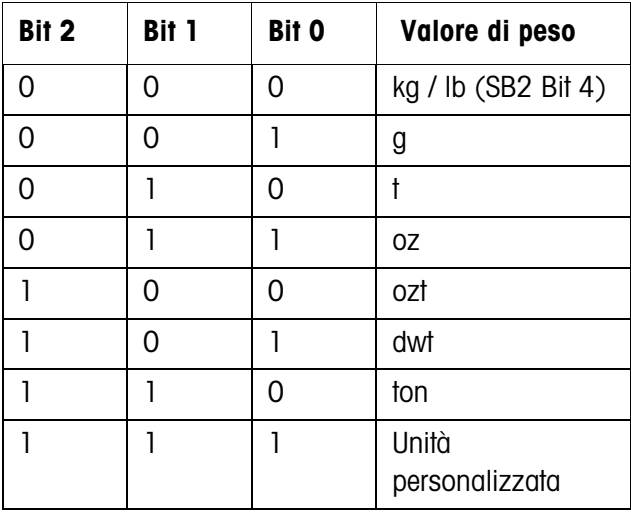

### **5.2.2 Messaggi sull'ID7xx-Base**

All'ID7xx-Base possono essere inviate istruzioni di comando nel formato testo. A questi caratteri di comando viene di volta in volta assegnato un tasto sul terminale. Dopo aver ricevuto un carattere di comando, le seguenti funzioni sono esecuti:

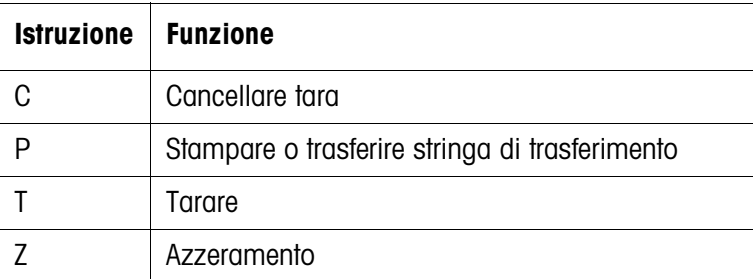

## **5.3 Set di istruzioni SICS METTLER TOLEDO**

#### **5.3.1 Sintassi e formati della comunicazione**

## **Formato dell'istruzione per la trasmissione dei valori di peso**

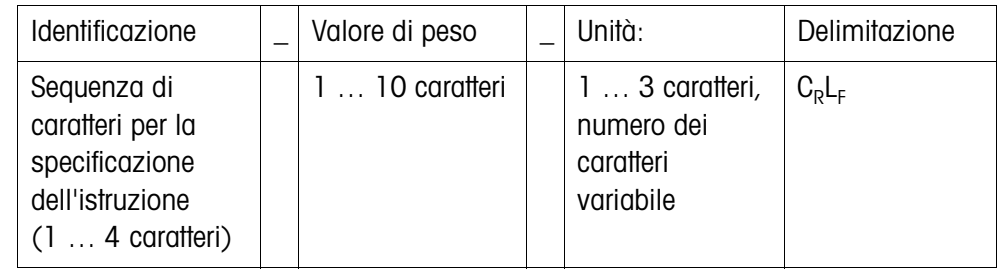

#### **Formato di risposta per la trasmissione dei valori di peso**

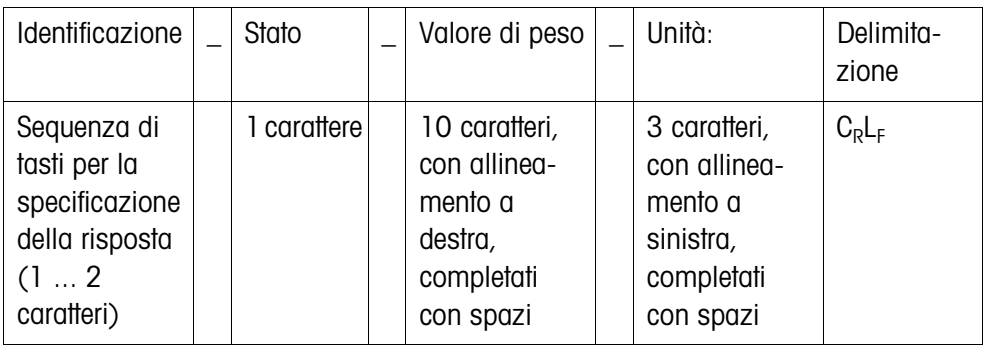

**Esempio** Istruzione d'immissione previa della tara

 $[T_A]$ | $[1,3,1]$ | $[2,9,5]$ | $k$ g Risposta d'immissione previa della tara  $[T_A|A|_-|A|_-|_{-1-1-1-1}1_13_1.2_19_15|_R_1g_1$ 

**Formati dati** • Nella descrizione dell'istruzione vengono utilizzati i seguenti simboli:

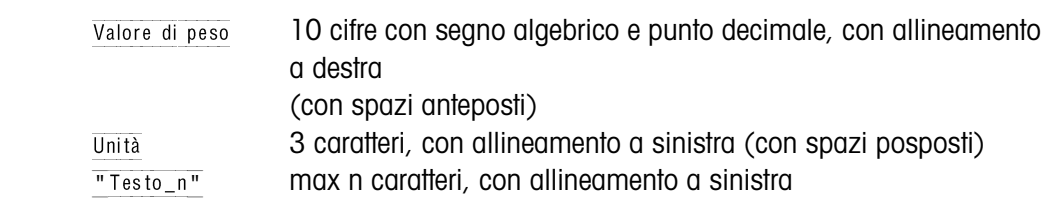

- La delimitazione della stringa è obbligatoria, tuttavia nella descrizione delle istruzioni che segue, **non** è indicata.
- Introdurre le istruzioni con lettere maiuscole.
- Il testo da introdurre dev'essere inserito sempre tra virgolette.

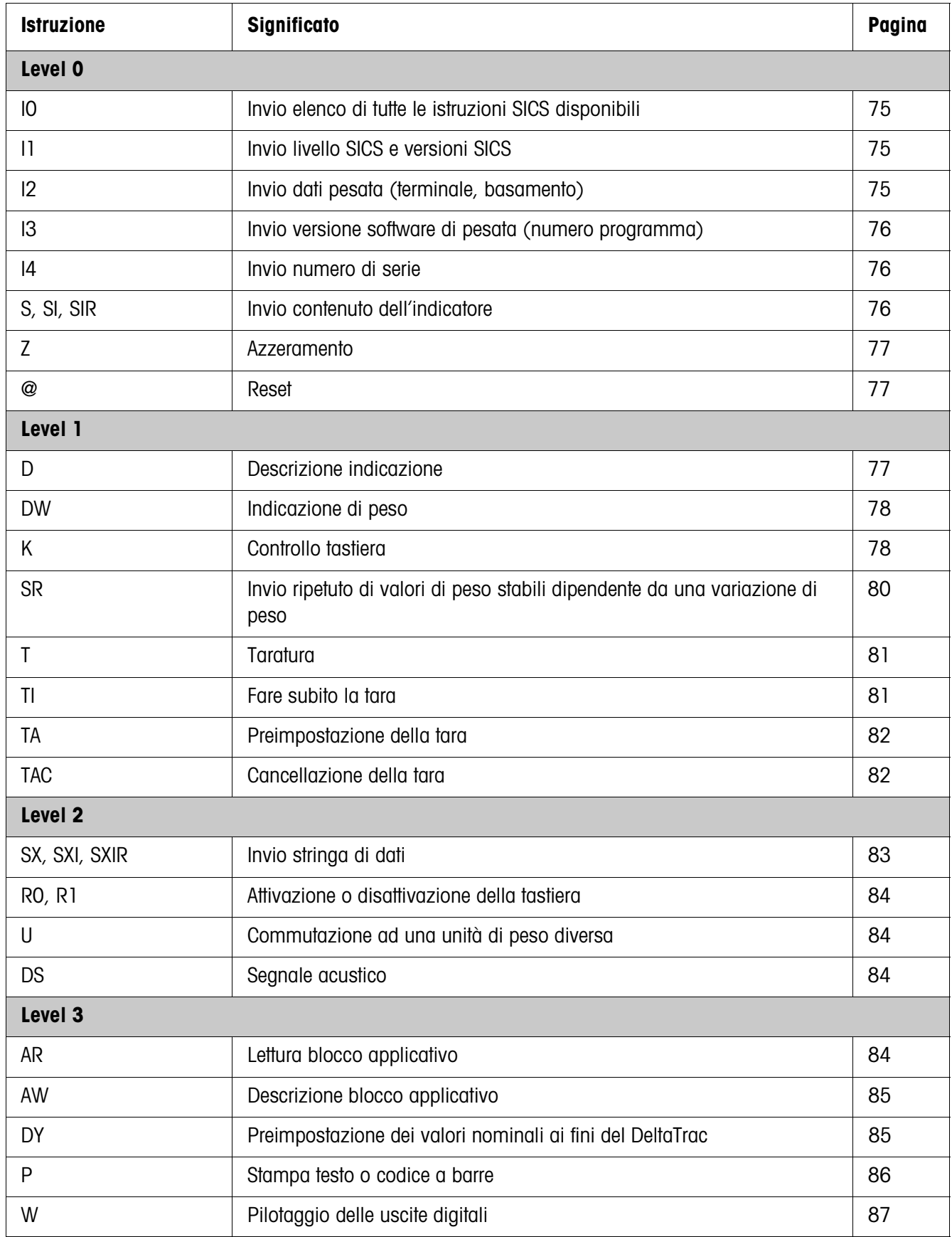

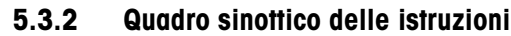

### **5.3.3 Descrizione delle istruzioni**

#### **Invio istruzioni SICS**

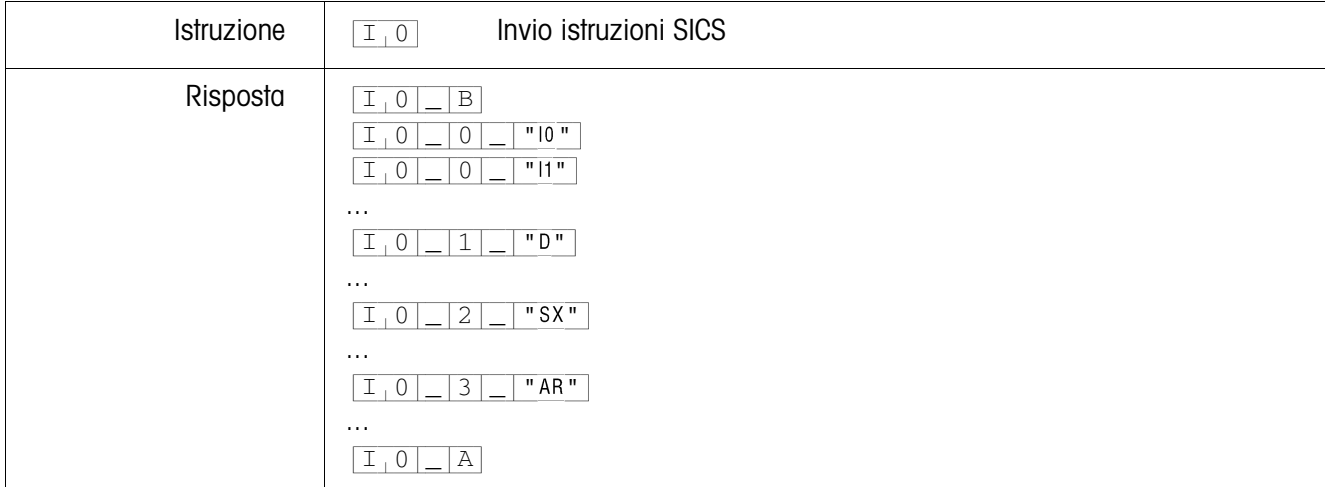

#### **Invio livello SICS e versioni SICS**

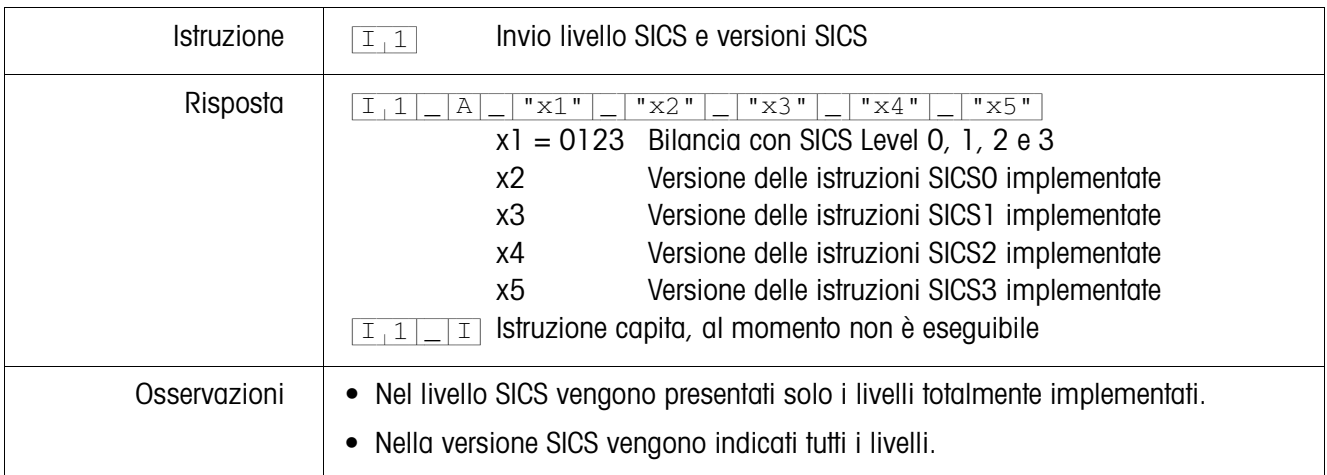

#### **Invio dati di pesata**

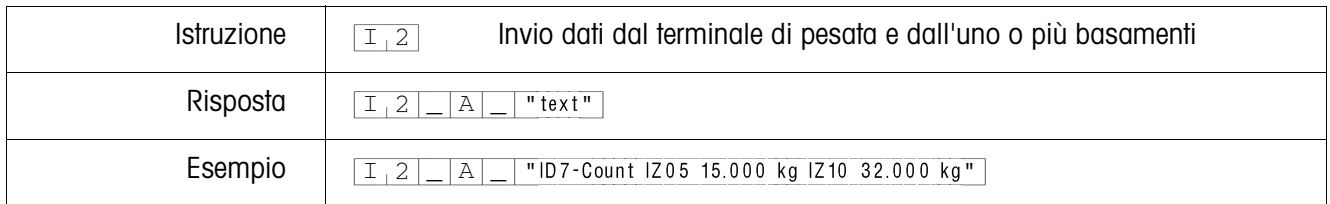

#### **Invio versione software di pesata**

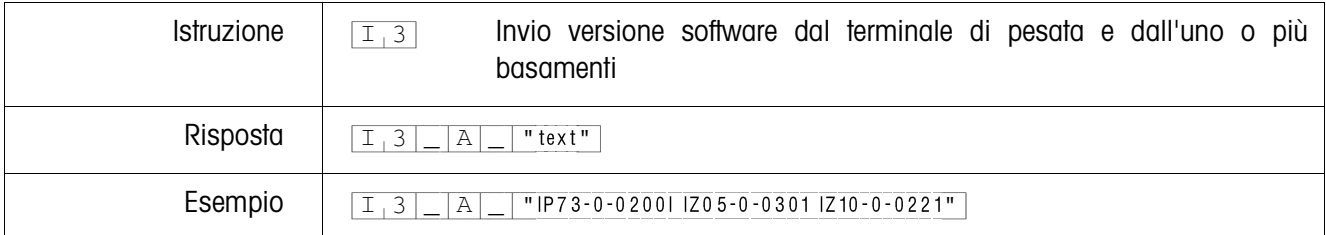

#### **Invio numero di serie**

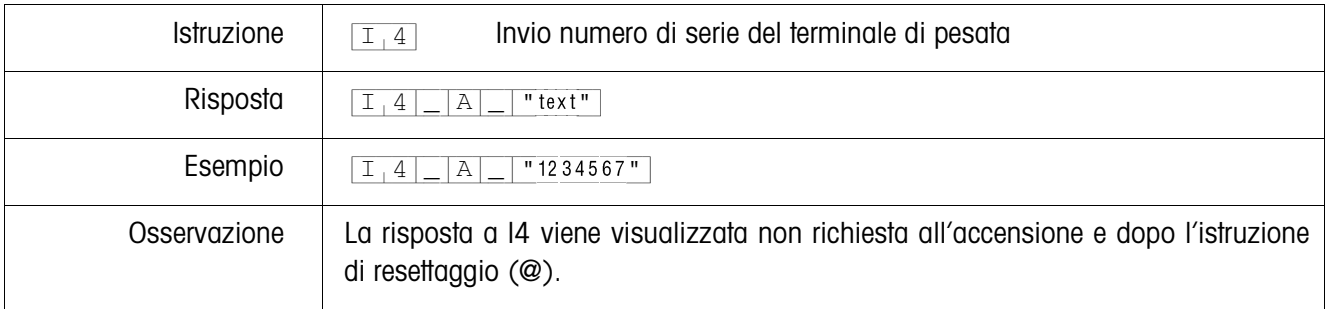

#### **Invio del contenuto dell'indicazione**

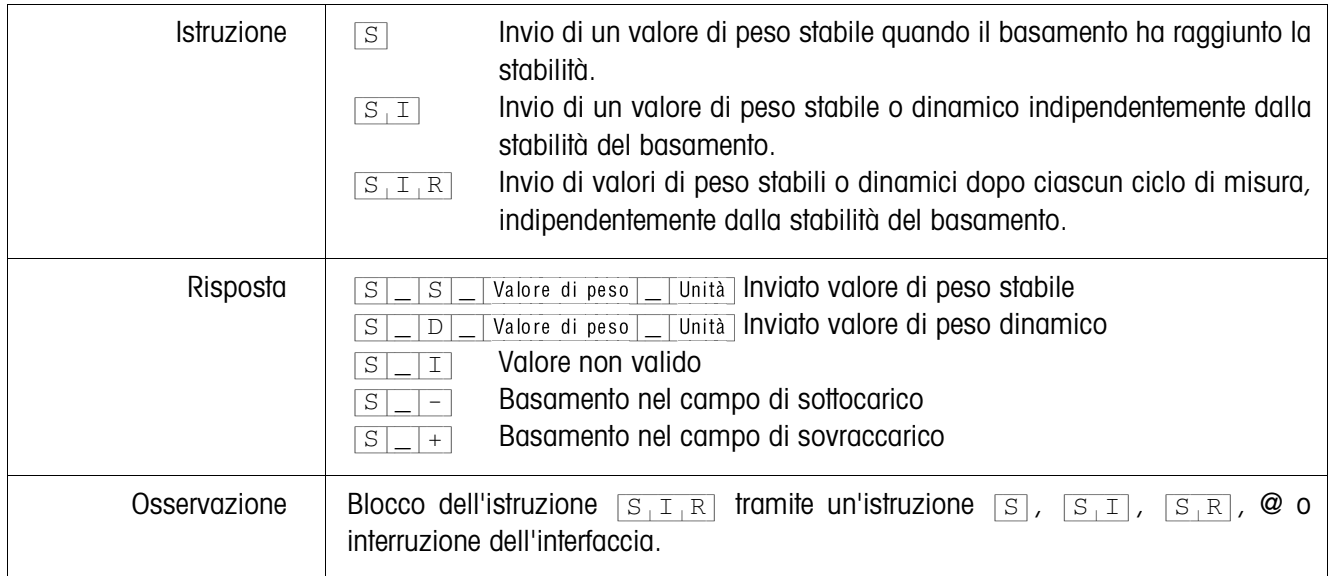

#### **Azzeramento**

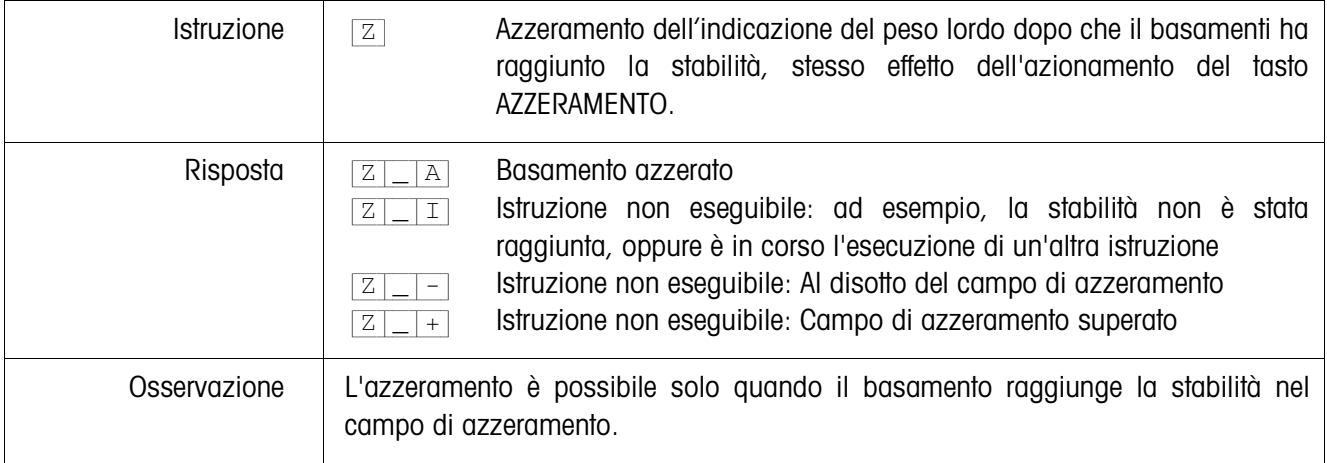

#### **Reset**

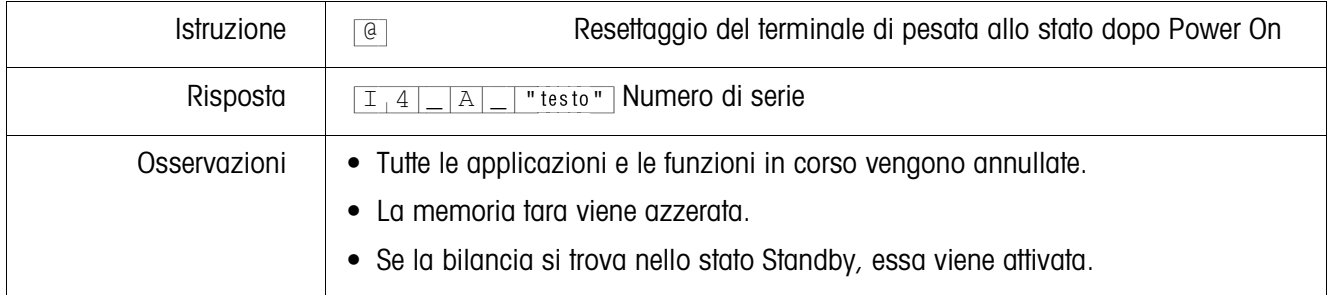

## **Descrizione indicazione**

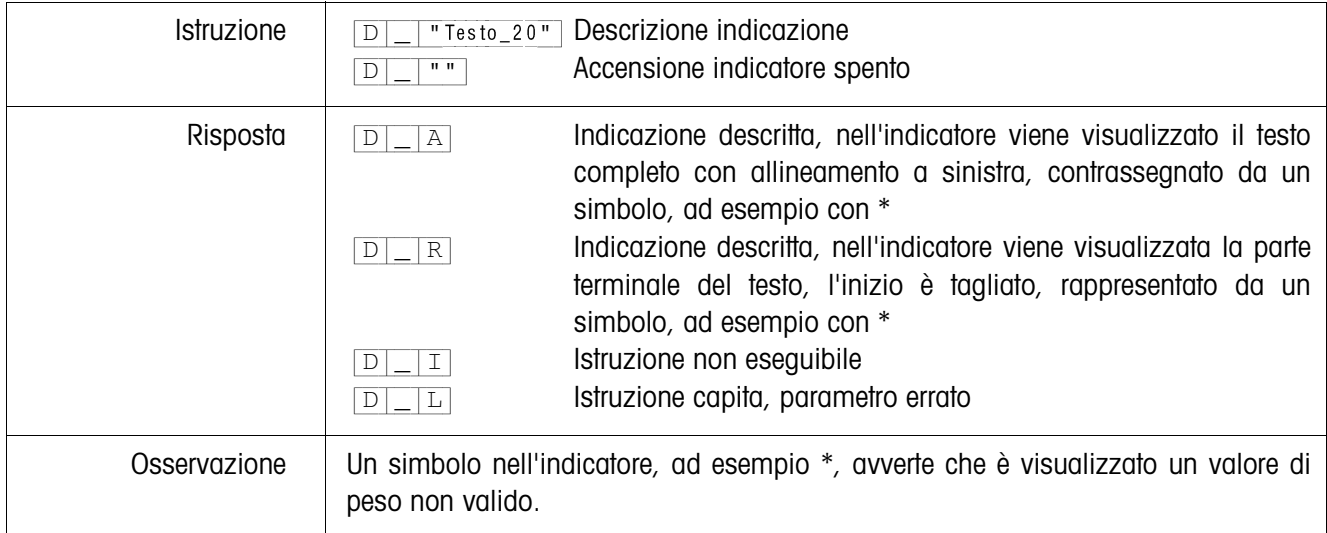

## **Indicazione di peso**

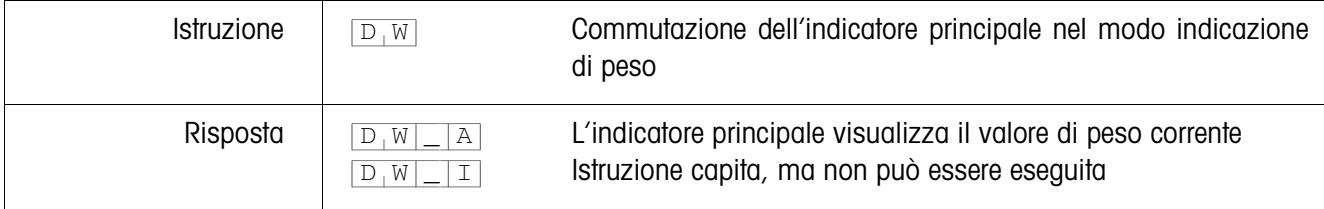

#### **Controllo tastiera**

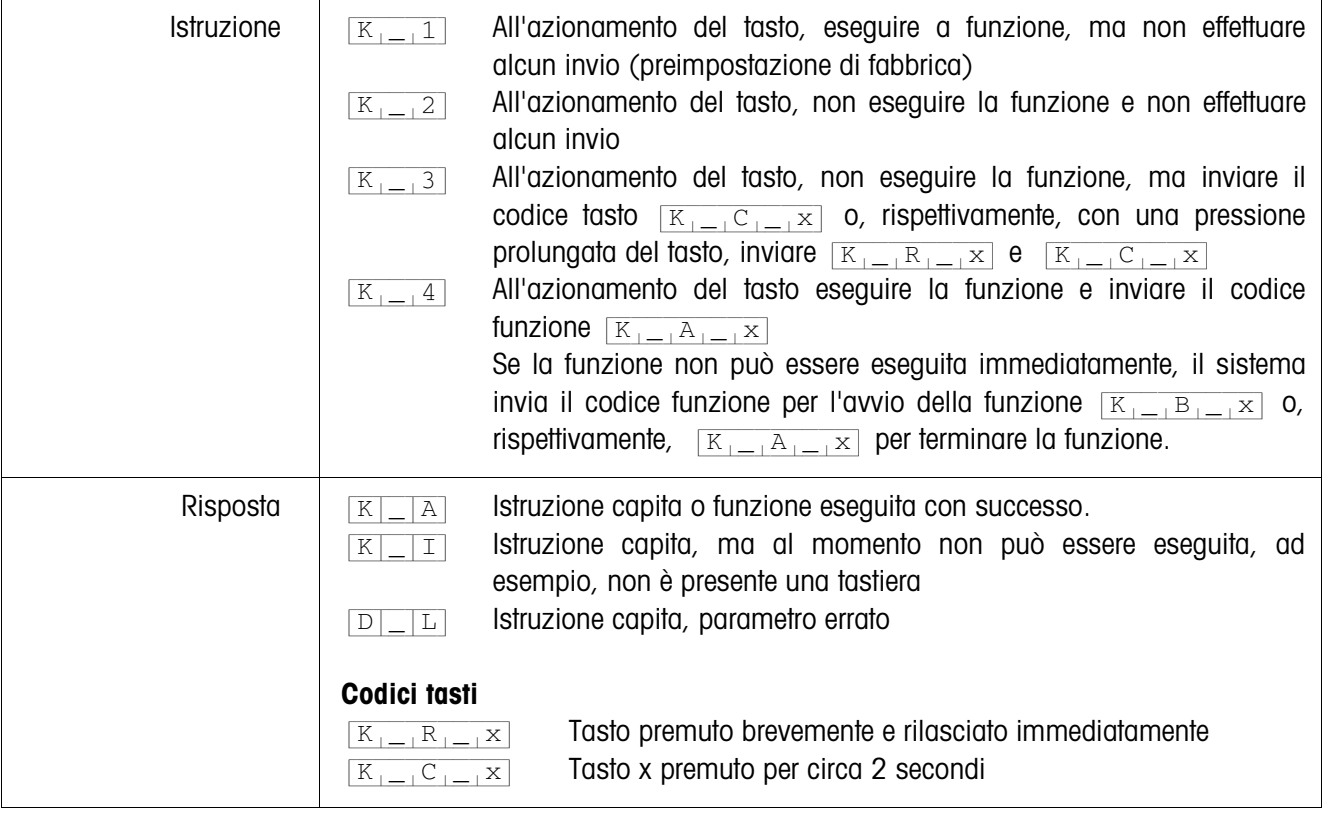

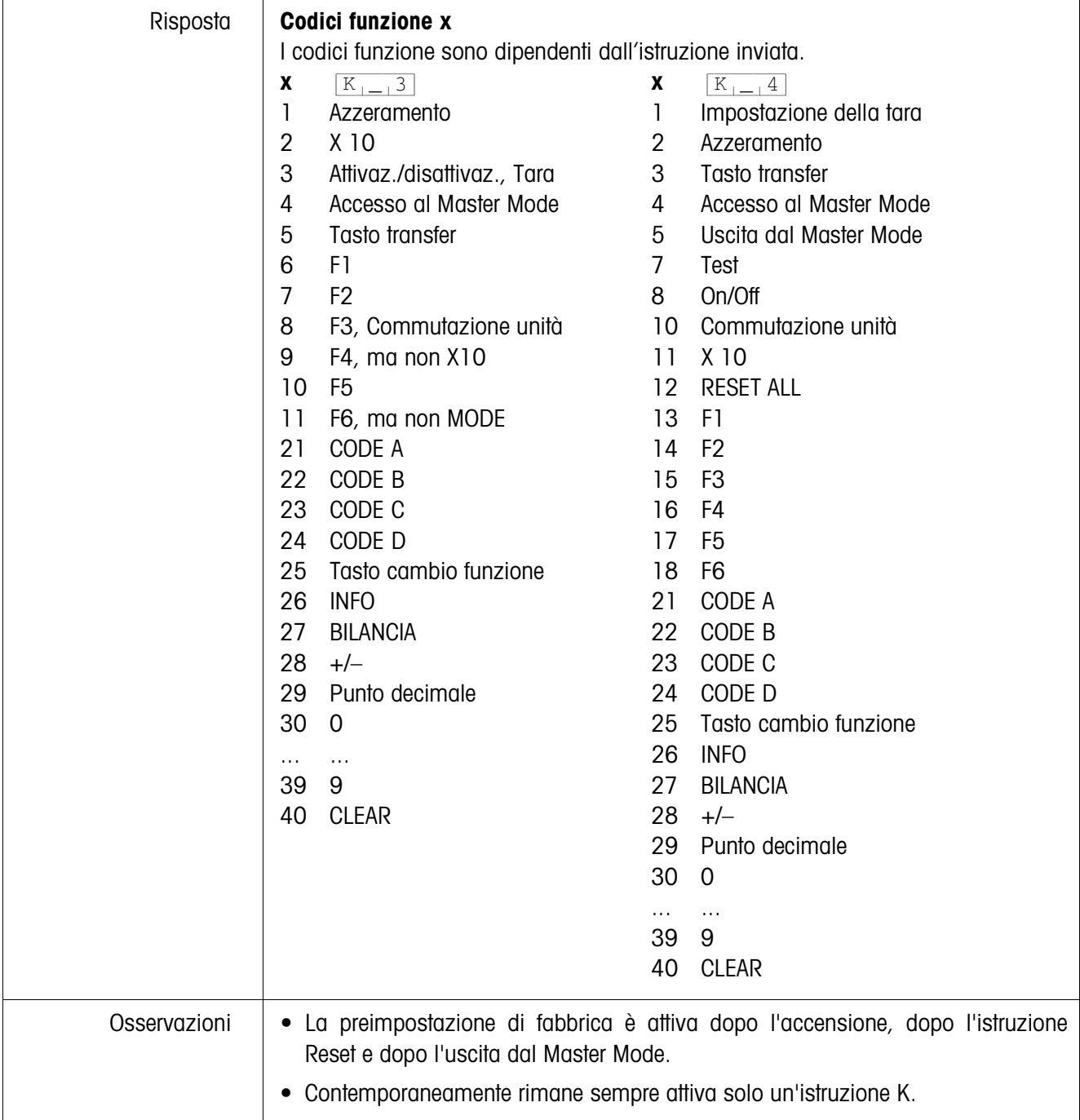

## **Invio ripetuto di valori di peso stabili dipendentemente da una variazione di peso**

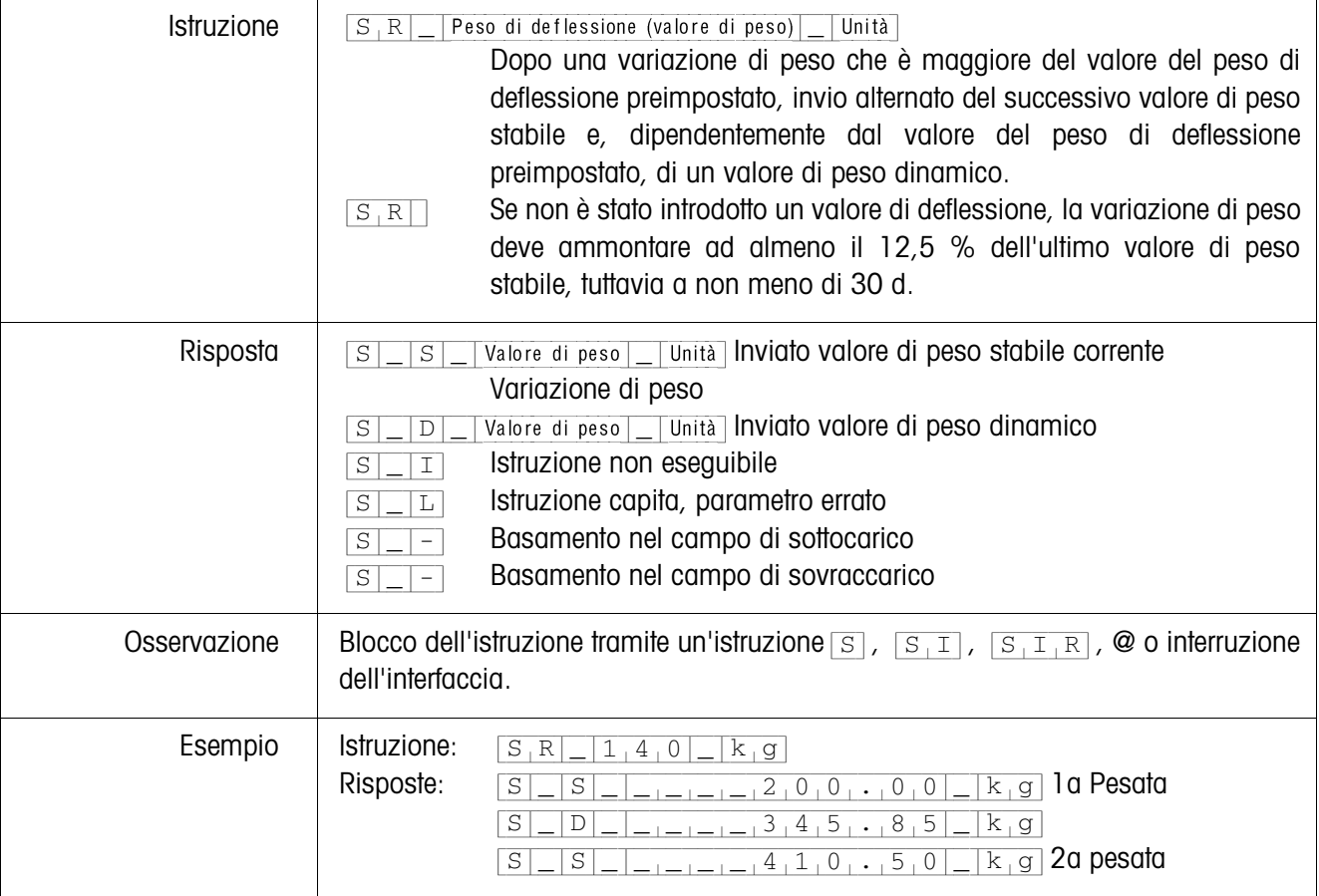

#### **Taratura**

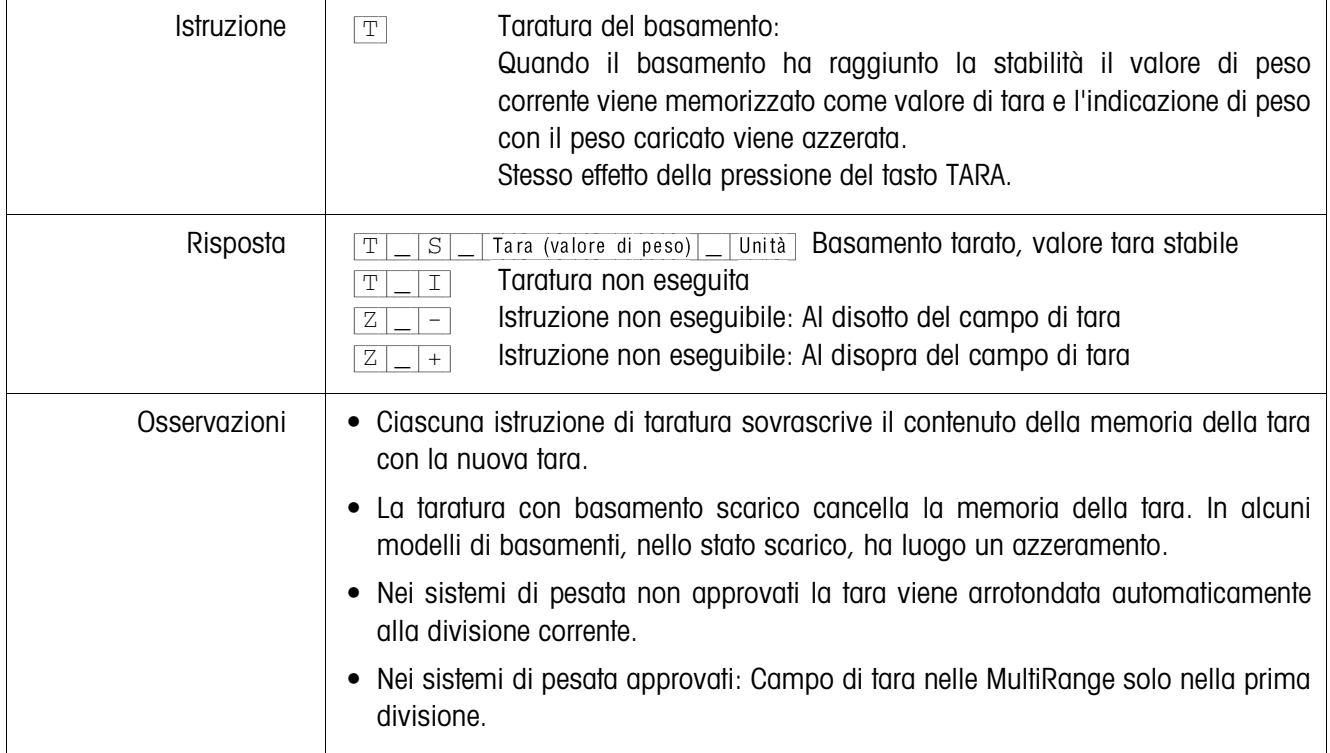

#### **Taratura immediata**

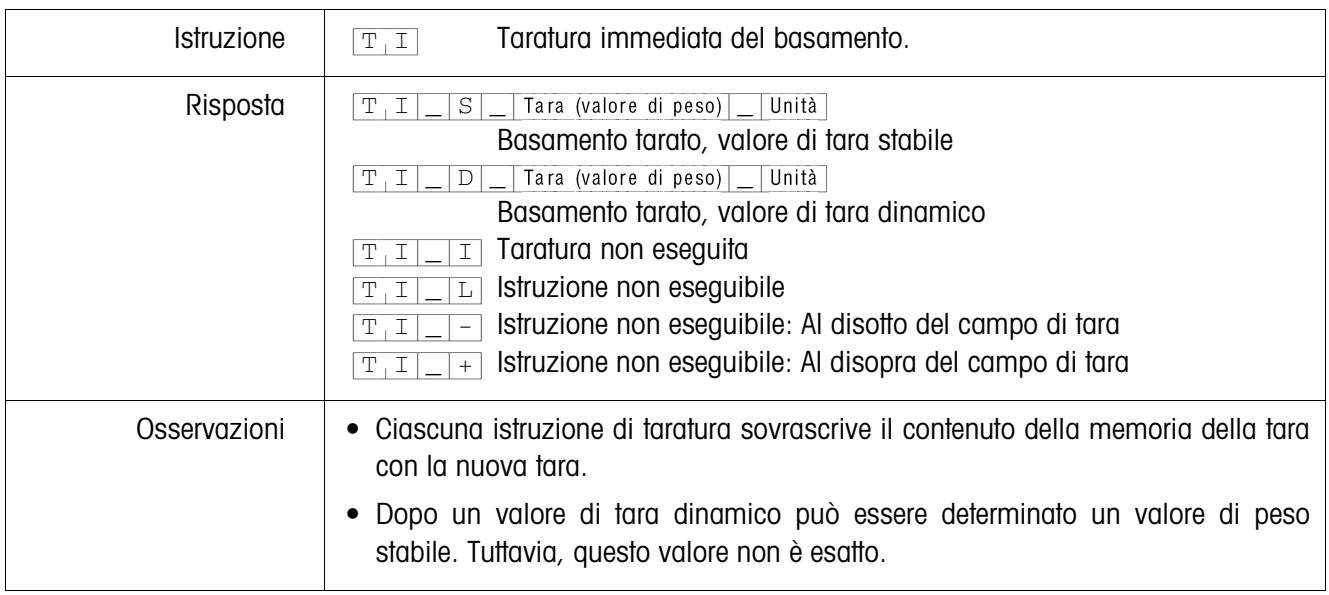

## **Preimpostazione della tara**

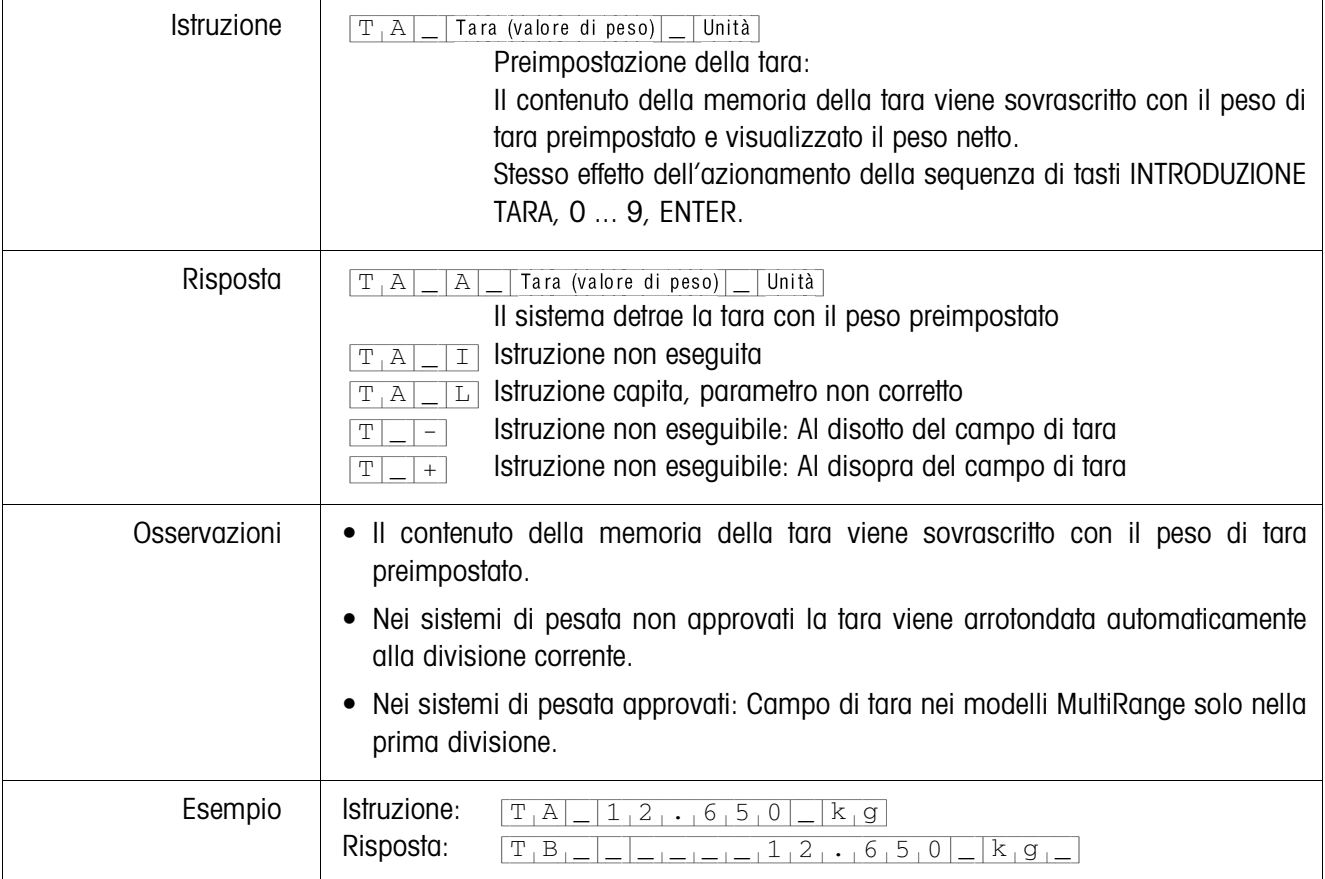

#### **Cancellazione della tara**

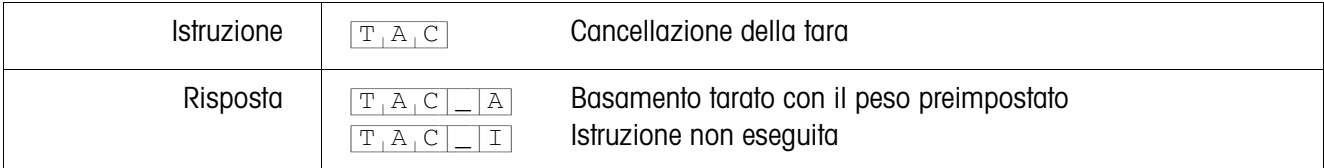

## **Invio stringa di dati**

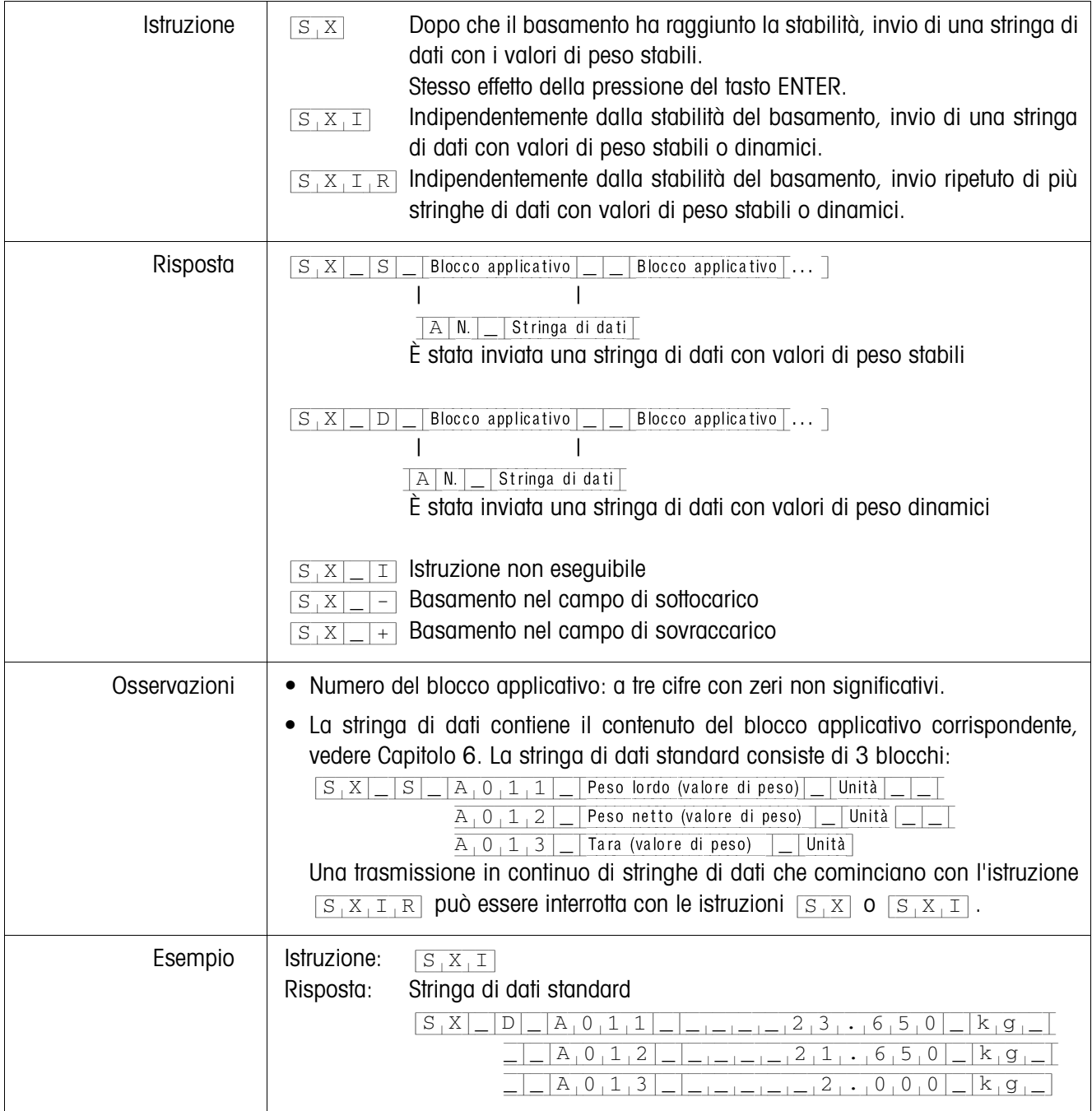

#### **Attivazione o disattivazione della tastiera**

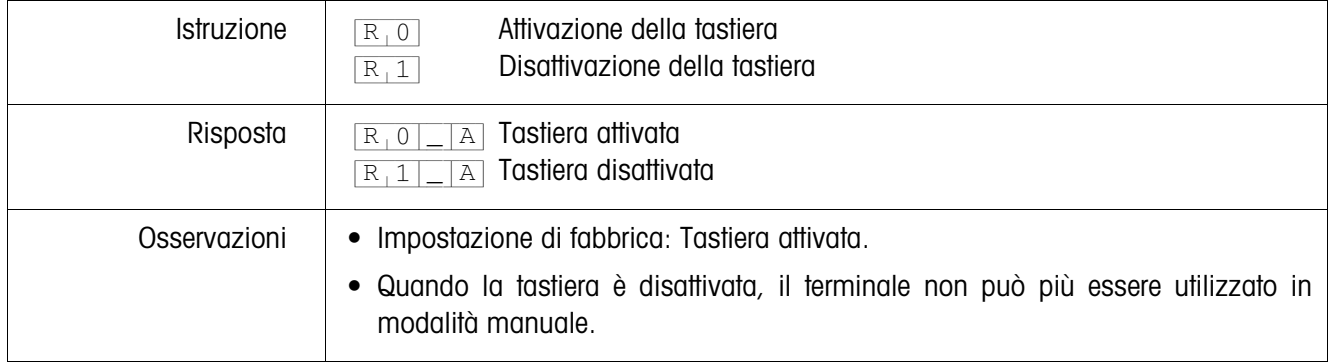

## **Commutazione ad un'altra unità di peso**

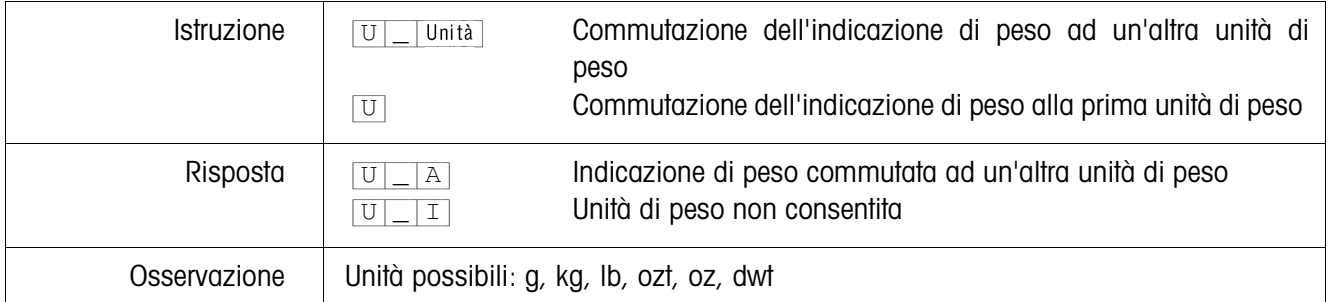

#### **Segnale acustico**

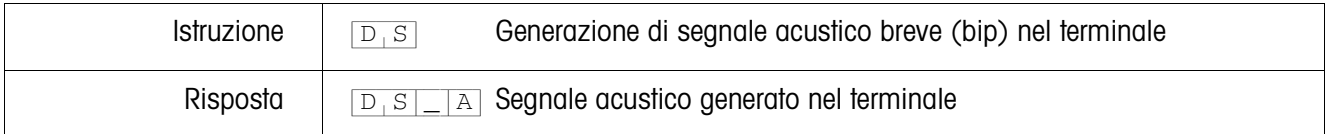

#### **Lettura del blocco applicativo**

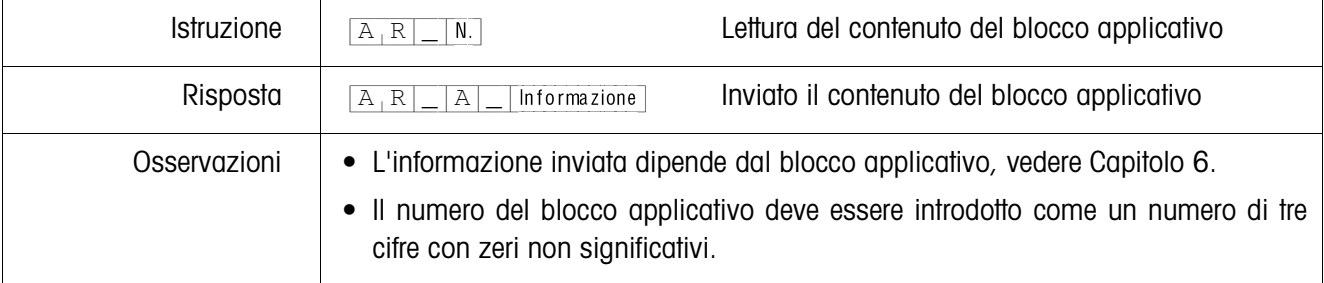

## **Descrizione blocco applicativo**

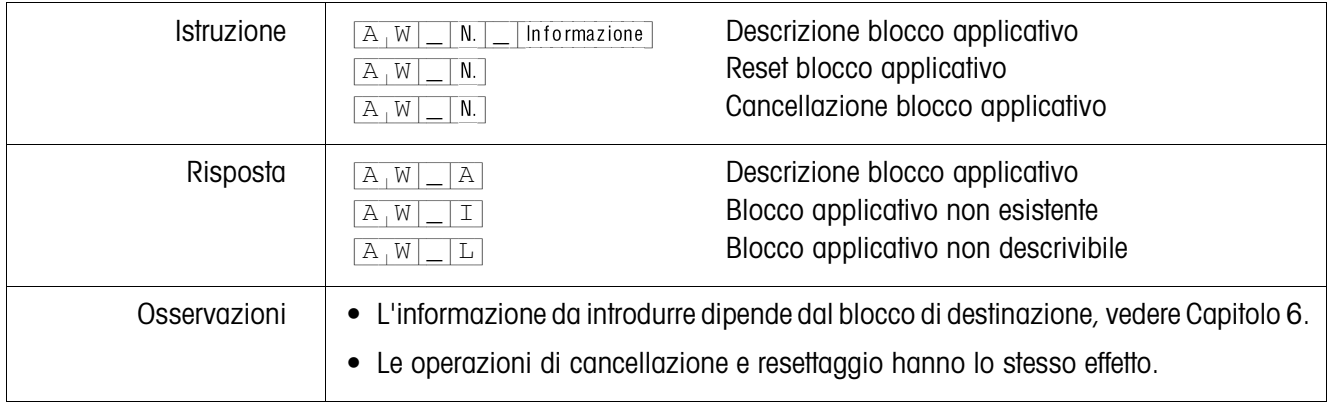

## **Preimpostazione dei valori nominali ai fini del DeltaTrac**

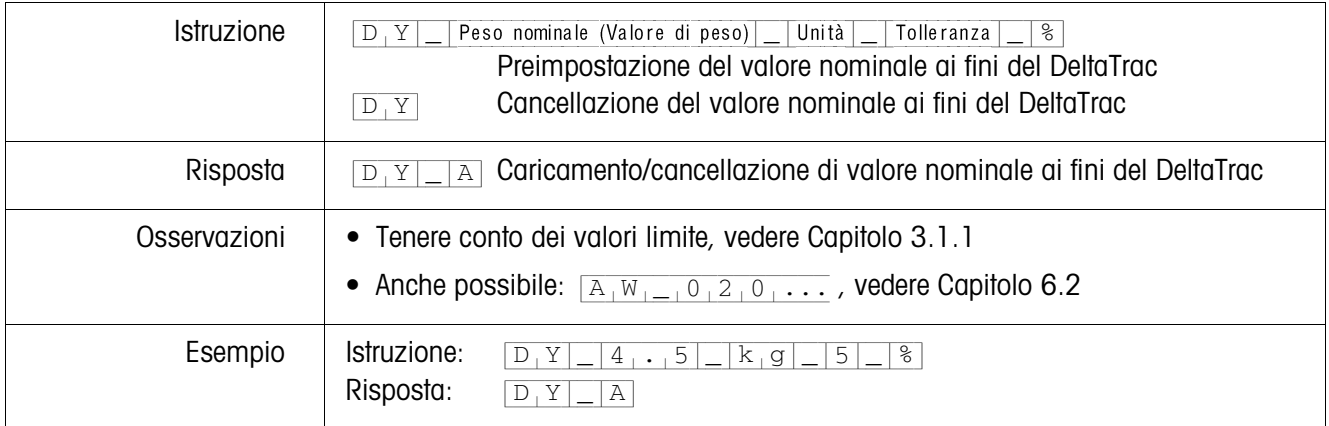

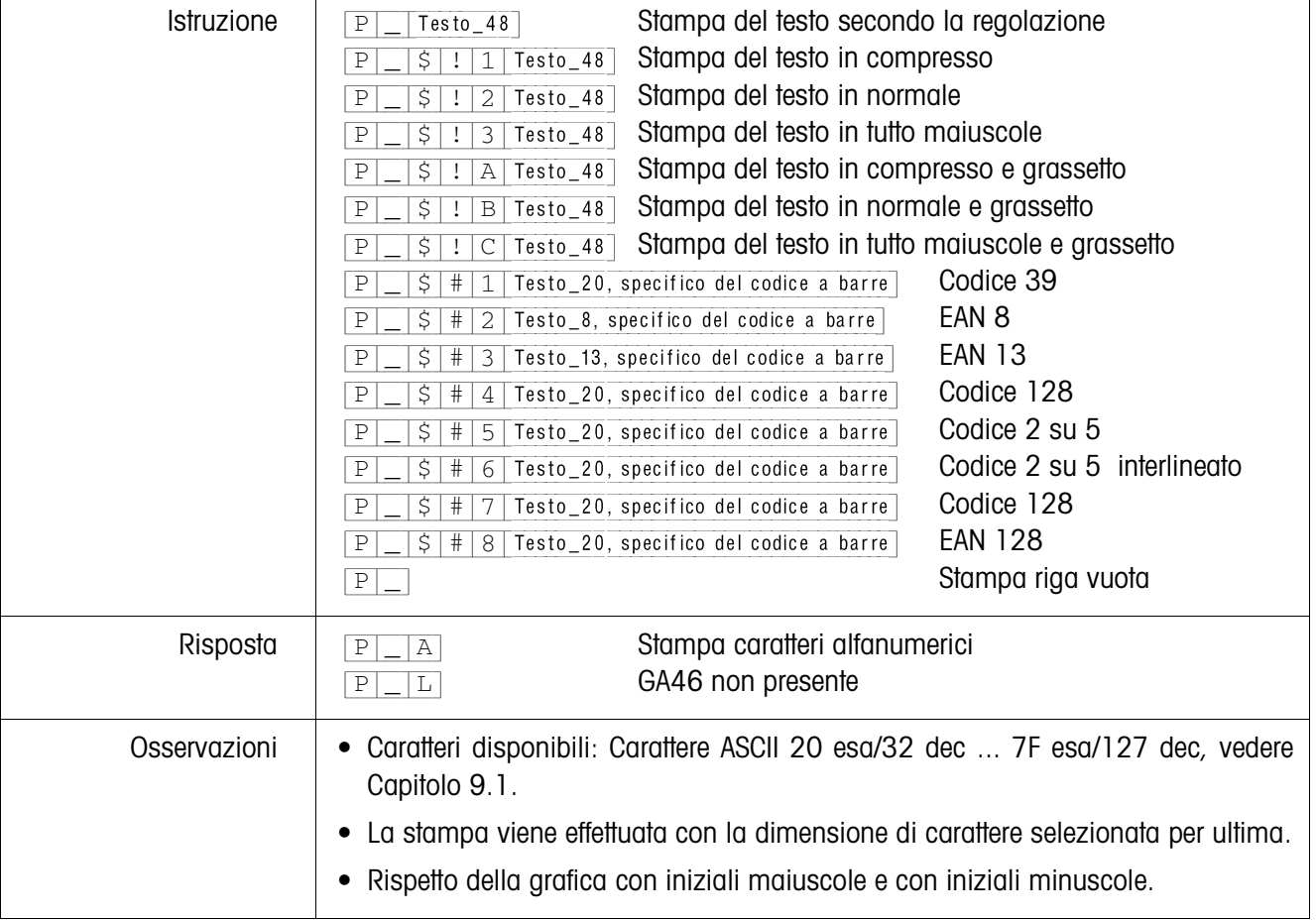

## **Stampa testo o codice a barre con stampante GA46**

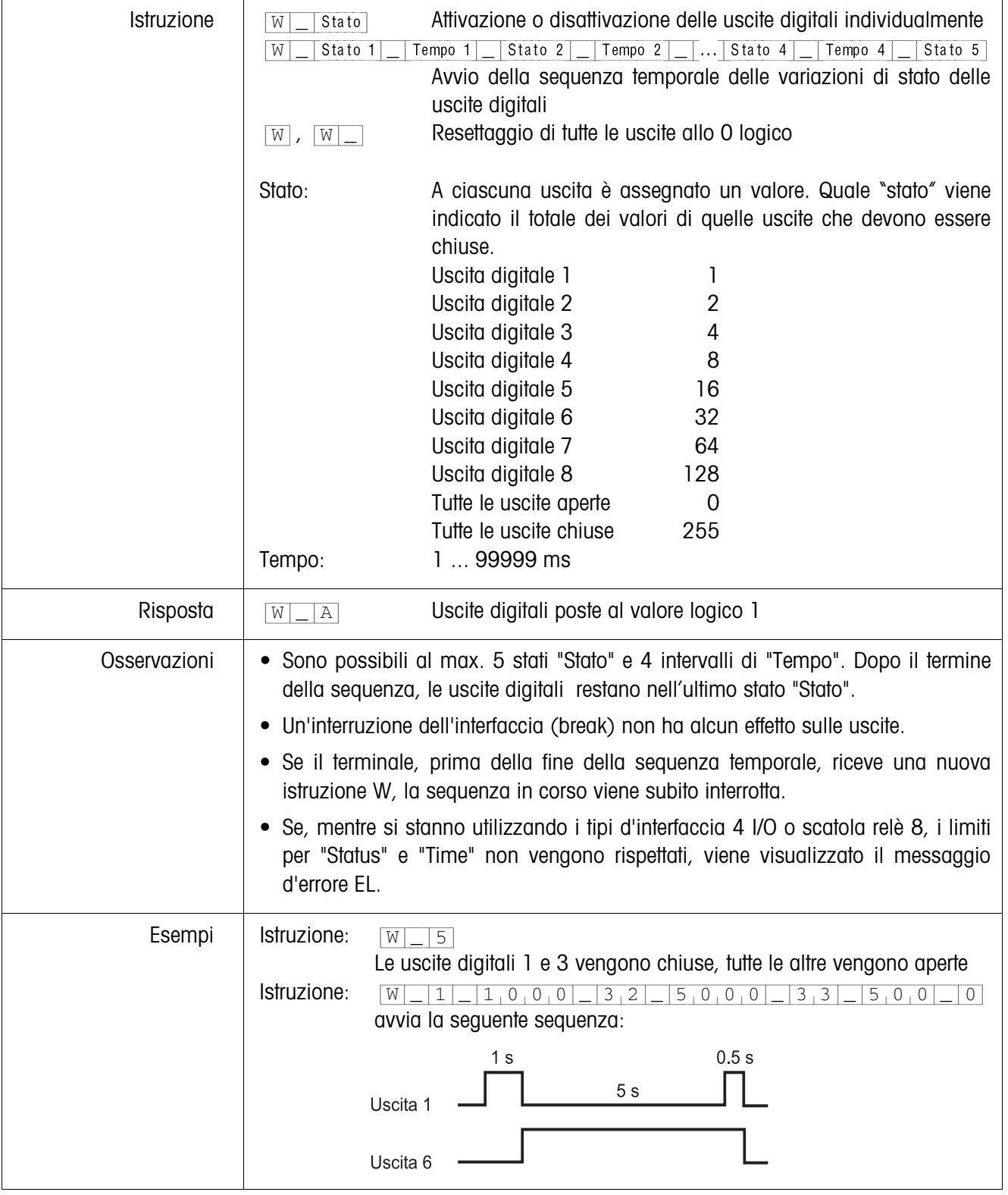

## **Pilotaggio delle uscite digitali**

#### **5.3.4 Messaggi d'errore**

I messaggi d'errore consistono di 2 caratteri e un carattere di delimitazione della stringa.

Il carattere di delimitazione della stringa è definibile nel Master Mode (Capitolo 4.5.2) .

#### {E[T} **Errore di trasmissione**

Quando rileva degli errori in una serie di bit ricevuti, ad esempio un errore di parità, un bit di stop mancante, il terminale invia un errore di trasmissione.

#### {E[S} **Errore di sintassi**

Quando i caratteri ricevuti non possono essere elaborati, ad esempio in caso di mancanza di istruzione, il terminale invia un errore di sintassi.

#### {E[L} **Errore logico**

Quando un'istruzione non è eseguibile, ad esempio se si tenta di scrivere un blocco applicativo non scrivibile, il terminale invia un errore logico.

# **6 Blocchi applicativi**

I blocchi applicativi sono memorie interne di dati in cui vengono memorizzati dati di pesata, grandezze calcolate, dati di configurazione o serie di caratteri che vengono introdotte attraverso la tastiera. Il contenuto dei blocchi applicativi può essere letto o scritto attraverso un computer.

Se è collegata la stampante GA46, è possibile stampare il contenuto dei blocchi applicativi, vedere istruzioni d'uso stampante GA46.

## **6.1 Sintassi e formati**

Sintassi e formato sono dipendenti dalla serie di istruzioni che viene selezionata nel modo Dialogo, vedere Pagina 48.

### **6.1.1 Lettura blocco applicativo**

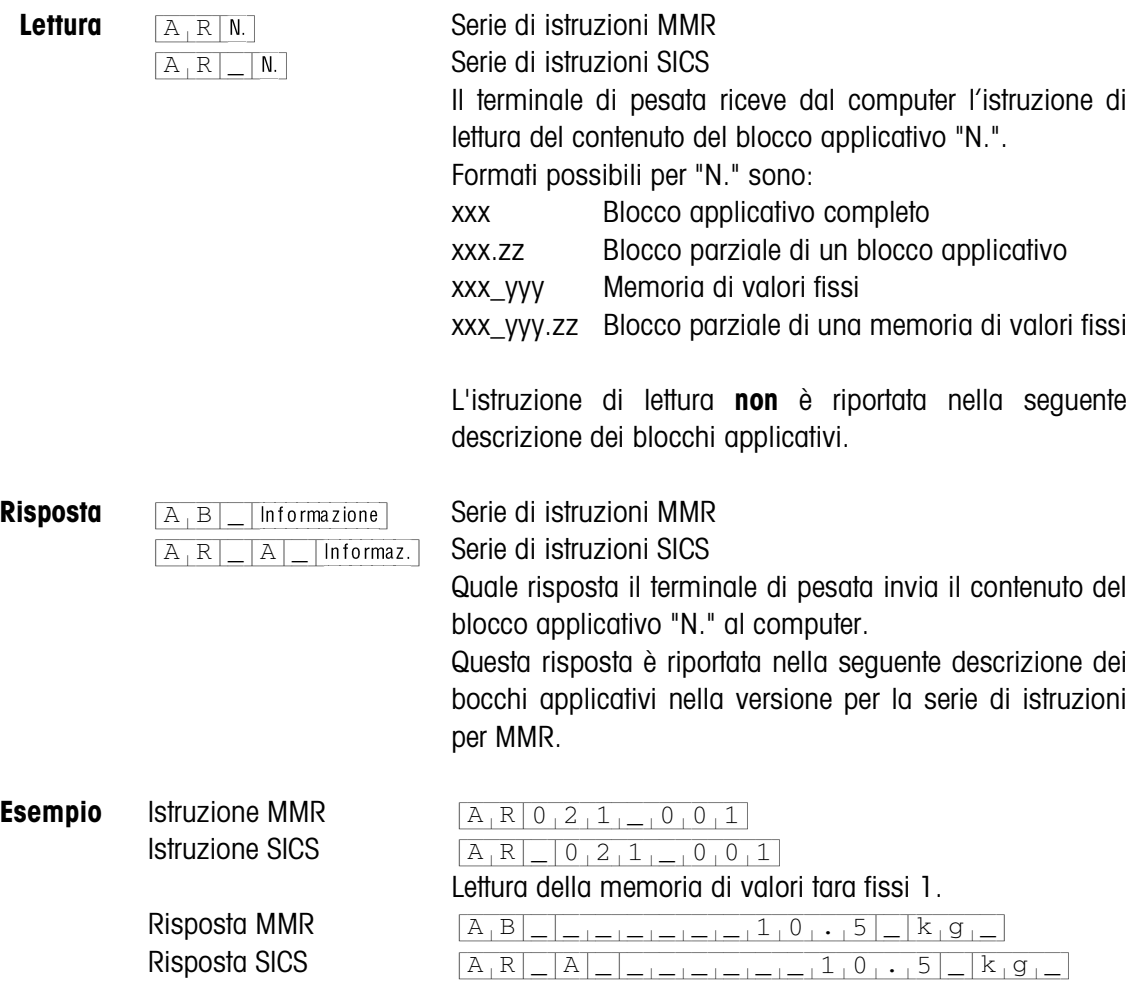

#### **Avvertenza**

Se un blocco applicativo non è occupato, invece dei dati, il terminale di pesata invia il corrispondente numero di spazi.

Es.: se la memoria dei valori fissi di tara 1 non è occupata, il terminale di pesata invia la seguente risposta:  $\boxed{A_1B|_{n=1}=\frac{1}{1-\frac{1}{1-\frac{1}{$  $[A_1R]$   $[A_2R]$   $[-1]$ 

#### **6.1.2 Scrittura in un blocco applicativo**

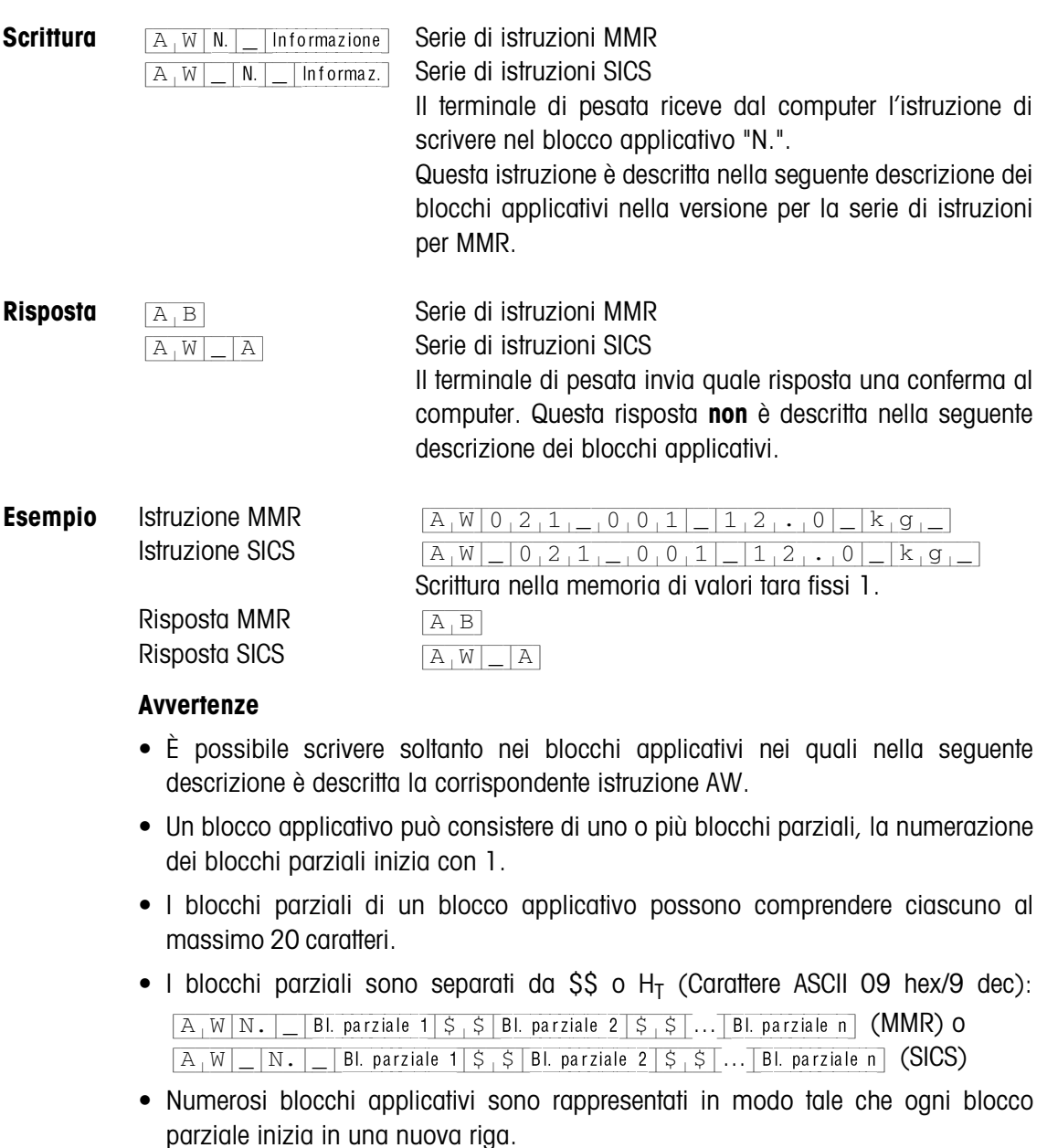

• Per scrivere in singoli blocchi parziali, introdurre il corrispondente numero di caratteri \$. Se si scrive soltanto nel blocco parziale 1, i caratteri \$ mancano, es. scrittura nel blocco parziale 3:

 ${A[W|N,-] |S|S|S|S}$  Blocco parziale 3 (MMR) o  $[\overline{A_1W}]$   $[\overline{N.}]$   $[\overline{S_1S}]$   $[\overline{S_1S}]$  Blocco parziale 3 (SICS)

#### **6.1.3 Formati dati**

• Nella seguente descrizione dei blocchi applicativi si impiegano i seguenti formati dei dati:

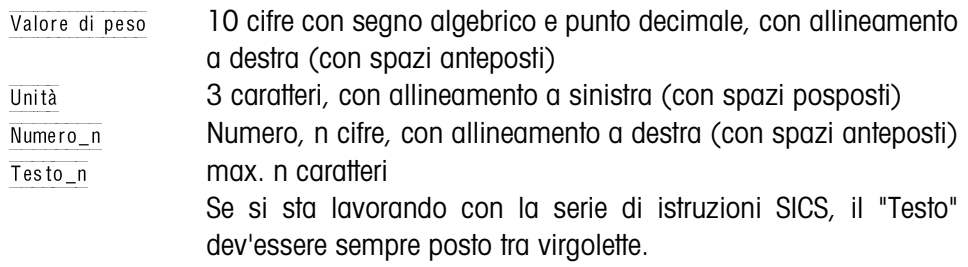

• Istruzioni e risposte vanno concluse con la delimitazione di stringa  $C_R L_F$  (Caratteri ASCII  $C_R = OD$  hex/13 dec,  $L_F = OA$  hex/10 dec).

La delimitazione di stringa **non** è descritta nella descrizione che segue.

#### **6.1.4 Lettura e scrittura dei blocchi applicativi con la serie di istruzioni SICS**

Nella seguente descrizione sono presentati i blocchi applicativi nella sintassi per il set d'istruzioni per i modelli MMR. Nel caso dell'impiego con il set di istruzioni SICS si prega di prestare attenzione alle seguenti convenzioni adottate nella serie SICS, vedere anche i Capitoli da 6.1.1 a 6.1.3:

- Tra AR o rispettivamente AW e il numero di blocco applicativo si deve introdurre uno spazio vuoto: Ad esempio  $\overline{A_R|_N}$
- Nella risposta viene ripetuta l'identificazione dell'istruzione che viene completata da uno spazio vuoto e il carattere A:  $\overline{A_R|R|}$  |  $\overline{A_R|I_R|}$ | Informazione Blocco applicativo inviato e  $[A,W]$  al descrizione del blocco applicativo avviata.
- I testi introdotti o inviati stanno sempre tra virgolette.

#### **Esempio Lettura del blocco applicativo per CODE A**

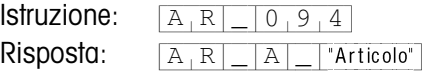

**Descrizione del blocco applicativo per CODE A**

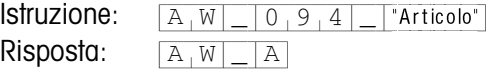

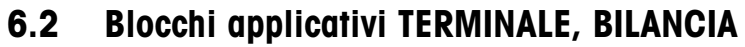

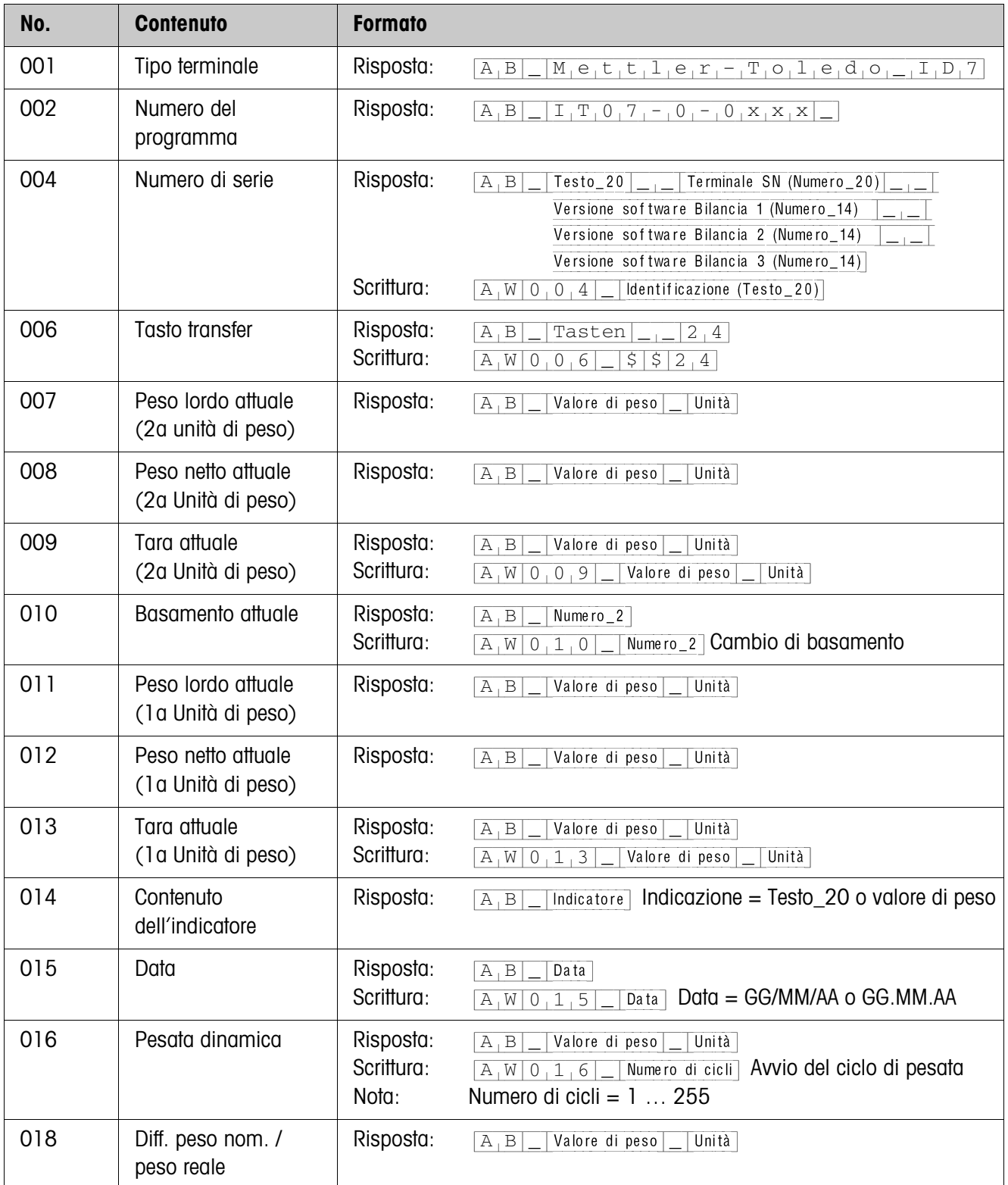

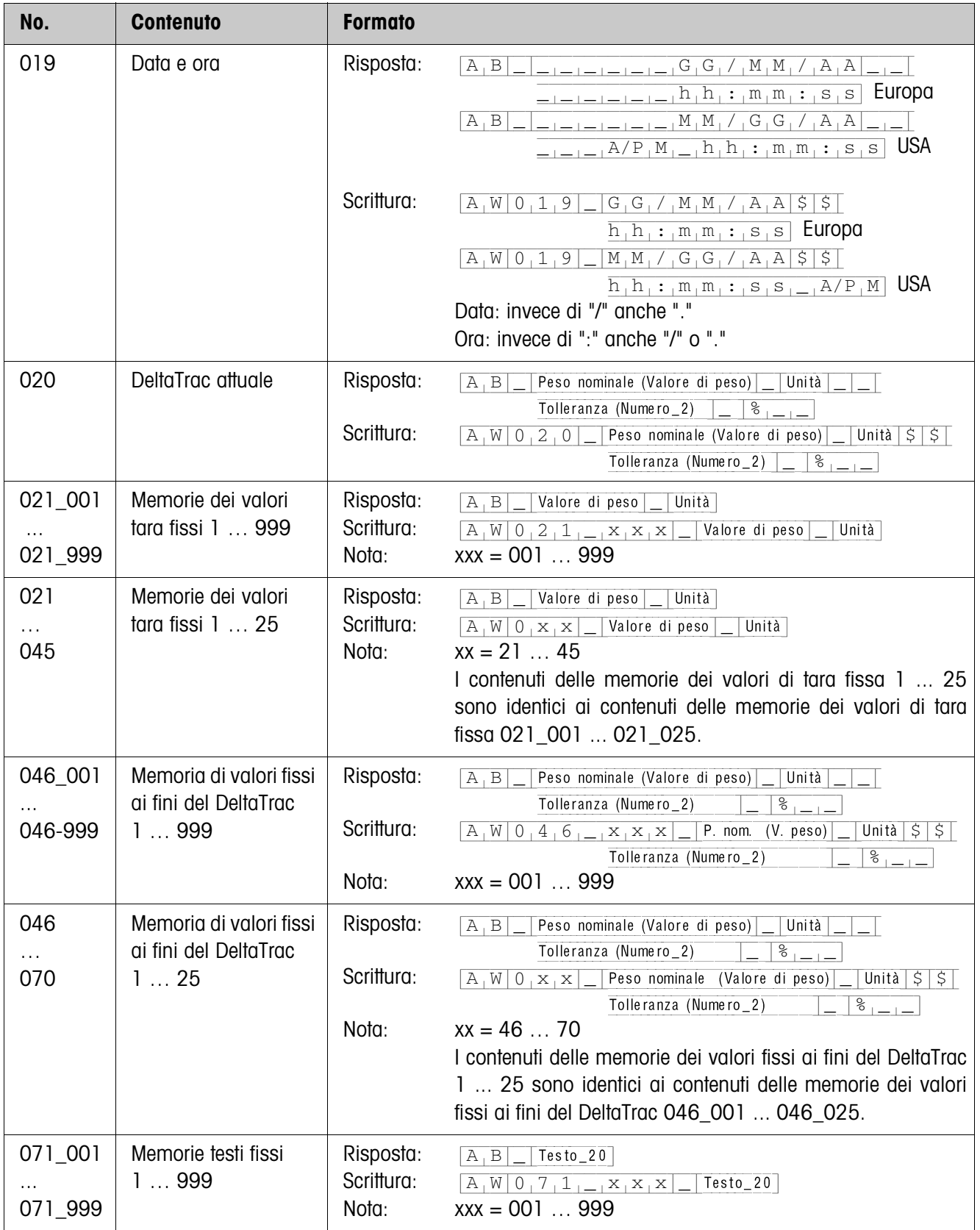

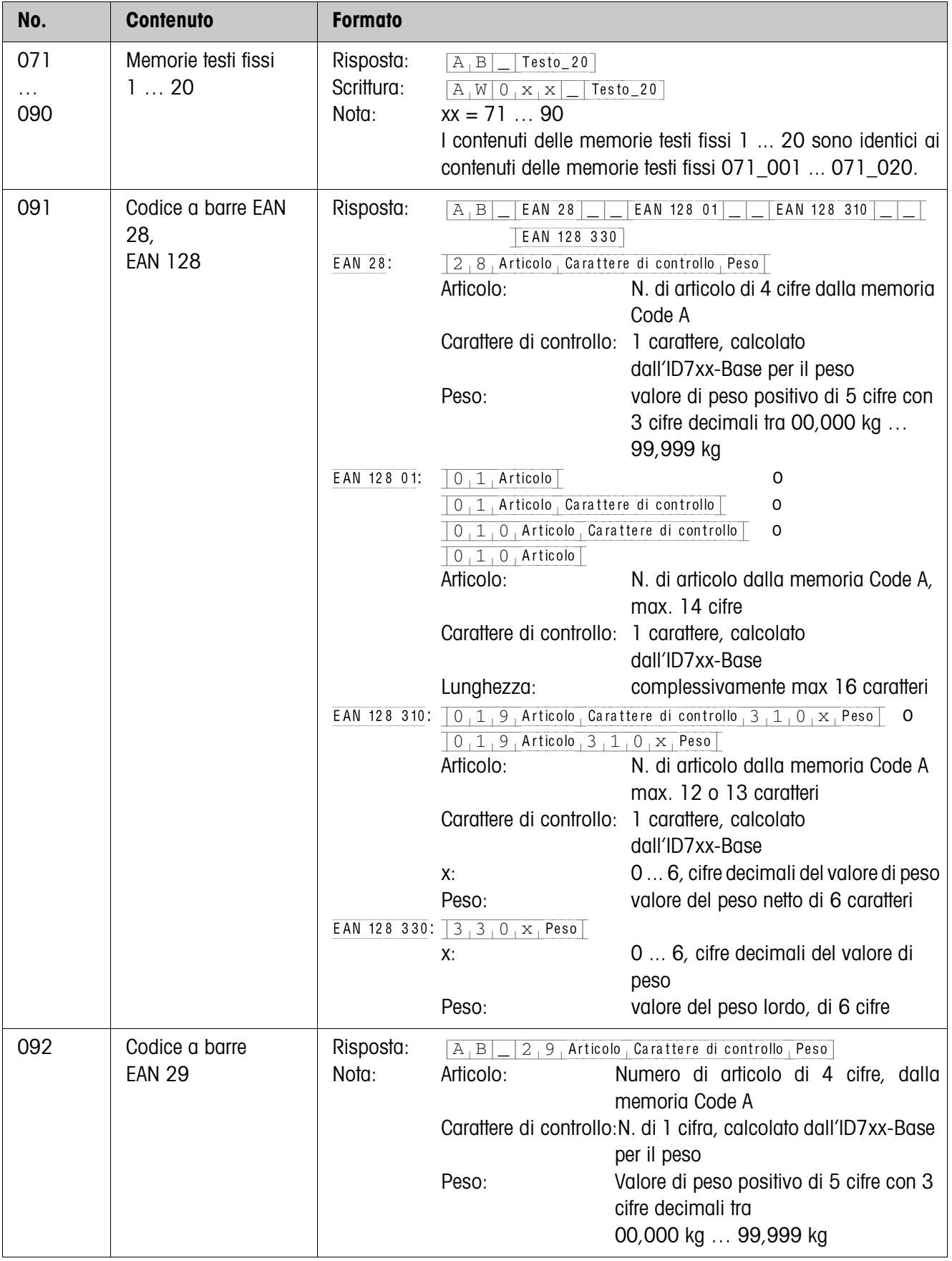

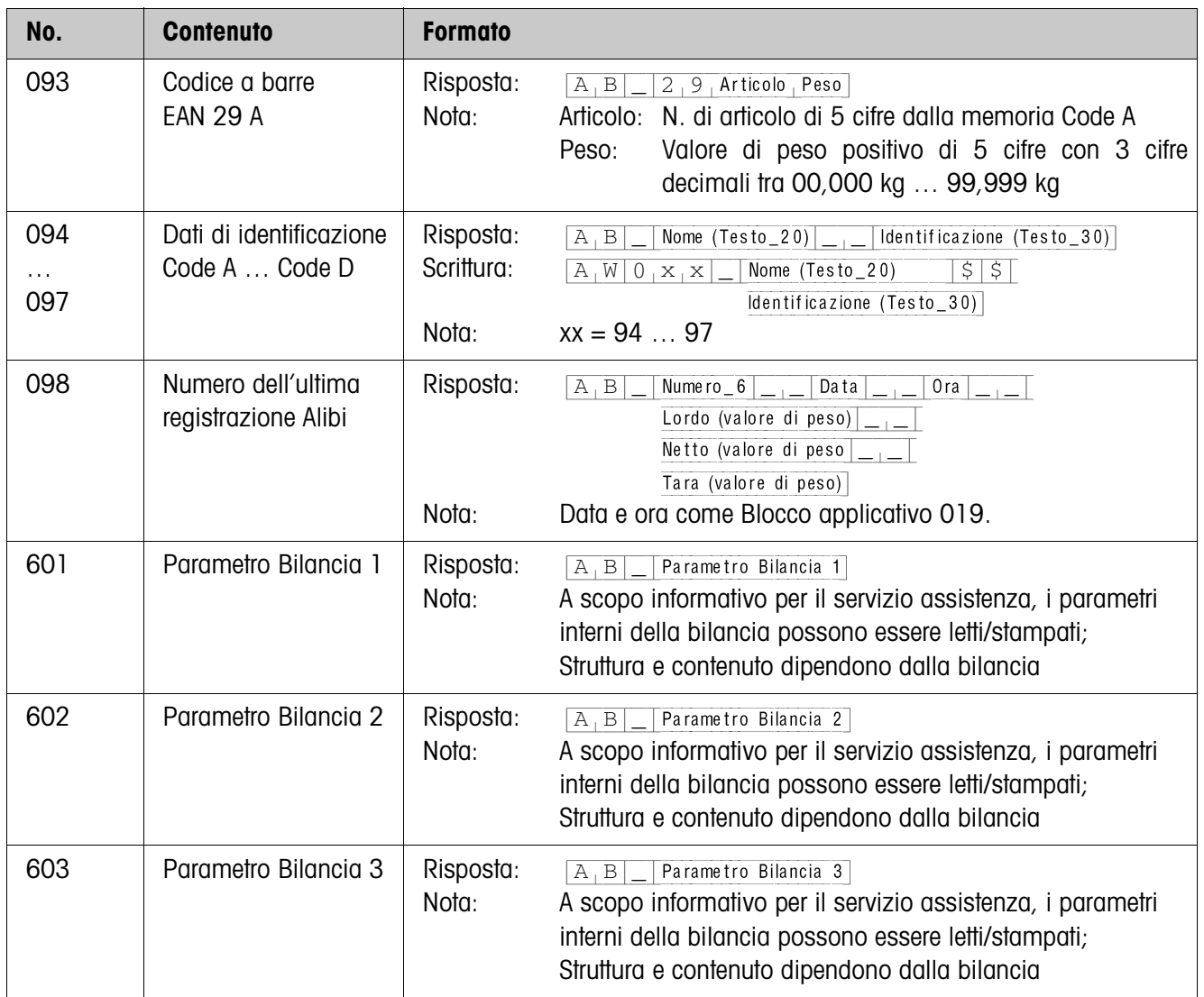

## **6.3 Blocchi applicativi INTERFACCE**

Per i possibili collegamenti tramite interfacce sono riservati blocchi applicativi. Questi blocchi applicativi possono essere letti e scritti soltanto se sulla relativa porta è effettivamente installata un'interfaccia ...-ID7.

#### **6.3.1 Interfacce seriali**

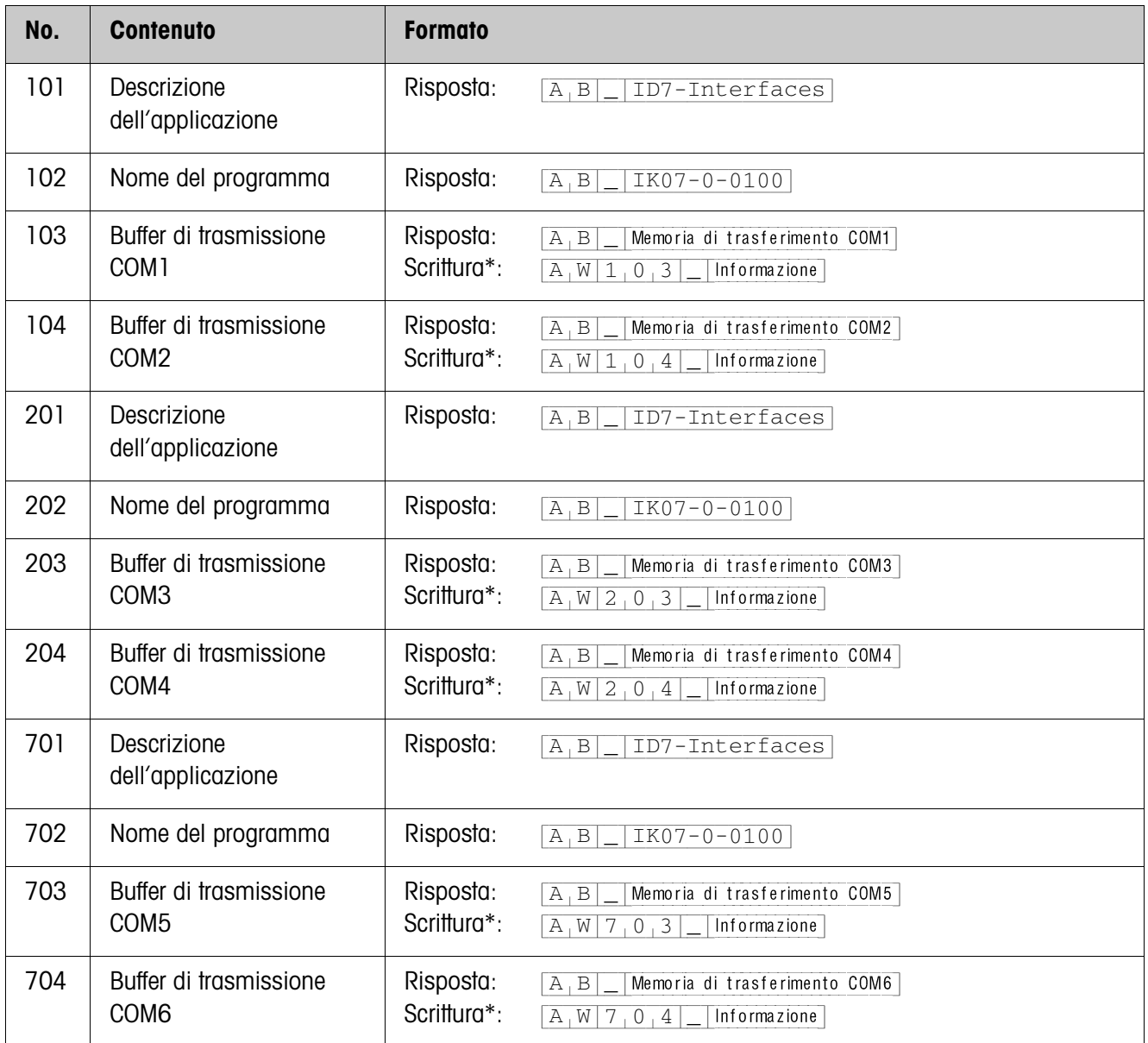

#### \***Osservazioni circa i buffer di trasmissione**

- L'informazione introdotta viene inviata direttamente attraverso l'interfaccia selezionata.
- Un buffer di trasmissione comprende al massimo 246 caratteri.

### **6.3.2 Ingressi/uscite digitali**

I seguenti blocchi applicativi sono disponibili soltanto se su COM5/COM6 è installata una Interface 4 I/O-ID7 o su COM6 una Interface RS485-ID7 e la box relè 8-ID7. Se il terminale di pesata controlla le uscite, i blocchi pertinenti non possono essere scritti, viene visualizzato il messaggio d'errore  $[E,L]$ .

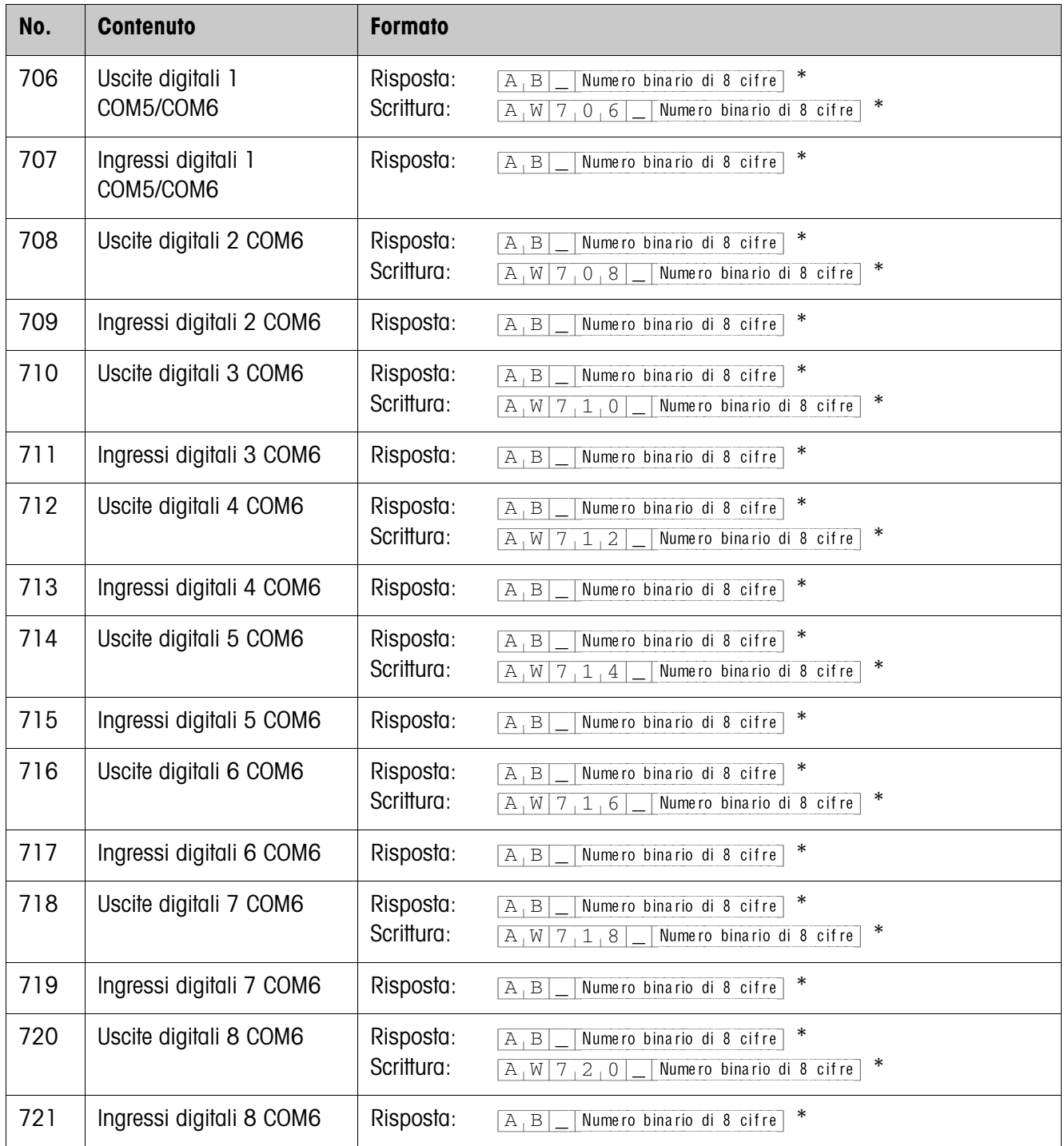

\* Numero binario di 8 cifre: Bit8, Bit7 ... Bit1

Bit8 = Uscita/Ingresso 8 ... Bit1 = Uscita/Ingresso 1

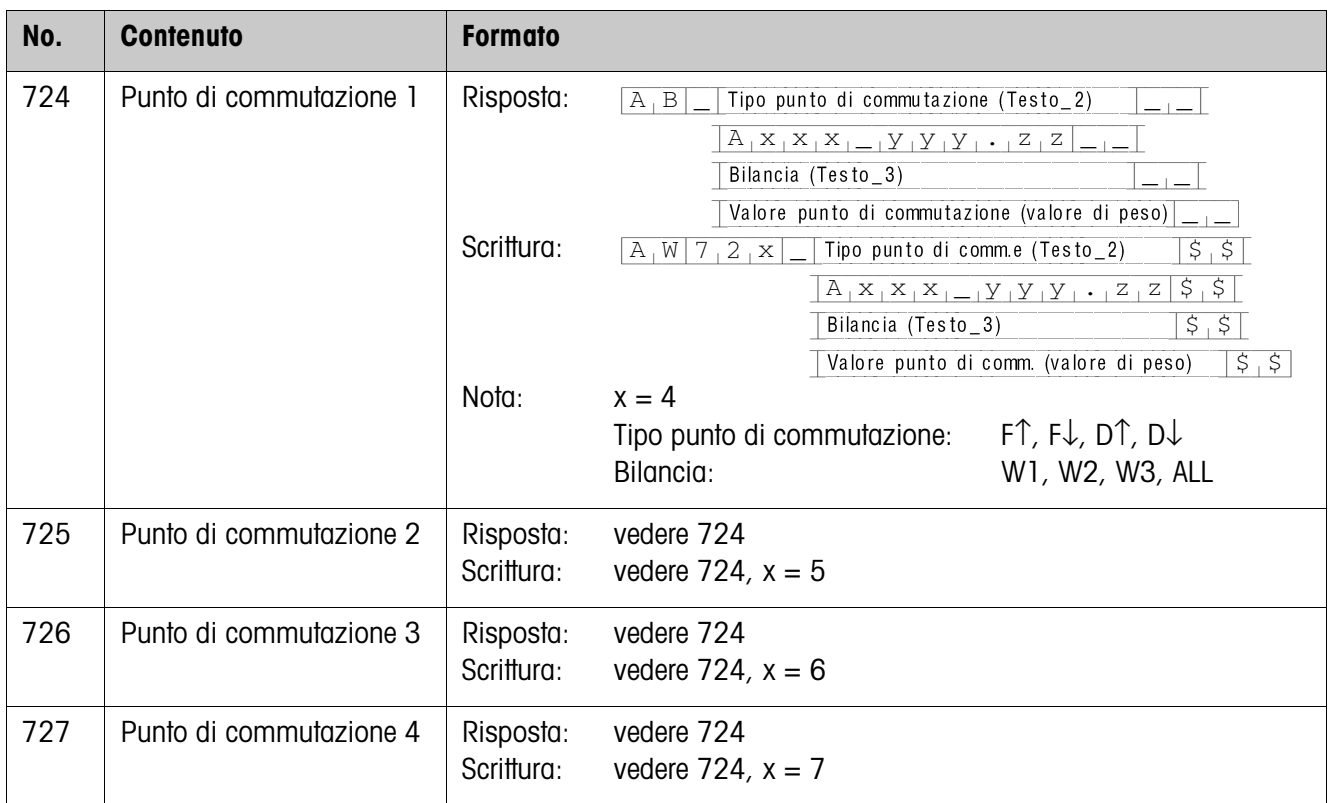

# **7 Cosa vuol dire se ...?**

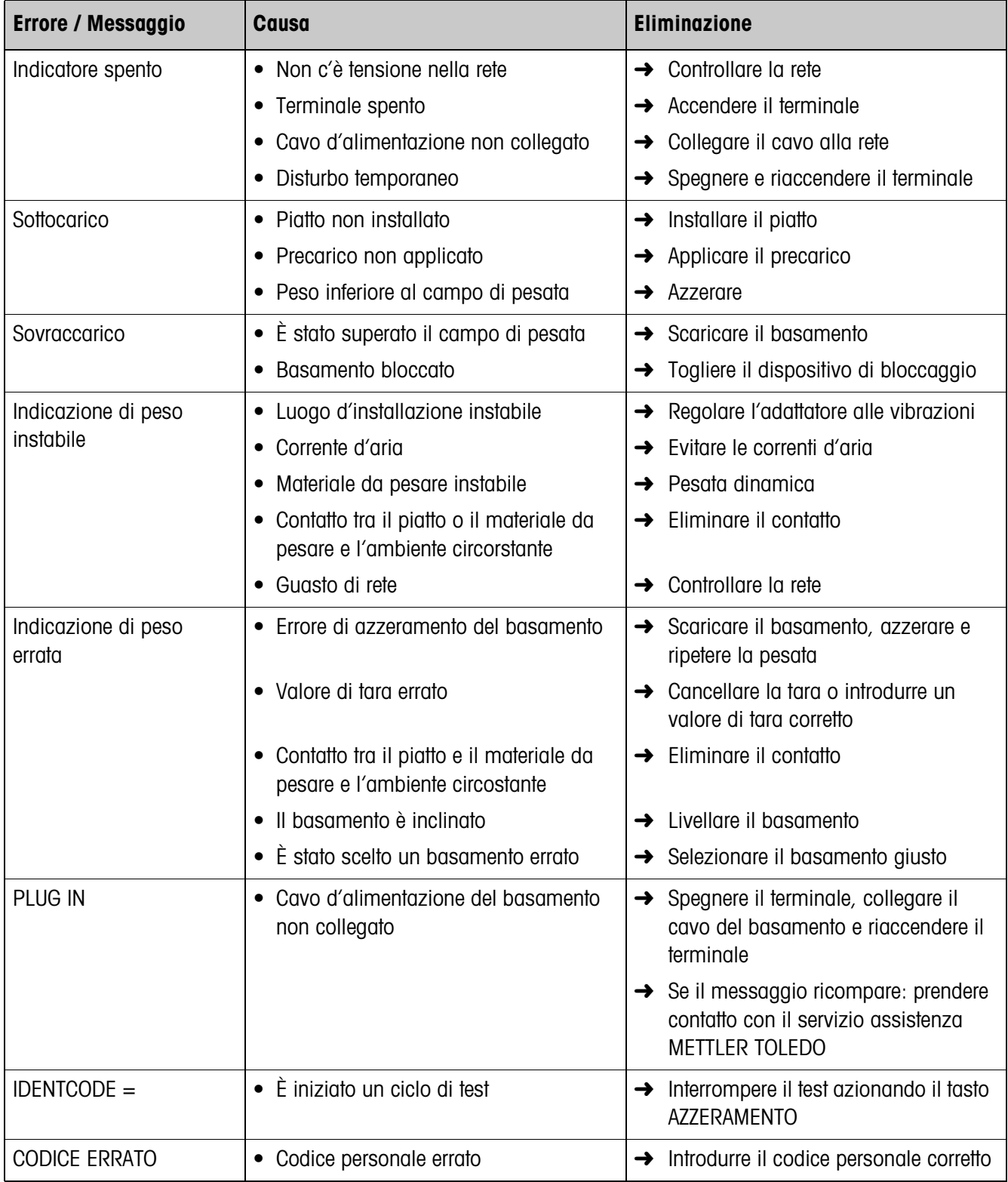

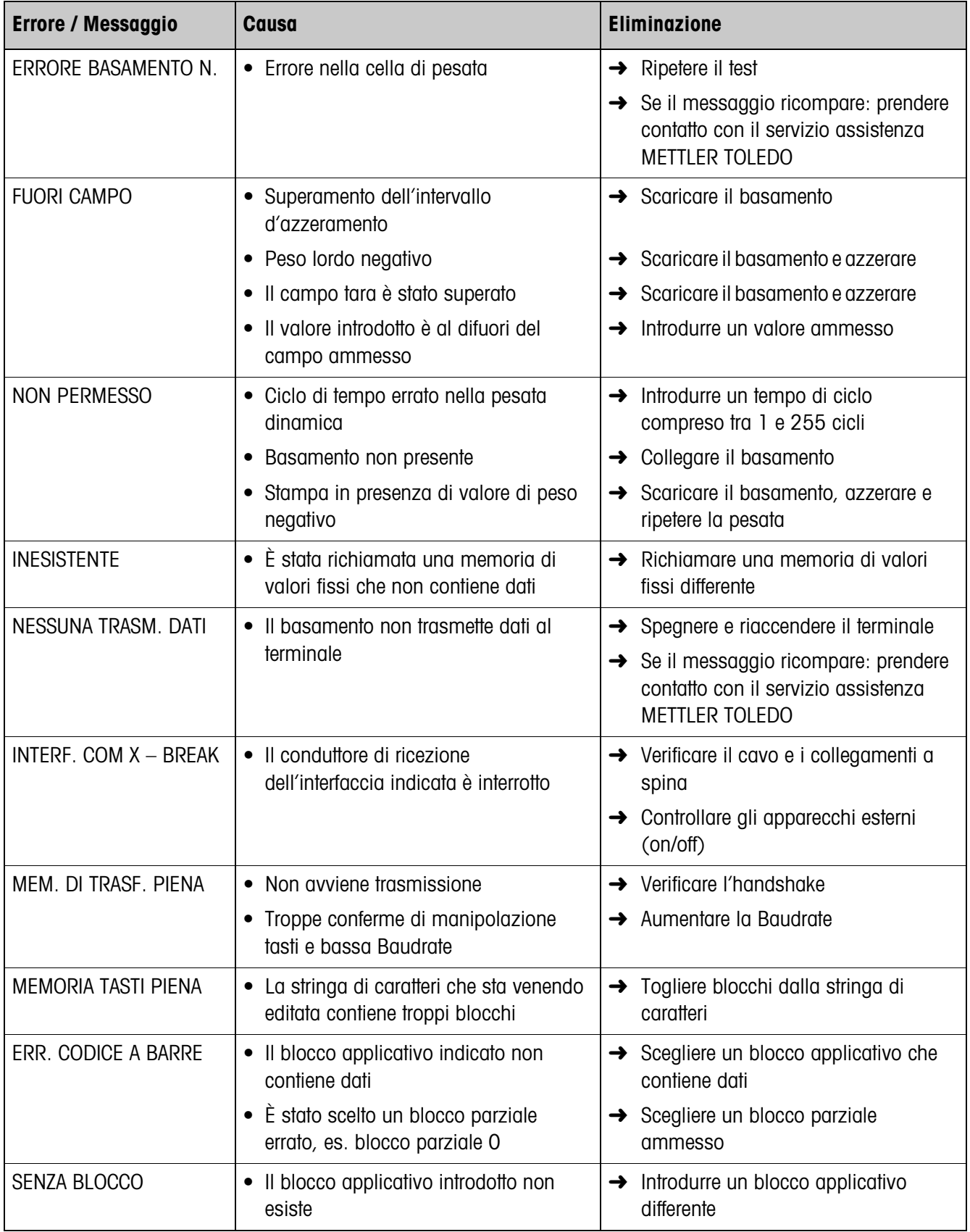

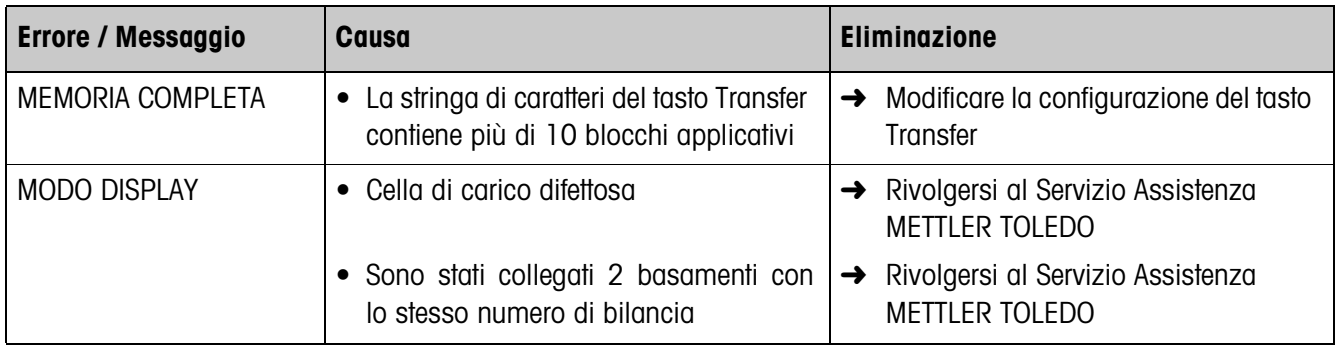

# **8 Caratteristiche tecniche e accessori**

# **8.1 Caratteristiche tecniche**

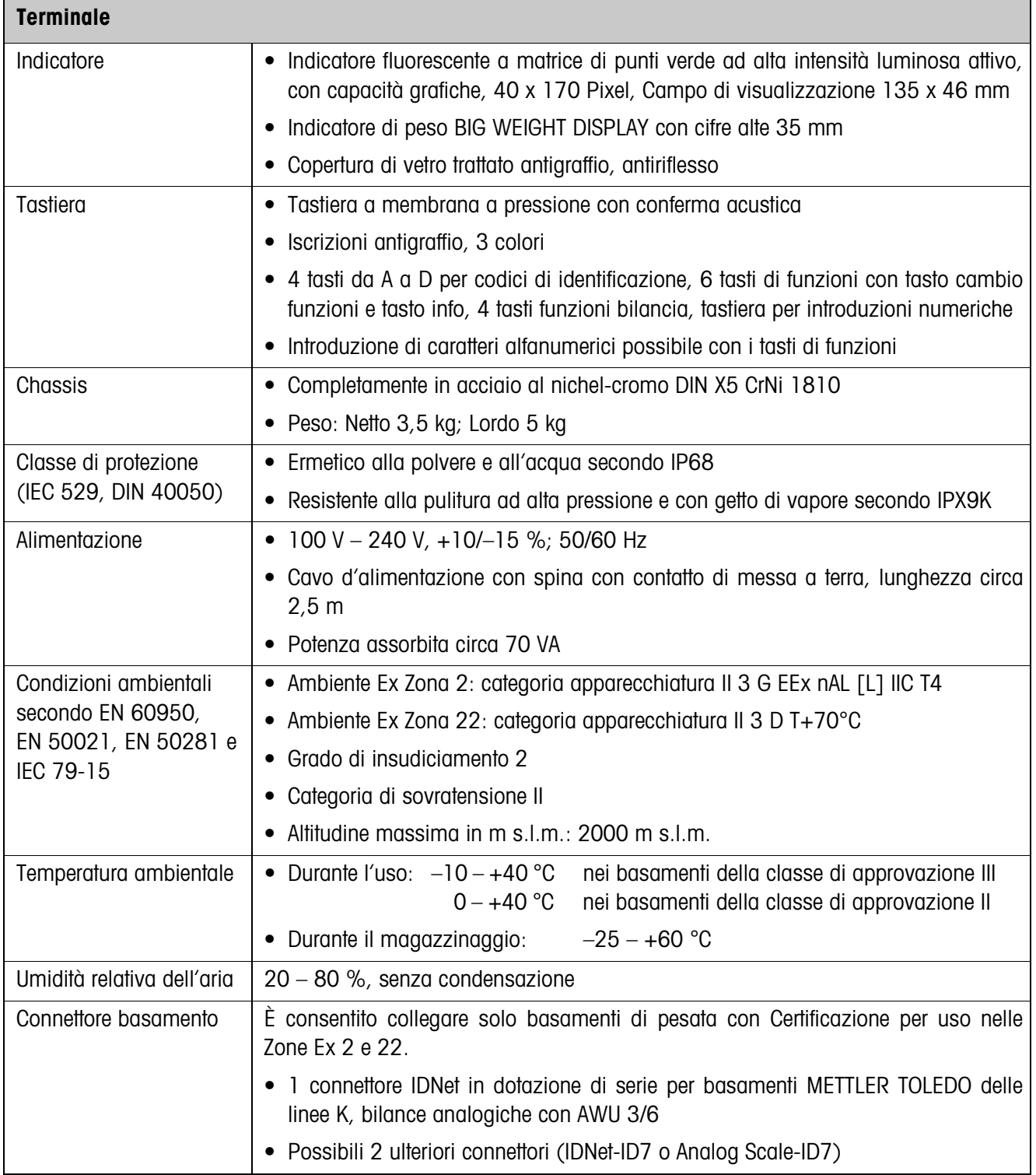

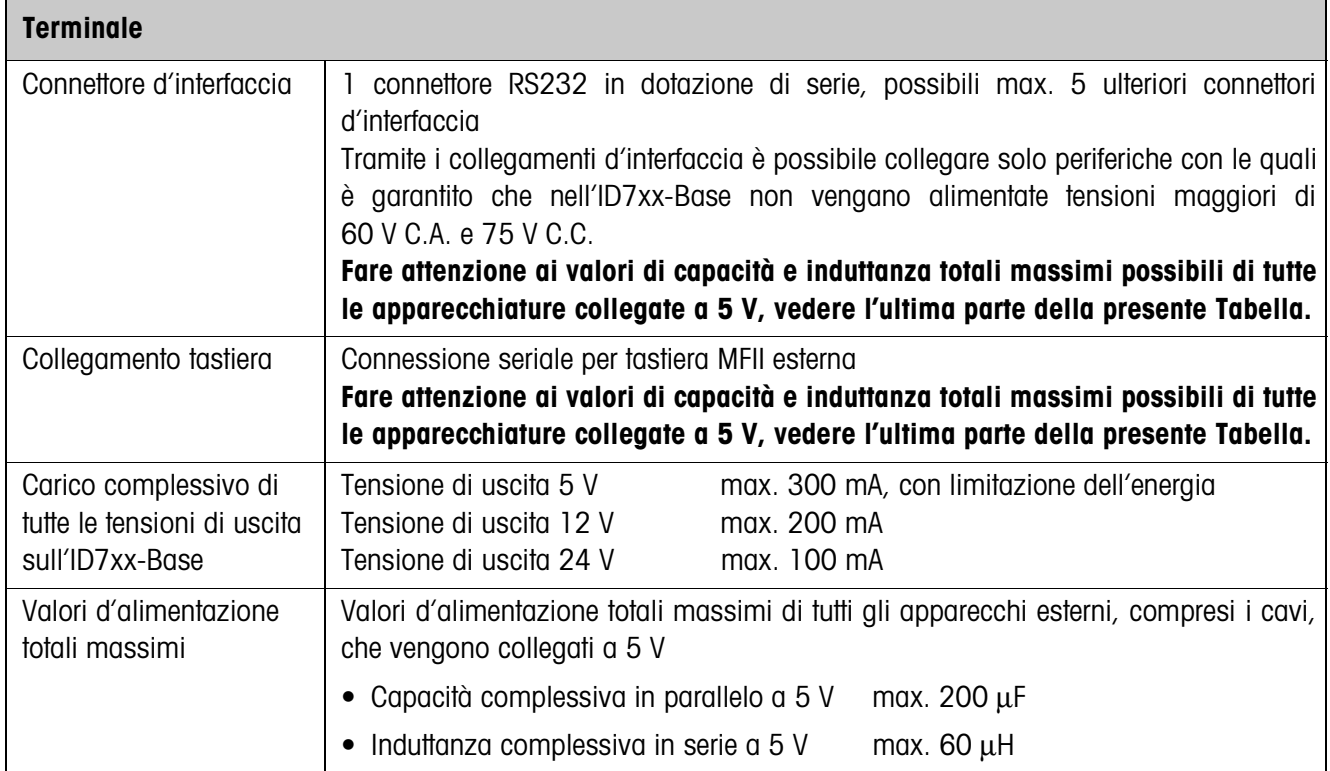

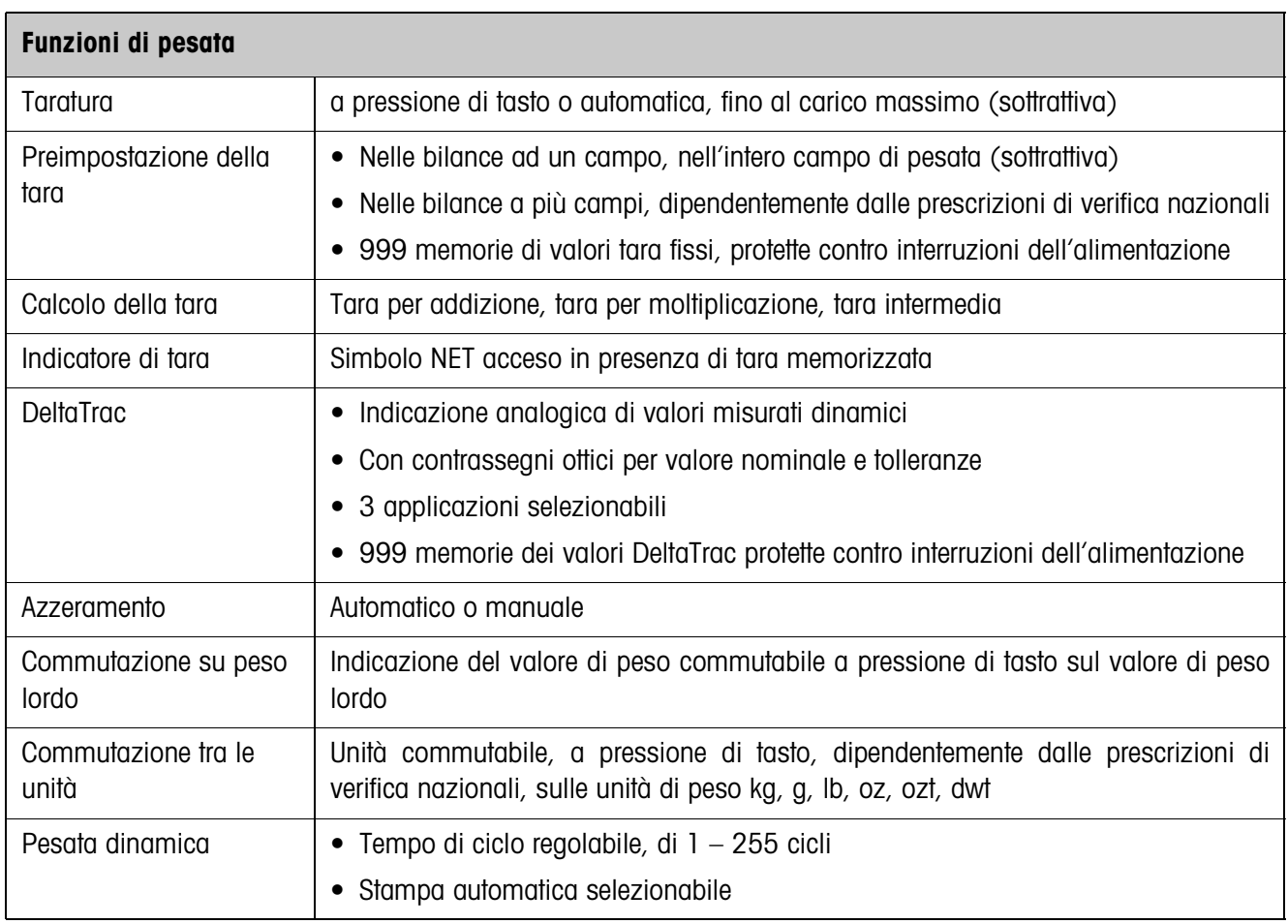

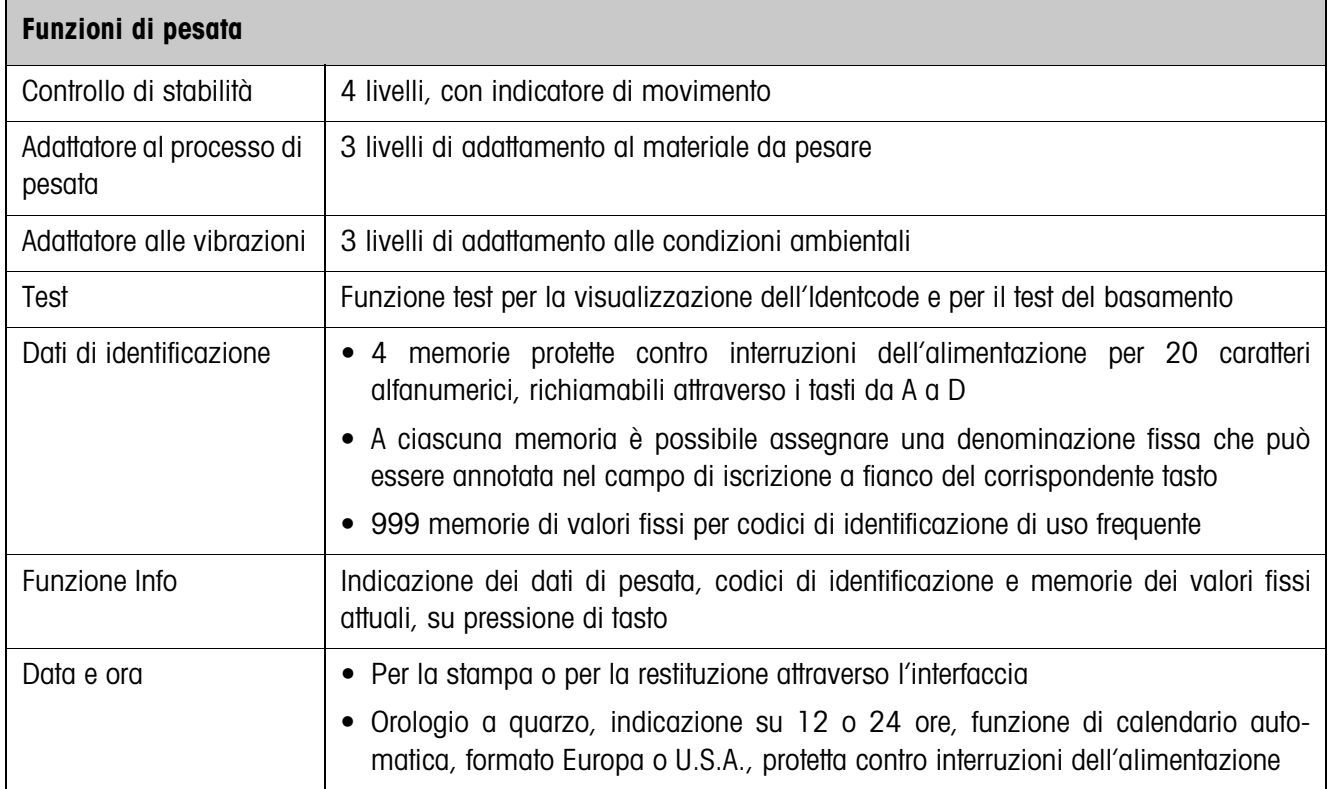

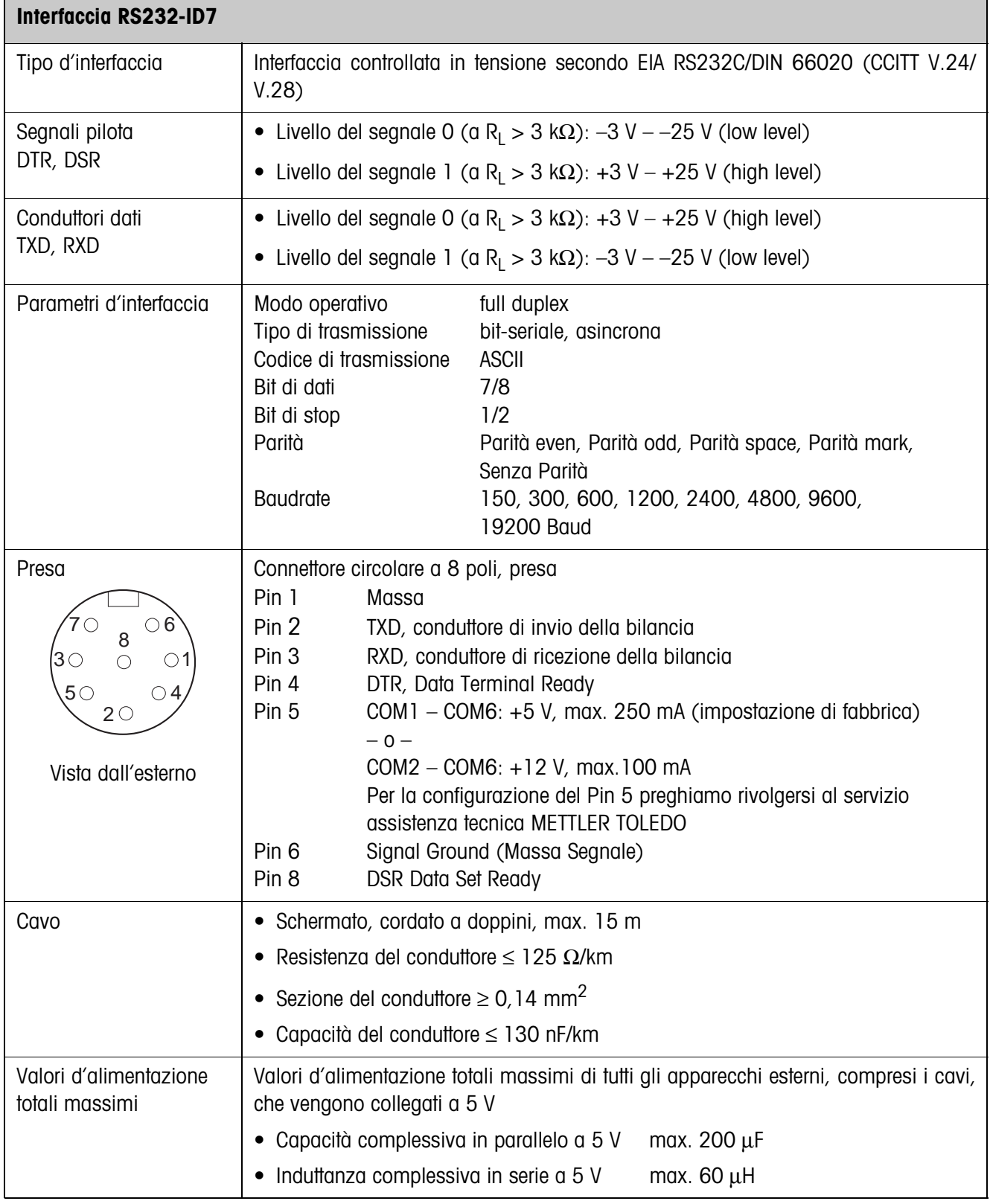

#### **Dimensioni**

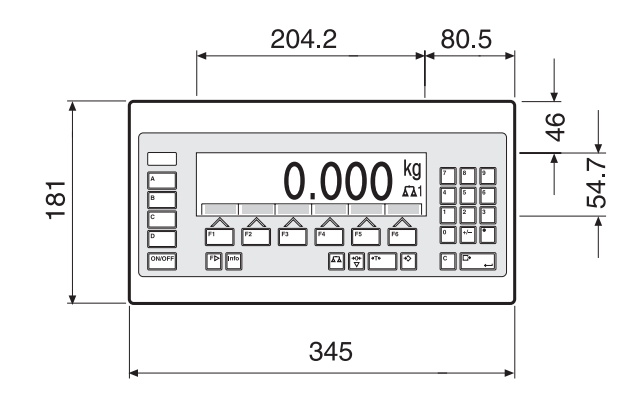

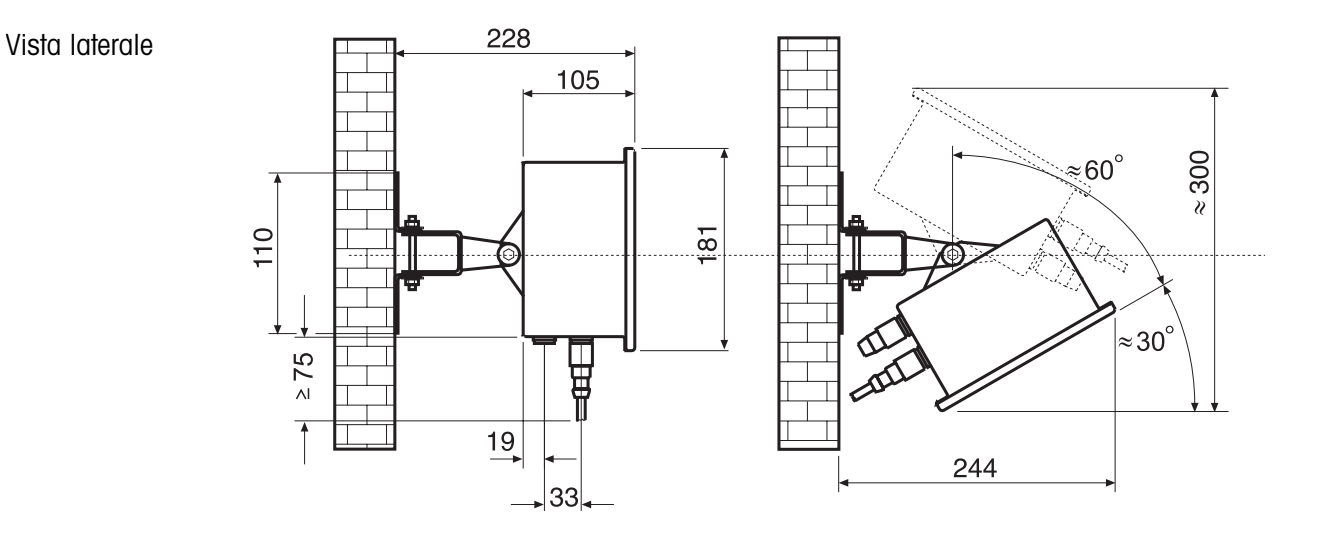

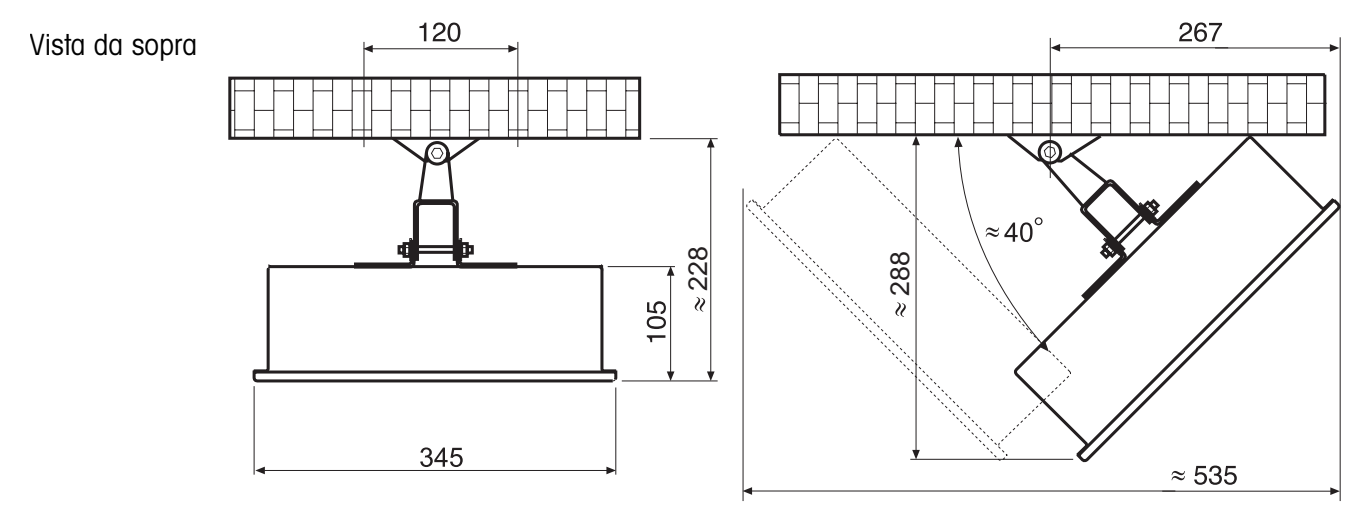

Quote in mm
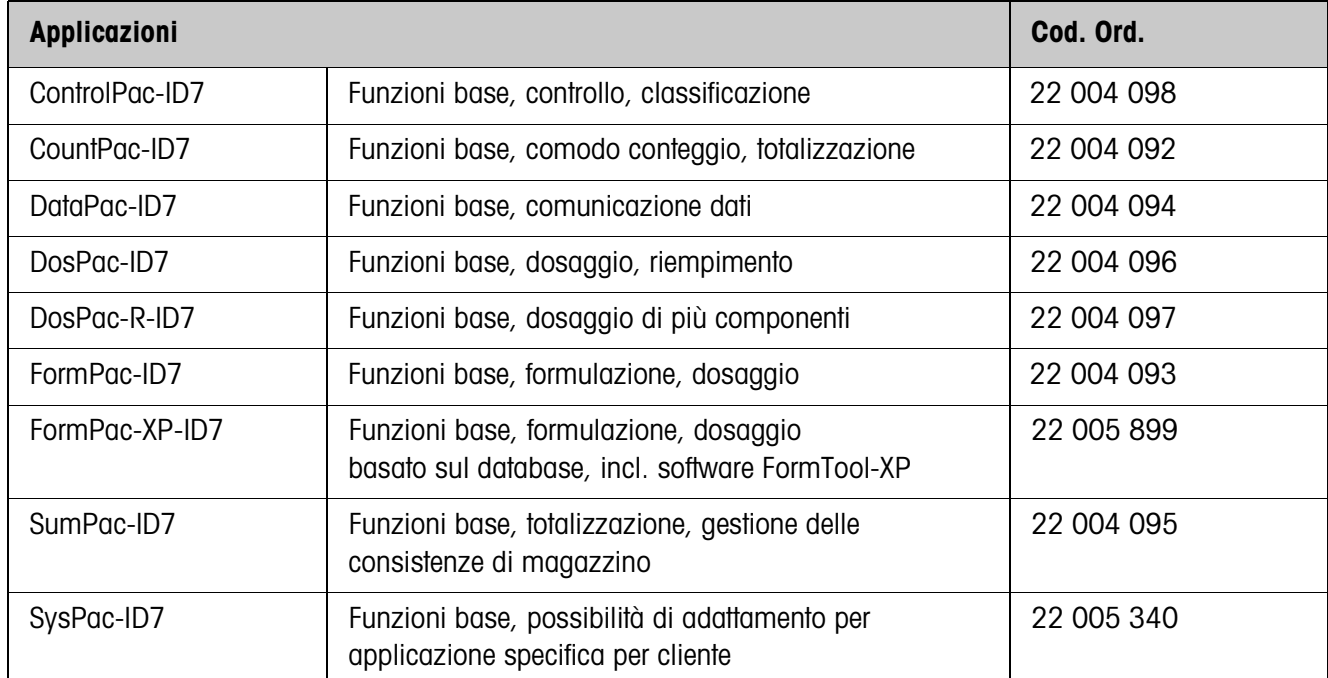

# **8.2 Accessori**

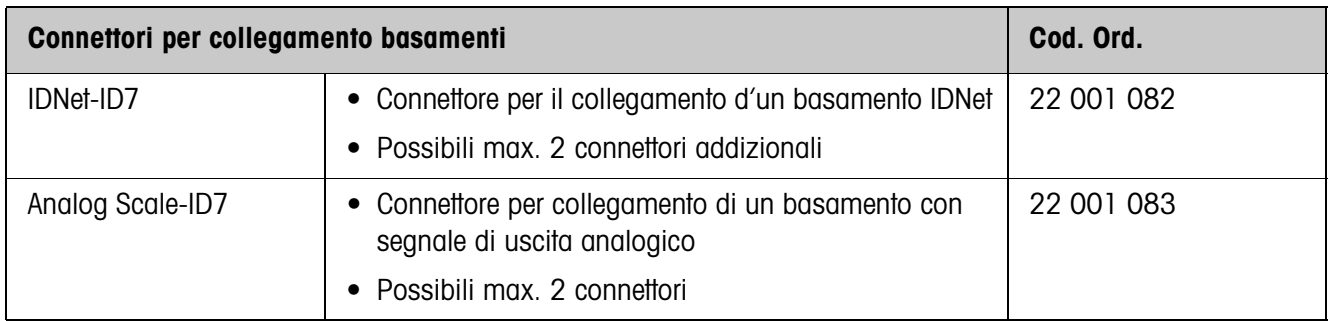

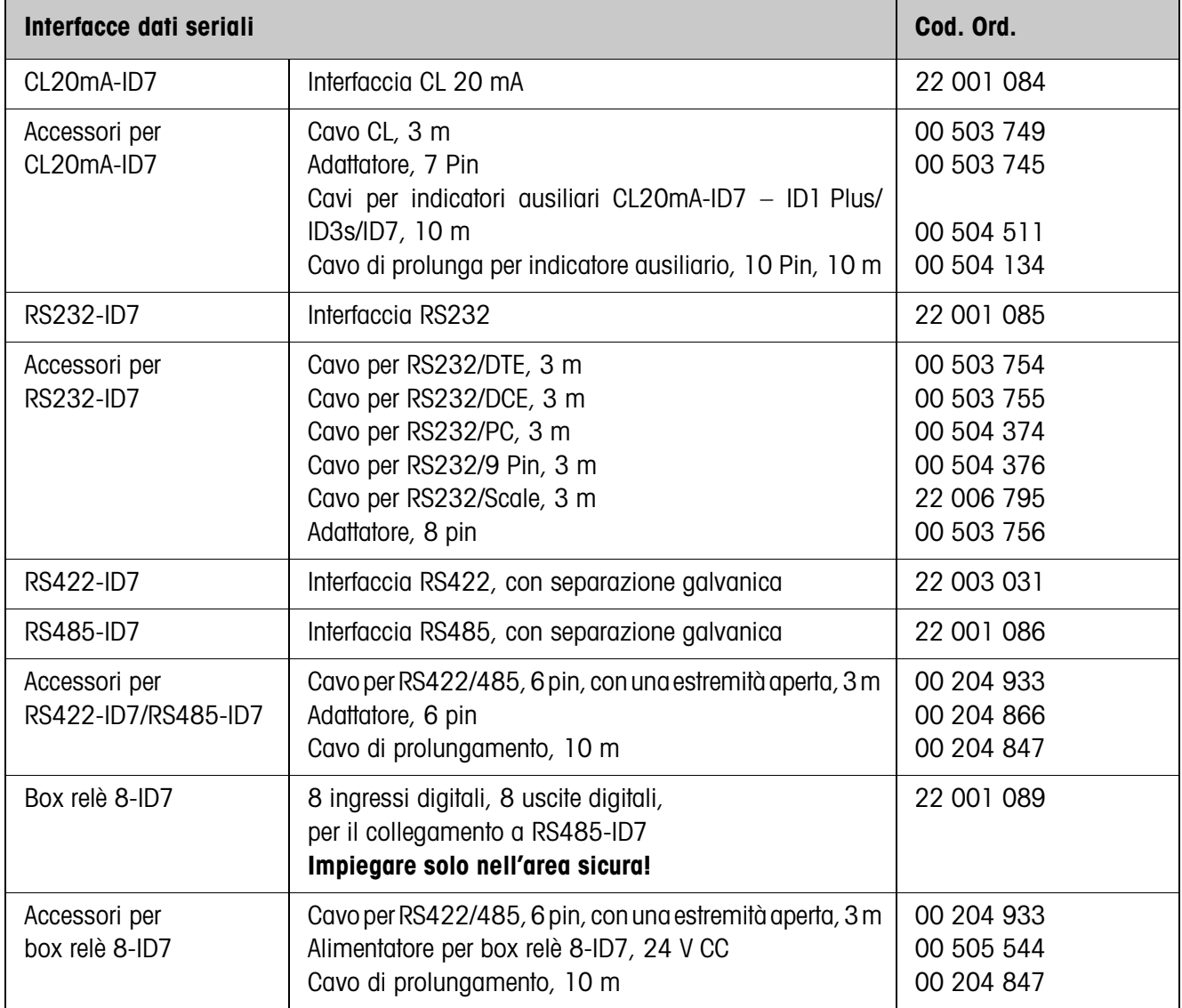

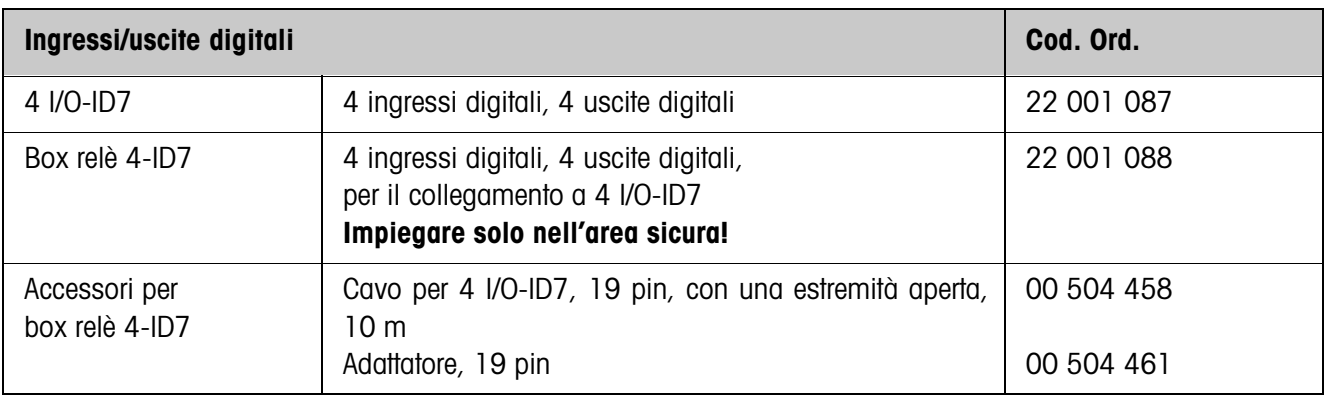

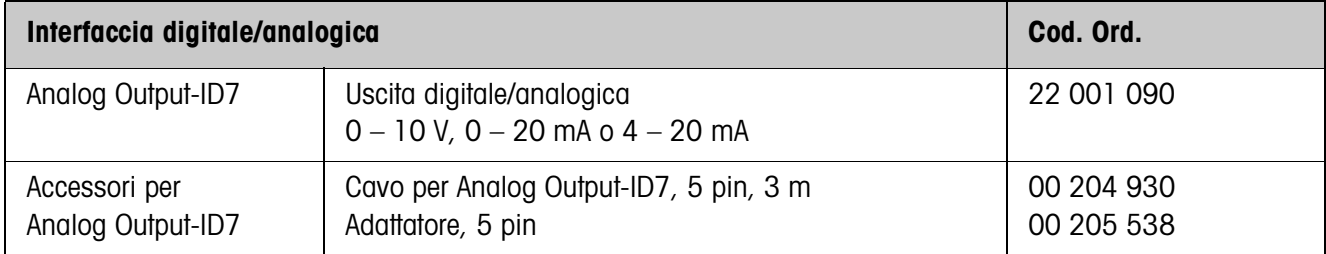

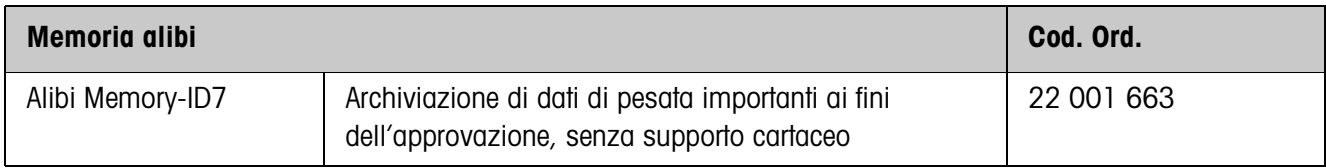

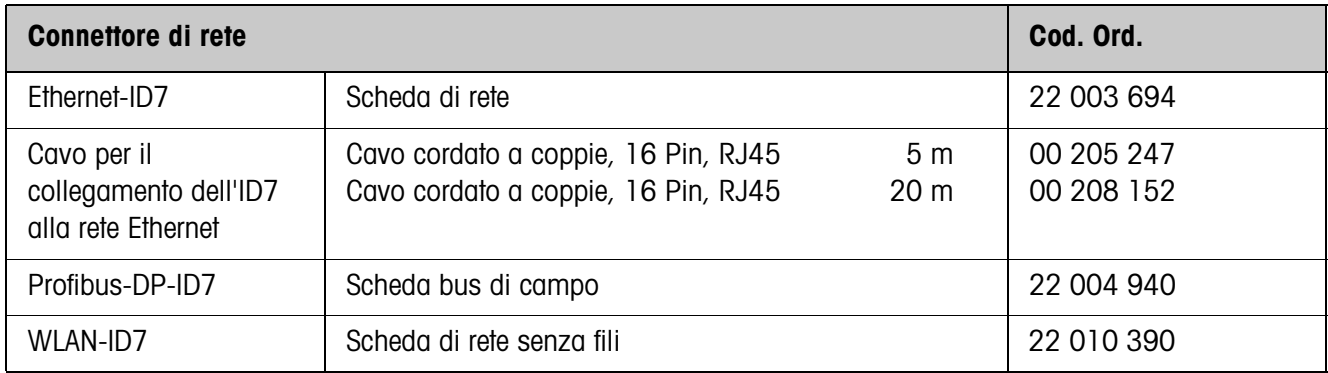

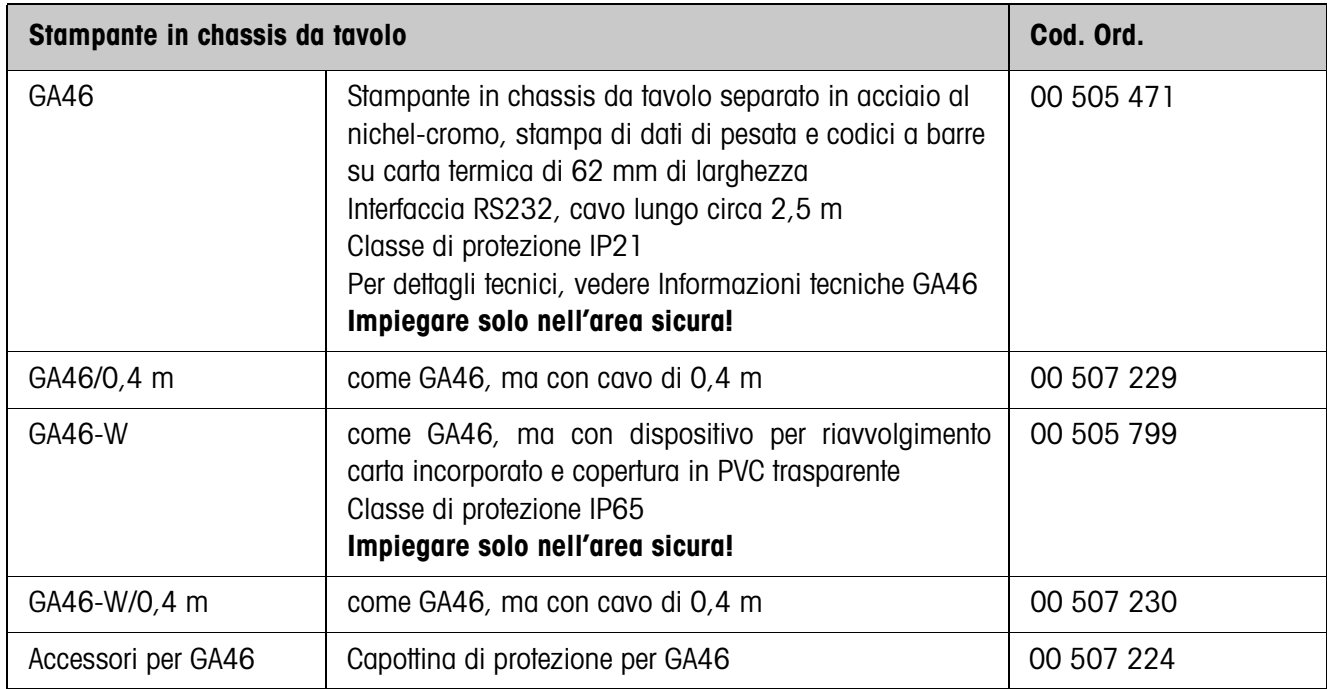

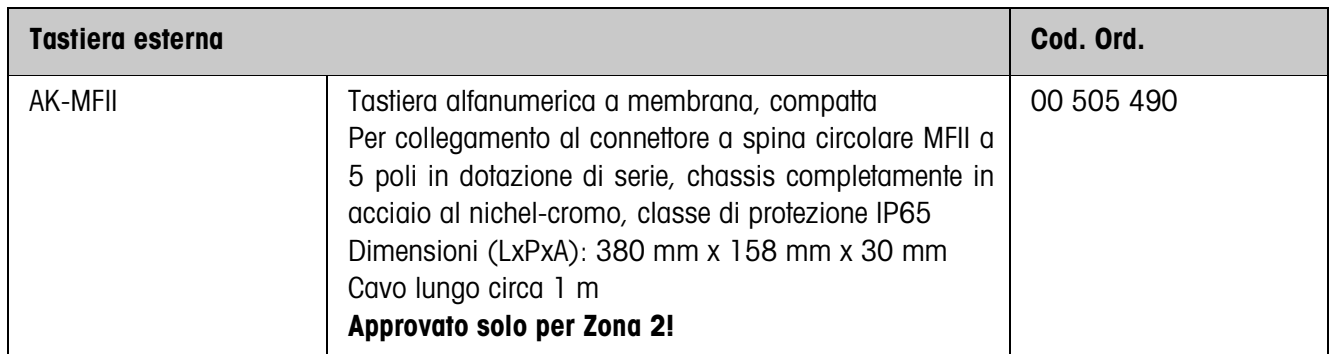

# **9 Appendice**

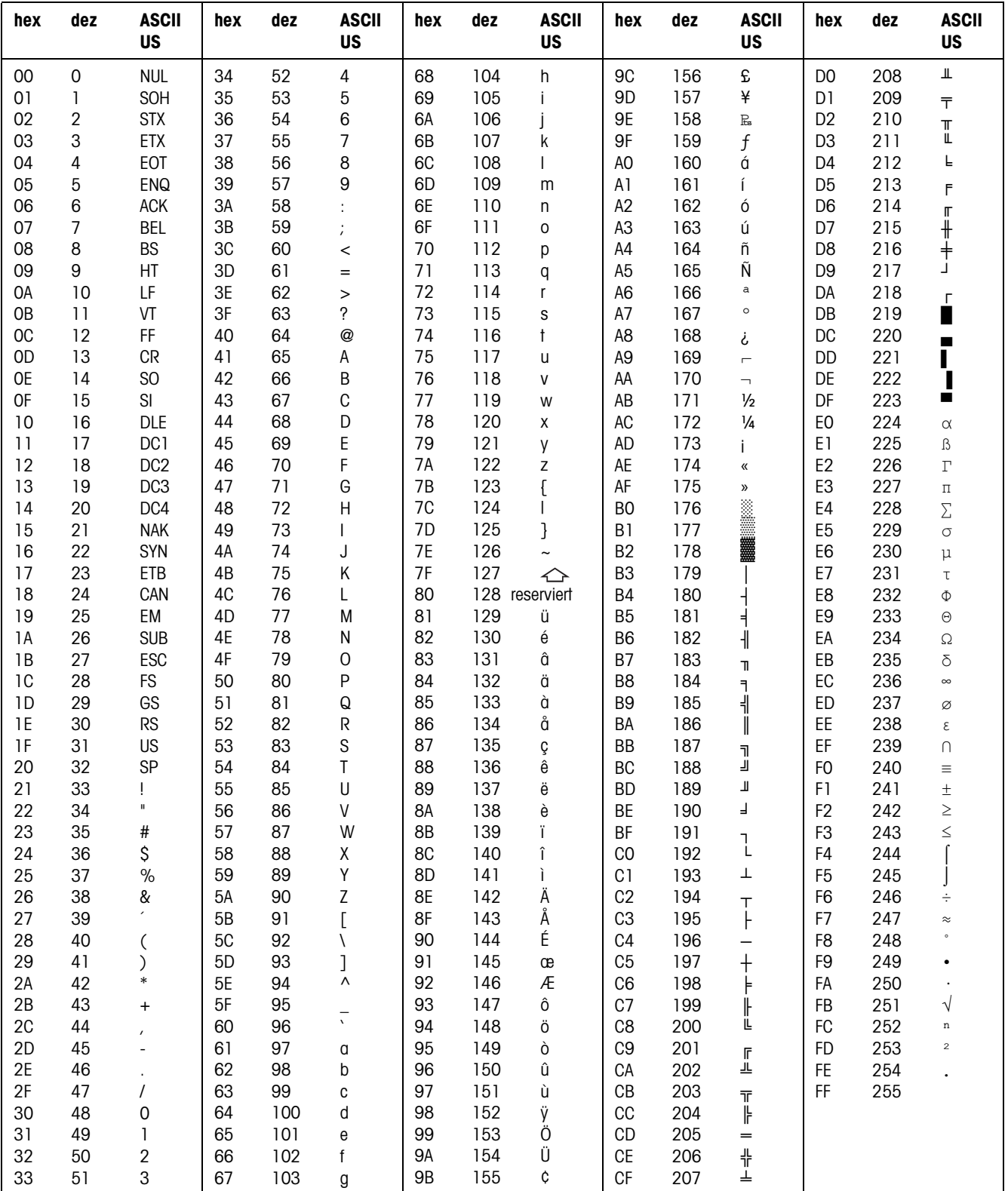

# **9.1 Tabella dei caratteri ASCII**

# **9.2 Numeri tasti**

A tutti i tasti dell'ID7xx-Base sono assegnati dei numeri che consentono di azionare i tasti attraverso l'interfaccia.

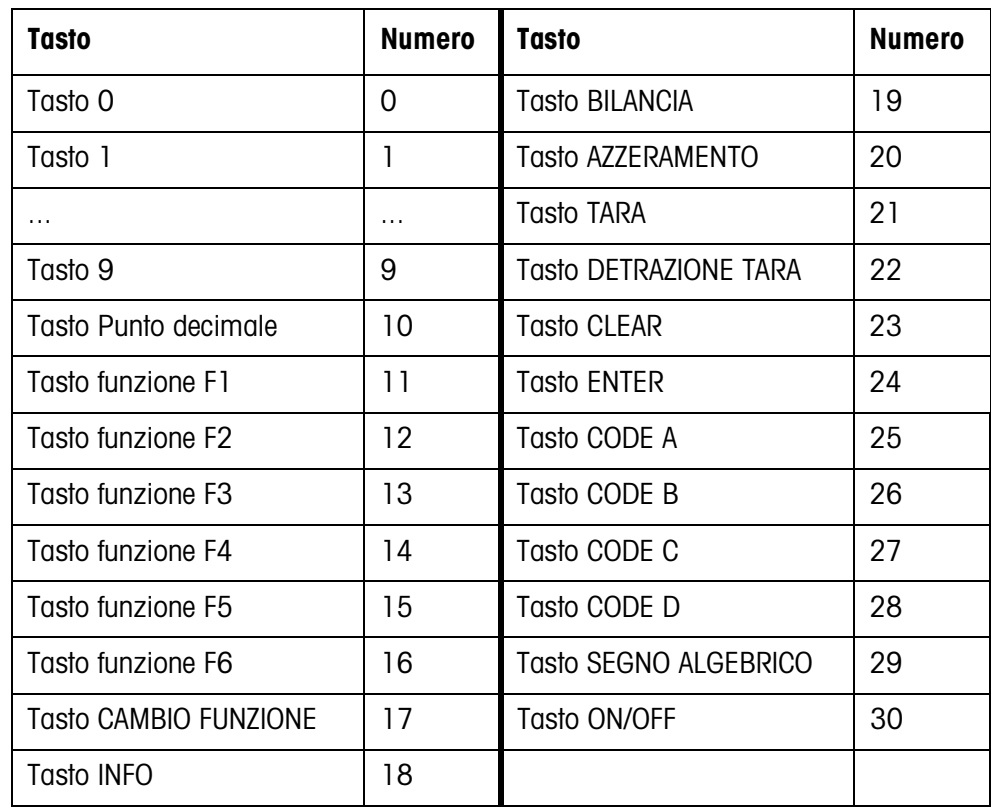

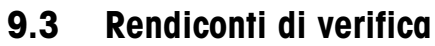

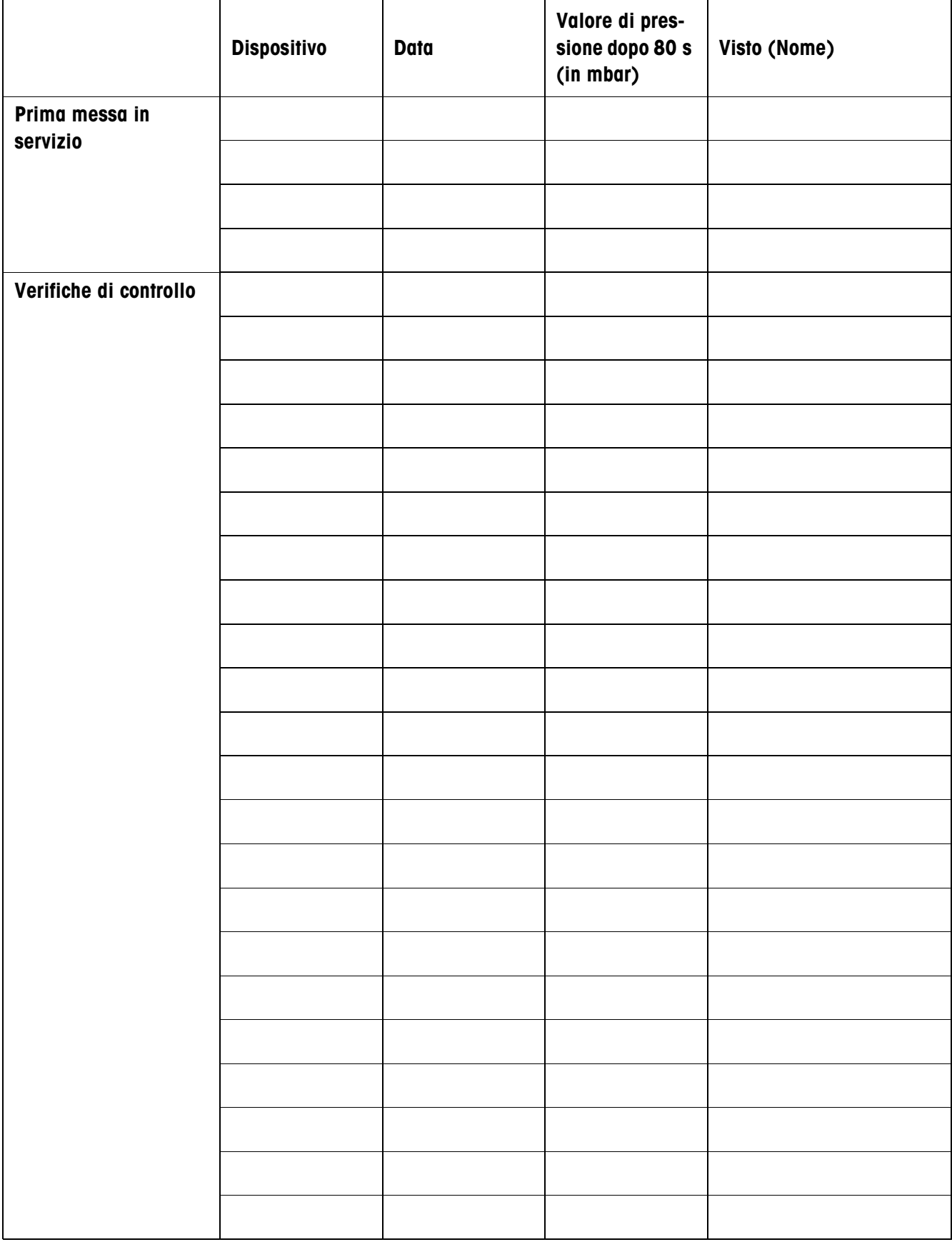

# **10 Analitico**

# **A**

Accensione 17 Accessori 107 Adattatore al processo di pesata 43, 104 Adattatore alle vibrazioni 43, 104 Aggiornamento display 44 Alibi Memory-ID7 9, 45 ASCII-Zeichen 111 Attivazione/disattivazione della tastiera 62, 84 Autozero 43 Avvertenze di sicurezza 3 Azzeramento 17, 62, 77, 103

# **B**

Basamenti approvati 14 Big Weight Display 2, 39 Blocchi applicativi 67, 84, 85, 89 Buffer di trasmissione 96 Bus-Slave 47, 60 Byte di stato 71, 72

## **C**

Cambio del basamento 19 Caratteri ASCII 60 Caratteristiche tecniche 102 Chassis 102 Classificazione 21 Codice a barre 29, 45, 55, 68, 86 Codice personale 38 Collegamento alla rete 9 Commutazione dell'unità di peso 62, 84, 103 Comunicazione 47 Configurazione stampe 51 Connettore basamento 102, 107 Connettori interfacce 103 Controllo 21 Controllo della stabilità 43, 104 Cosa vuol dire se ...? 99

## **D**

Data 38, 104 Delimitazione della stringa 48, 60, 73 DeltaTrac 20, 37, 64, 85, 103

Descrizione delle interfacce 59 Dialogo 47 Dosaggio 21

#### **F**

Formati dati 60, 73 Formato dell'istruzione 59, 73 Formato di risposta 59, 73 Funzione tara additiva 25 Funzione tara moltiplicativa 25 Funzioni base 17 Funzioni di pesata 103 Funzioni supplementari 20

#### **G** GA46 45, 86

**I** Identcode 14, 26 Identificazione Identificazioni 26, 68, 104 Indicatore 6, 67, 102

Indicatore ausiliario 31, 108 Indicazione 77 Ingressi/uscite digitali 97, 108 Interfacce seriali 59 Interfaccia 4 I/O-ID7 45 Interfaccia digitale/ analogica 109 Interfaccia RS232-ID7 46 Invio continuo automatico 48 Invio di stringa dati 66, 83 Invio valore di peso 64, 76 **L**

alfanumerica 27

Lingua 37 Lordo 24, 103

## **M**

Master Mode 32 Memorie di testi fissi 27, 36 Memorie di valori fissi DeltaTrac 36 Memorie di valori tara fissi 36 Messa in servizio 9 Messaggi d'errore 70, 88 METTLER TOLEDO Continuous Mode 49 Modalità di lavoro 47

Modifica della stringa di caratteri 52 Modo Controllo 39 Modo Dialogo 59 Modo Display 101 Modo ID5 40 Modo stampa 51

## **O**

Ora 38, 104

# **P**

Pesata 19 Pesata dinamica 23, 39, 103 Porte per il collegamento tramite interfaccia 45 Possibilità d'impiego 5 Prese di collegamento 8 Pulizia 15

# **Q**

Quadro sinottico delle istruzioni 61, 74

# **R**

Reset Bilancia 44 Reset Terminale 41 Restart 44 Richiamo di informazioni 28 RS... 45

# **S**

Seconda unità 44 Segnale acustico 68, 84 Serie di istruzioni MMR 48, 59 Serie di istruzioni SICS 49, 73 Spegnimento 17 Stampa 29, 47, 68, 86 Stampa alfanumerica 68, 86 Stringa di trasferimento 48

# **T**

Tara automatica 18, 43 Tara intermedia 25 Taratura 18, 63, 81, 103 Tasti di funzione 6, 20 Tastiera 7, 102 Tastiera alfanumerica 30, 110 Tastiera esterna 30, 37, 110 Terminale 102 Test del basamento 26

Testo per A B C D 38 Tipo d'interfaccia 45 Trasferimento di dati 29

### **V**

Valori nominali ai fini del DeltaTrac 22, 64, 85 Verifica I/O 57

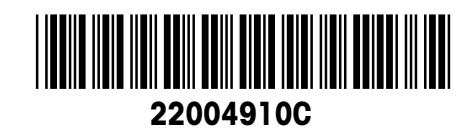

Soggetto a modifiche tecniche © Mettler-Toledo (Albstadt) GmbH 04/10 Printed in Germany 22004910C

**Mettler-Toledo (Albstadt) GmbH** D-72458 Albstadt Tel. ++49-7431-14 0, Fax ++49-7431-14 232 Internet: http://www.mt.com